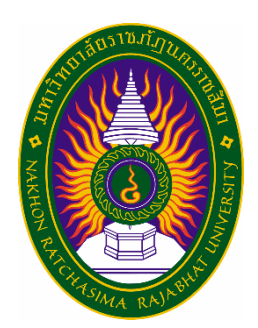

## **รายงานการปฏิบัติงานวิจัยสหกิจศึกษา**

เรื่อง ระบบอินเตอร์ล็อคสำหรับสะพานลำเลียง ปฏิบัติงาน ณ บริษัทอุตสาหกรรมโคราช จำกัด

**โดย นายรชฏ แจ๋พิมาย สาขาวิชาวิศวกรรมไฟฟ้าอุตสาหกรรม รหัสนักศึกษา 6340703113**

**รายงานการปฏิบัติงานสหกิจศึกษา**

**ระบบอินเตอร์ล็อคส าหรับสะพานล าเลียง กรณีศึกษา : บริษัทอุตสาหกรรมโคราช จ ากัด SYSTEM INTERLOCK FOR CONVEYOR BRIDGE CASE STUDY : KORAT INDUSTRY COMPANY**

**นายรชฏ แจ๋พิมาย** 

**โครงการสหกิจศึกษานี้เป็นส่วนหนึ่งของการศึกษาตามหลักสูตรวิศวกรรมศาสตรบัณฑิต โปรแกรมวิชาวิศวกรรมไฟฟ้าอุตสาหกรรม คณะเทคโนโลยีอุตสาหกรรม มหาวิยาลัยราชภัฏนครราชสีมา พ.ศ. 2566**

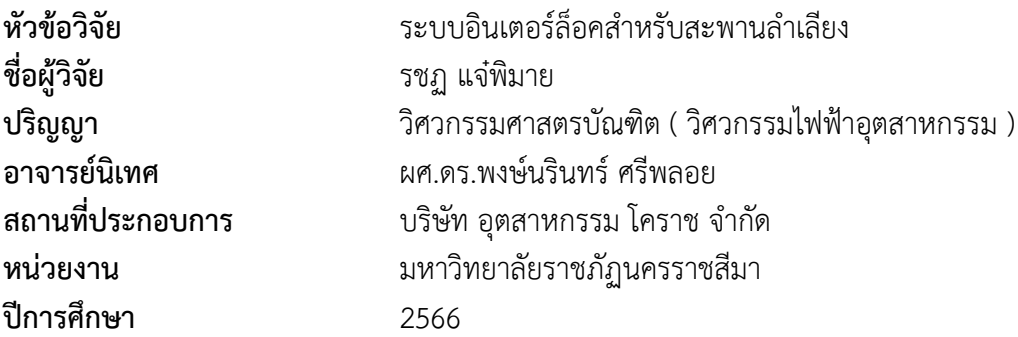

### **บทคัดย่อ**

งานวิจัยครั้งนี้ได้รับอนุเคราะห์จากบริษัทอุตสาหกรรม โคราช จำกัด ที่ให้ความอนุเคราะห์ใน การศึกษากระบวนการลำเลียงผลิตภัณฑ์น้ำตาลทรายที่แผนกหม้อปั่น KI1 พร้อมการดำเนินงาน ้ ปรับปรุงกระบวนการลำเลียงของน้ำตาลทรายดิบโดยจะจำลองผลของการแก้ไขด้วยการจำลอง โปรแกรม จากการศึกษาสภาพปัญหาการเกิดขึ้น ข้อบกพร่องของการลำเลียงผลิตภัณฑ์โดยการ ้วิเคราะห์เพื่อ ค้นหาสาเหตของปัญหาโดยใช้เหตุและผล พบว่าข้อบกพร่องของกระบวนการลำเลียง ผลิตภัณฑ์ที่เกิดขึ้นจากระบบการลำเลียงจะเป็นการลำเลียงแบบต่อเนื่องกันไป ขณะที่สายพาน ้ ลำเลียงตัวใดตัวตัวนึงหยุดการทำงานผลิตภัณฑ์ที่อยู่บนสายพานลำเลียงนั้นจะเกิดปัญหาทันที สาเหตุ หลักของการเกิดปัญหาในการลำเลียงผลิตภัณฑ์ เช่น ปัญหาที่มอเตอร์ที่ใช้ขับเคลื่อนลูกกลิ้งของ สายพานลำเลียง ส่งผลให้ผลิตภัณฑ์ที่เกิดขึ้นในกระบวนการลำเลียงผลิตภัณฑ์ ซึ่งผู้วิจัยได้ทำการ วิเคราะห์หาสาเหตุของปัญหาที่เกิดขึ้นในกระบวนการผลิตและวางแผนแนวทางในการแก้ไขด้วยการ ออกแบบโปรแกรมที่ใช้ป้องกันการเกิดความเสียหายโดยใช้เทคโนโลยีเข้ามามีบทบาทในการควบคุม เพื่อให้สามารถควบคุมสายพานล าเลียงดังกล่าวได้

**ค าส าคัญ:**สายพานล าเลียง, ระบบอินเตอร์ล็อค

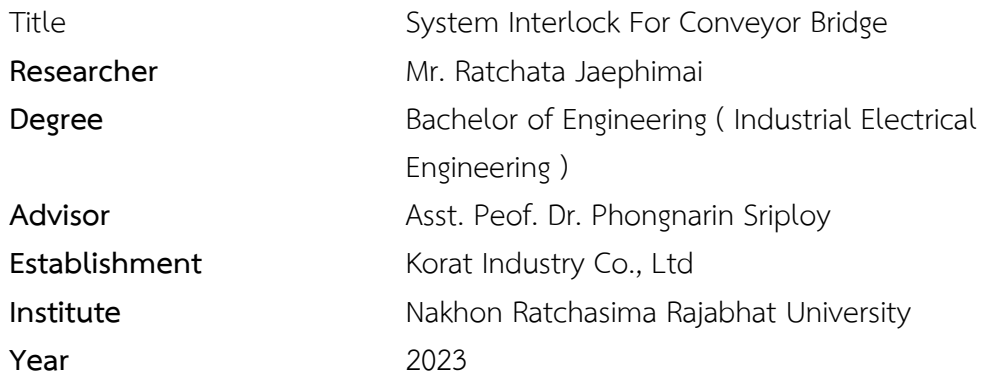

#### **Abstract**

 This research project has received funding from Industry Corporation Limited, which provides funding for studying the production process of granulated sugar at the KI1 boiling department, along with implementing improvements in the raw sugar processing process. The study involves simulating the outcomes of proposed modifications using simulation software. Through the analysis of existing issues and deficiencies in the processing, root causes are identified using cause- and- effect analysis. It was found that the main cause of production issues lies in the continuous conveying system, where any interruption in the conveyor belt halts the production process immediately. The primary cause of this issue is identified as problems with the motors driving the conveyor rollers. Consequently, the researcher has analyzed the root causes of production issues and devised a plan to address them through programming design aimed at preventing damage using technology to control and regulate the conveyor belt effectively.

**Keyword:** Conveyor belt, Interlock System

## **กิตติกรรมประกาศ**

ตามที่ข้าพเจ้านายรชฏ แจ๋พิมาย ได้มาปฏิบัติงานสหกิจศึกษา ณ บริษัทอุตสาหกรรม โคราช จำกัด ในตำแหน่งผู้ช่วยวิศวกรออโตเมชั่น และ เครื่องมือวัด ระหว่างวันที่ 12 ธันวาคม พ.ศ. 2566 ถึงวันที่ 5 เมษายน พ.ศ. 2567 ในระหว่างการปฏิบัติงานข้าพเจ้าได้รับความรู้ ประสบการณ์ ี่ ต่างๆ ในการทำงานจริงอันหามิได้ จากมหาวิทยาลัย ทั้งการทำงานและการจัดทำรายงานฉบับนี้ ี สำเร็จลงได้ด้วยดี ด้วยความช่วยเหลือ สนับสนุน ให้คำปรึกษาในปัญหาต่างๆ จากบุคลากรดังนี้

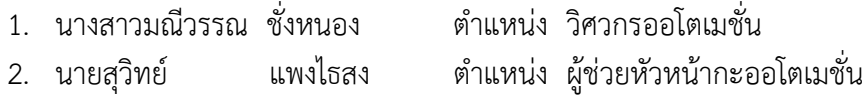

้นอกจากนี้ยังมีบุคคลท่านอื่นๆ ที่ไม่ได้กล่าวไว้ ณ ที่นี้ ซึ่งได้อบรมสั่งสอน ให้คำแนะนำที่ดี ในการทำงานและการจัดทำรายงานฉบับนี้ ข้าพเจ้าขอขอบพระคุณทุกท่านเป็นอย่างสูงและหาก เนื้อหารายงานฉบับนี้มีความผิดพลาดประการใด ข้าพเจ้ากราบขออภัย มา ณ โอกาสนี้

นายรชฏ แจ๋พิมาย

ผู้จัดทำรายงาน

**สารบัญ**

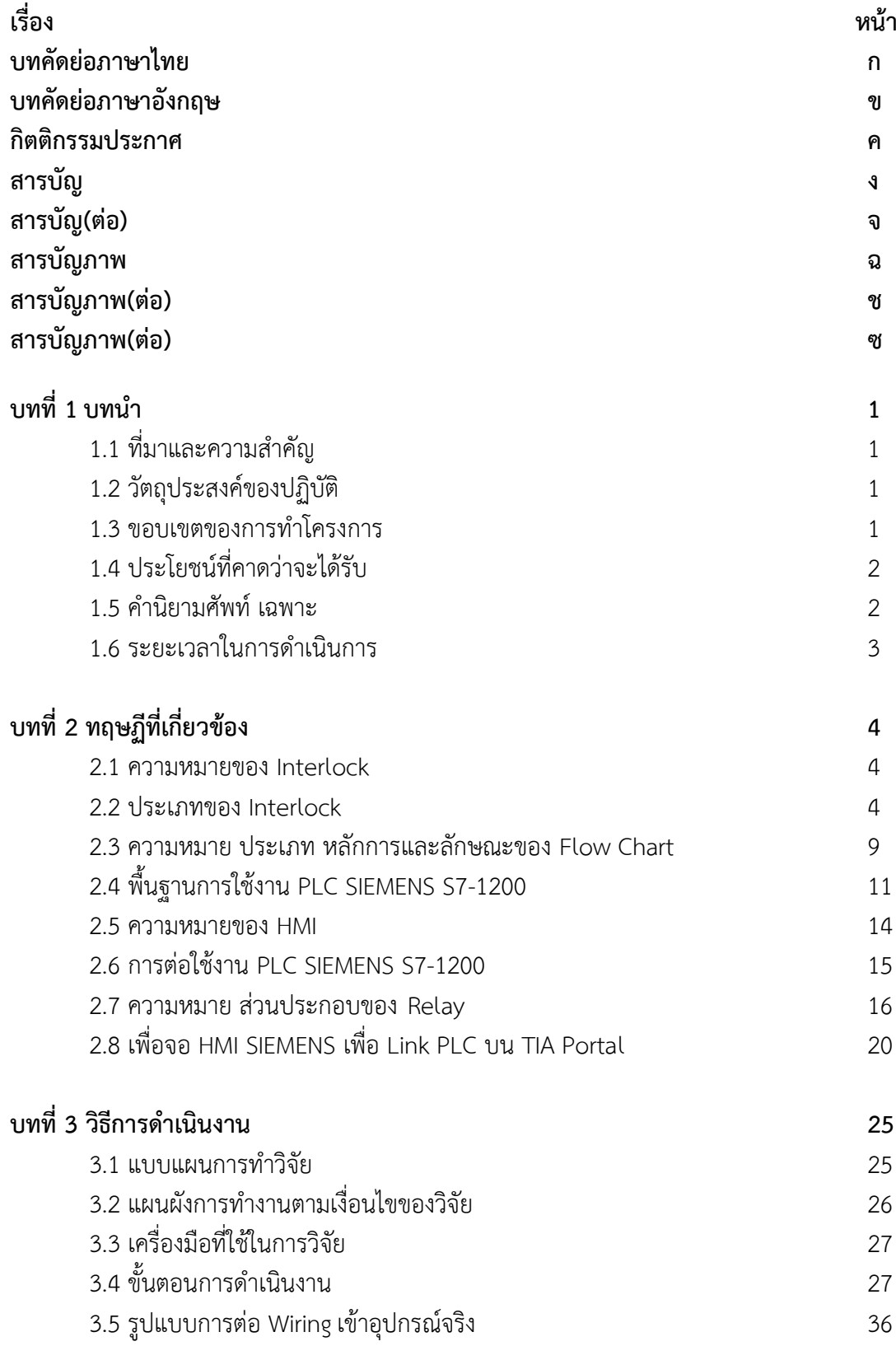

# **สารบัญ(ต่อ)**

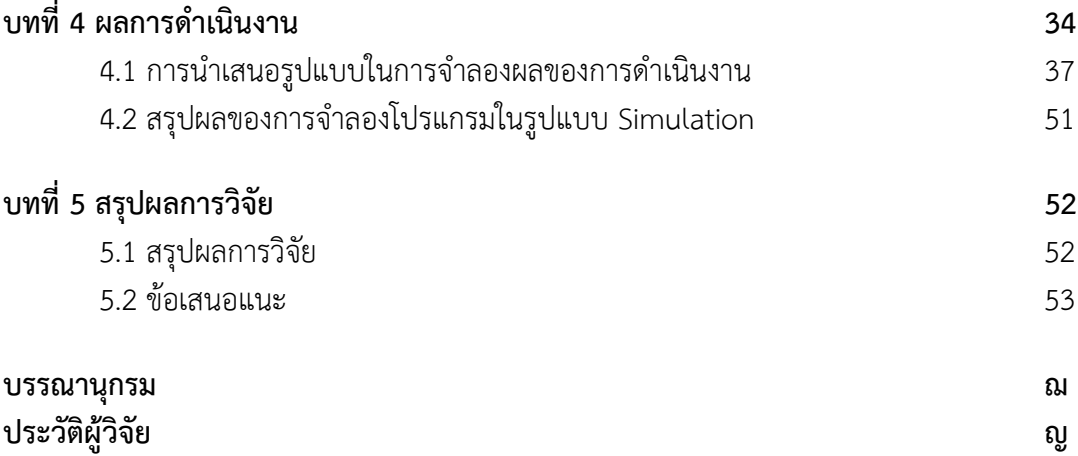

# **สารบัญภาพ**

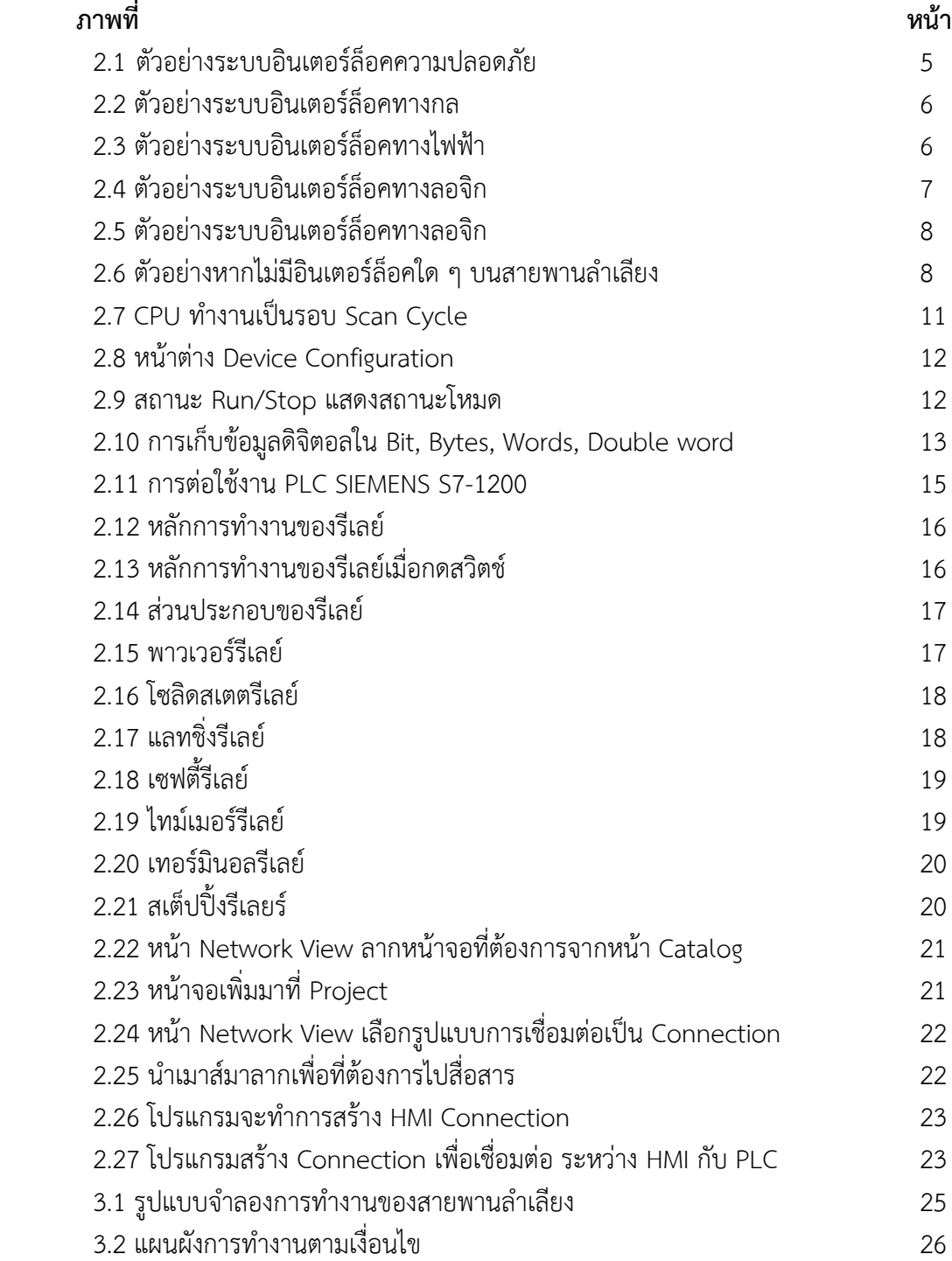

# **สารบัญภาพ(ต่อ)**

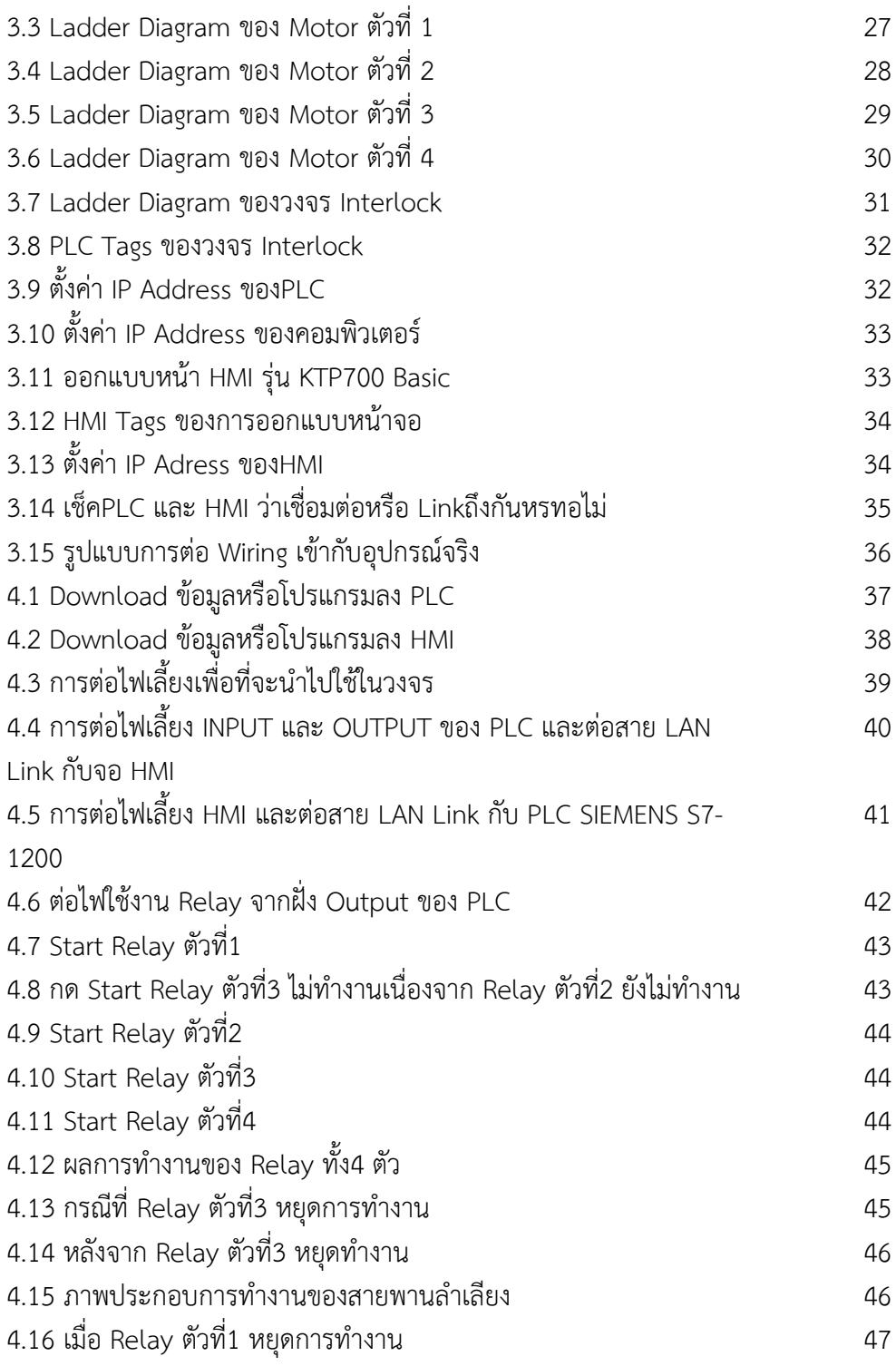

# **สารบัญภาพ(ต่อ)**

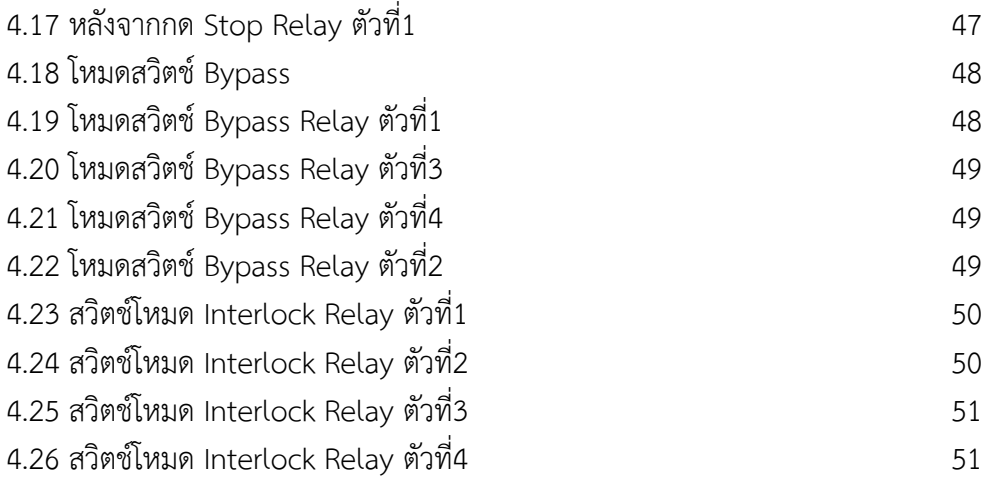

## **บทที่ 1 บทน า**

### **1.1 ที่มาและความส าคัญ**

ี สายพานลำเลียงมีบทบาทในการขนถ่าย วัสดุ ผลิตภัณฑ์ของโรงงานอุตสาหกรรม เนื่องจากเข้า มาจัดการในด้านการขนถ่าย วัสดุ ผลิตภัณฑ์ ให้มีสะดวกและรวดเร็วในการใช้งาน โดยทั่วไปจะมี ระบบลำเลียงหลายประเภท เช่น ระบบลำเลียงแบบสายพานลำเลียง ระบบลำเลียงแบบแผ่นระนาด โดยแต่ละประเภทก็มีประโยชน์ในการขนถ่ายวัสดุ ผลิตภัณฑ์ตามลักษณะงานนั้น

้จากการศึกษาระบบลำเลียงน้ำตาลใต้หม้อปั่นของบริษัท อุตสาหกรรม โคราช จำกัด ใช้ในการ ้ ลำเลียงน้ำตาลทรายดิบ เพื่อเก็บในโกดังสินค้าหรือละลายทำน้ำตาลขาว หากระบบสายพานลำเลียง ้ ดังกล่าว เกิดการทำงานผิดปกติก็จะส่งผลเสียต่อ ผลิตภัณฑ์น้ำตาลโดยตรง และต้องจัดพนักงานใน การแก้ไขทั้งน้ำตาลที่ตกหล่น และต้องนำน้ำตาลกลับไปเริ่มกระบวนการใหม่อักครั้ง ( Reprocess ) ซึ่งผลให้เกิดการสูญเสียด้านพลังงานอีกด้วย

้ปัญหาดังกล่าว กลุ่มผู้วิจัยจึงได้ศึกษาระบบ Interlock สายพานลำเลียงหม้อปั่นของบริษัท ้อตสาหกรรม โคราช จำกัด ผ้วิจัยได้ทำการ วิเคราะห์หาสาเหตของปัญหาที่เกิดขึ้นในกระบวนการผลิต และวางแผนแนวทางในการแก้ไขด้วยการออกแบบโปรแกรมที่ใช้ป้องกันการเกิดความเสียหายโดยใช้ เทคโนโลยีเข้ามามีบทบาทในการควมคุมเพื่อให้สามารถควบคุมสายพานลำเลียงดังกล่าวได้

### **1.2 วัตถุประสงค์ของการปฏิบัติงาน**

- 1.2.1 เพื่อป้องกันการเกิดความเสียหายของสายพาน
- 1.2.2 เพื่อป้องกันการเกิดความเสียหายกับผลิตภัณฑ์

### **1.3 ขอบเขตของการท าโครงการ**

- 1.3.1 ศึกษากระบวนการทำงานของสายพานลำเลียง
- 1.3.2 งานวิจัยนี้เป็นการแก้ไขปัญหาที่เกิดขึ้นในการลำเลียงน้ำตาลทราย

## **1.4 ประโยชน์ที่คาดว่าจะได้รับ**

- 1.4.1 ลดการเกิดความเสียหายของอุปกรณ์และผู้ใช้
- 1.4.2 ลดการเกิดความเสียหายในการลำเลียง

#### **1.5 ค านิยามศัพท์ เฉพาะ**

 1.5.1 ระบบอินเตอร์ล็อค หมายถึง ระบบวงจรไฟฟ้าที่ออกแบบมาเพื่อป้องกันอันตรายที่จะ เกิดขึ้นต่อผู้ใช้งาน ( User/Operator ) และ ป้องกันอันตรายที่จะเกิดขึ้นต่อเครื่องจักรนั้น ๆ และ อาจส่งผลต่าง ๆ ไปยังแวดล้อมรอบข้าง ก่อให้เกิดเพลิงไหม้ต่าง ๆ ตามมาได้

 1.5.2 อินพุต/เอาต์พุต ย่อว่า ไอ/โอ ( Input / Output: I/O ) หรือภาษาไทยว่า รับเข้า/ ส่งออก ในทางคอมพิวเตอร์ หมายถึง การสื่อสารระหว่างระบบประมวลผลสารสนเทศ (เช่น คอมพิวเตอร์) กับโลกภายนอก ซึ่งอาจเป็นมนุษย์หรือระบบประมวลผลสารสนเทศอีกระบบ หนึ่ง อินพุตหรือสิ่งรับเข้าคือสัญญาณหรือข้อมูลที่ระบบรับเข้ามา และเอาต์พุตหรือสิ่งส่งออกคือ สัญญาณหรือข้อมูลที่ระบบส่งออกไป

 1.5.3 โปรแกรมเมเบิลลอจิกคอลโทรลเลอร์ PLC (Programmable logic Control ) เป็น ้อุปกรณ์ควบคุมการทำงานของเครื่องจักรและกระบวนการทำงานต่างๆ เป็นส่วนประมวลผลและสั่ง การที่ส าคัญเปรียบเหมือนสมองของเครื่องจักร

## **1.6 ระยะเวลาในการด าเนินงาน**

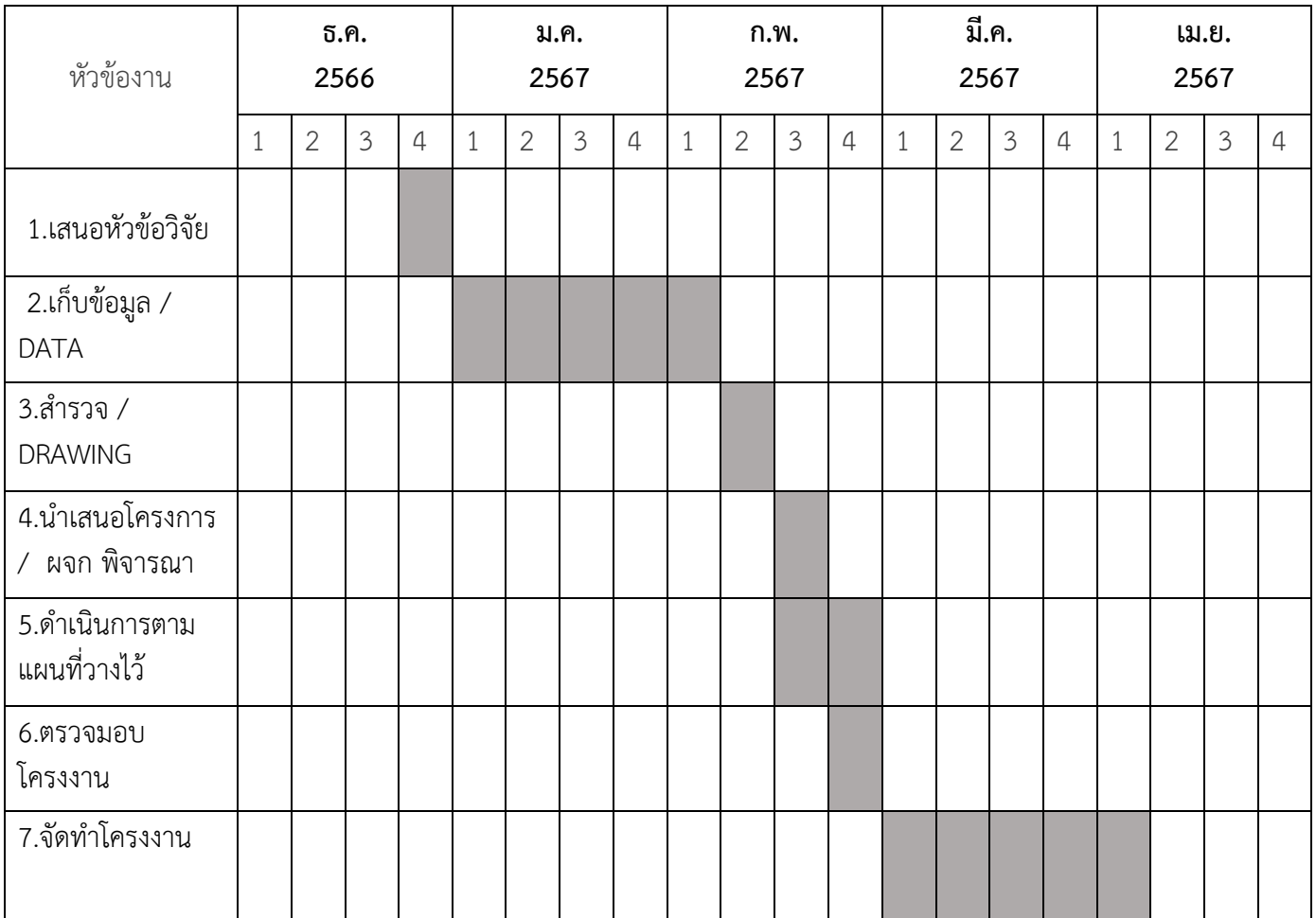

## **บทที่ 2 ทฤษฎีที่เกี่ยวข้อง**

 จากความต้องการลดปัญหาการเกิดขึ้นในกระบวนการผลิตน้ าตาลของโรงงาน ผู้ศึกษาได้รวม แนวคิด ทฤษฎีและองค์ประกอบต่าง ๆ ที่เกี่ยวข้องมาทำการศึกษาเพื่อใช้เป็นวิธีการ ออกแบบ ขั้นตอนการลดความเสียหายในกระบวนการผลิตน้ าตาล รวมถึงแนวทาง เครื่องมือ วิธีการที่ใช้เพื่อลด ความเสียหายที่เกิดขึ้นในกระบวนการผลิตประกอบด้วยข้อมูล ทฤษฎี เครื่องมือต่าง ๆ ดังต่อไปนี้

2.1 ความหมายของ Interlock

2.2 ประเภทของ Interlock

- 2.3 ความหมาย ประเภท หลักการและลักษณะของ Flow Chart
- 2.4 พื้นฐานการใช้งาน PLC SIEMENS S7-1200
- 2.5 ความหมายของ HMI
- 2.6 การต่อใช้งาน PLC SIEMENS S7 1200
- 2.7 ความหมาย ส่วนประกอบและประเภทของ Relay
- 2.8 เพิ่มจอ HMI SIEMENS เพื่อ Link PLC บน TIA Portal

**2.1 Interlock** คือ ระบบวงจรไฟฟ้าที่ออกแบบมาเพื่อป้องกันอันตรายที่จะเกิดขึ้นต่อผู้ใช้งาน (User/Operator) และ ป้องกันอันตรายที่จะเกิดขึ้นต่อเครื่องจักรนั้น ๆ และอาจส่งผลต่าง ๆไปยัง แวดล้อมรอบข้าง ก่อให้เกิดเพลิงไหม้ต่าง ๆตามมาได้

การป้องกันอันตรายที่จะเกิดขึ้นต่อผู้ใช้งาน(User/Operator) อันได้แก่ Sensor จำพวกที่ติดตั้ง ไว้เพื่อป้องกันอันตรายแก่ผู้ใช้งาน เช่น Door Switch ที่ติดตั้งไว้ตรงประตู หรือ Gate ทางเข้าไปยัง เครื่องจักรที่มีการขยับเคลื่อนไหว เช่น การบด อัด กระแทก หรือหมุน ซึ่งเครื่องจักรจะต้องไม่ทำงาน หากประตูยังเปิดอยู่ หรือ ต้องหยุดการทำงานทันทีเมื่อมีการเปิดประตู เพื่อป้องกันอันตรายที่จะเกิด ขึ้นกับผู้ใช้งานนั่นเอง

ี **2.2.อินเตอร์ล็อคมี 2 ประเภทหลัก** คือปลอดภัยและไม่ปลอดภัย บางระบบจำเป็นต้องมีอินเตอร์ ล็อคที่ปลอดภัยและไม่ปลอดภัยเพื่อสร้างระบบควบคุม

2.2.1 อินเตอร์ล็อคความปลอดภัย อินเตอร์ล็อคนิรภัยเป็นการออกแบบที่ซ้ำซ้อน Real Pars Safety PLC คืออะไร เพื่อทำความเข้าใจวิธีการทำงานของ PLC ด้านความปลอดภัย อินเตอร์ล็อค นิรภัยจะแสดงลักษณะของคำสั่งการตั้งโปรแกรม อุปกรณ์เชื่อมต่อกันเหล่านี้ป้องกันไม่ให้ผู้คนหรือ สิ่งของได้รับอันตรายในขณะที่เครื่องกำลังทำงาน

 ตัวอย่างเช่น รั้วนิรภัยในห้องขังหุ่นยนต์จะกันผู้คนออกจากห้องขังเพื่อป้องกันไม่ให้สัมผัสกับ ้วัตถุที่กำลังเคลื่อนทีเมื่อประตูรั้วของเซลล์ถูกเปิด วงจรนิรภัยจะไม่สามารถรีเซ็ตได้ เนื่องจากวงจร กำลังรอให้ประตูปิดอยู่ วิธีนี้จะป้องกันไม่ให้บุคคลเดินเข้าไปในเซลล์หุ่นยนต์ในขณะที่หุ่นยนต์กำลัง ท างาน

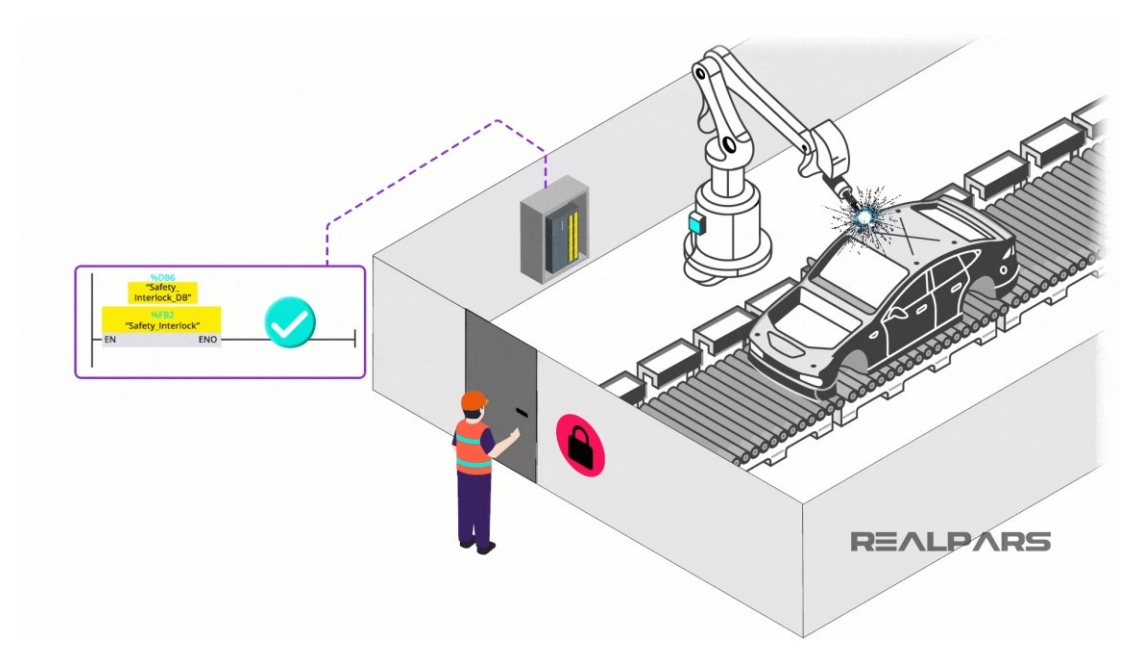

**รูปที่ 2.1** ตัวอย่างระบบอินเตอร์ล็อคความปลอดภัย

ที่มา : [ออนไลน์].https://www.realpars.com/blog/[interlock](https://www.realpars.com/blog/interlock)

2.2.2 อินเตอร์ล็อคที่ไม่ปลอดภัย สิ่งเหล่านี้ใช้เพื่อปกป้องอุปกรณ์หรือการทำงานที่ไม่ได้ตั้งใจ

 อินเตอร์ล็อคที่ไม่ปลอดภัยมี 3 ประเภทที่แตกต่างกัน อินเตอร์ล็อคประเภทนี้อาจเป็นอินเตอร์ ล็อคทางกล ไฟฟ้า หรือลอจิก

 2.2.2.1 อินเตอร์ล็อคทางกล อินเตอร์ล็อคแบบกลไกคืออินเตอร์ล็อคที่เชื่อมต่อทางกายภาพกับ อุปกรณ์อื่นเพื่อป้องกันการกระท าที่ไม่ได้ตั้งใจ

 ตัวอย่างการเชื่อมต่อทางกล มอเตอร์สตาร์ทถอยหลังแรงดันเต็ม ตัวอย่างง่ายๆ ของอินเตอร์ ล็อคทางกลคือสตาร์ทมอเตอร์กลับแรงดันไฟฟ้าเต็ม

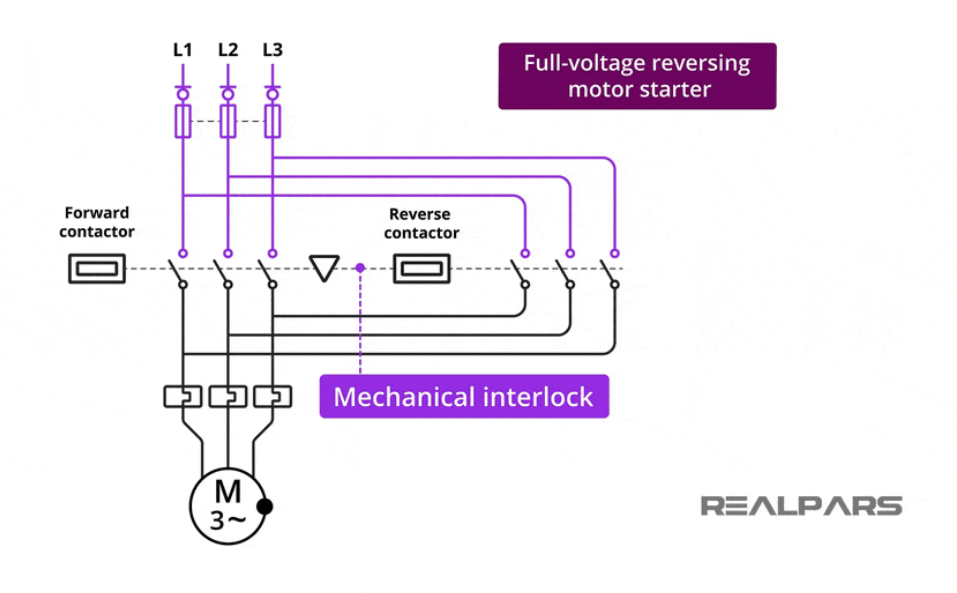

**รูปที่ 2.2** ตัวอย่างระบบอินเตอร์ล็อคทางกล

ที่มา : [ออนไลน์].https://www.realpars.com/blog/[interlock](https://www.realpars.com/blog/interlock)

2.2.2.2 อินเตอร์ล็อคไฟฟ้า อินเตอร์ล็อคทางไฟฟ้าคืออินเตอร์ล็อคที่ใช้เพื่อจำกัดการไหลของ กระแสระหว่างอุปกรณ์ตั้งแต่สองเครื่องขึ้นไป อินเตอร์ล็อคประเภทนี้ใช้หน้าสัมผัสแบบปกติเปิดและ ปิดตามปกติเพื่อป้องกันไม่ให้อุปกรณ์อื่นเปิดขึ้นมา

 ตัวอย่างการเชื่อมต่อไฟฟ้า รีเลย์และคอนแทคเตอร์โดยทั่วไปแล้วรีเลย์และคอนแทคเตอร์จะใช้ เป็นอินเตอร์ล็อคไฟฟ้า

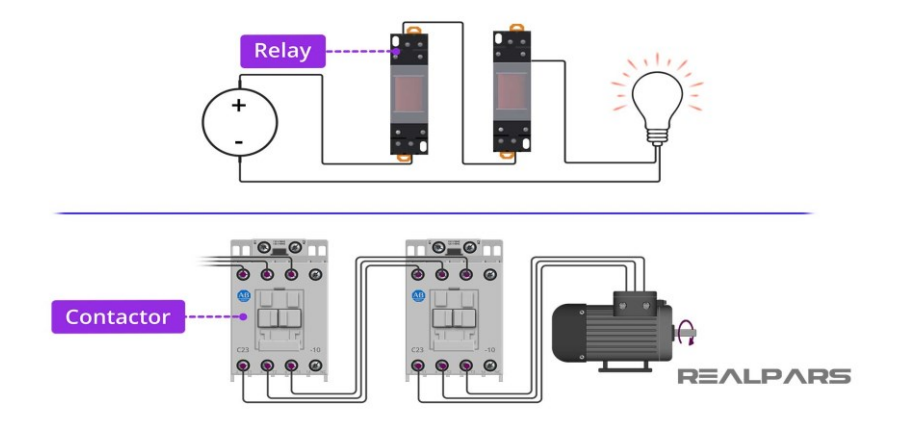

**รูปที่ 2.3** ตัวอย่างระบบอินเตอร์ล็อคทางไฟฟ้า

ที่มา : [ออนไลน์].https://www.realpars.com/blog/[interlock](https://www.realpars.com/blog/interlock)

### 2.2.2.3 การเชื่อมต่อแบบลอจิก

ระบบสายพานลำเลียงแบบเรียงซ้อน ( Stacked conveyor system )อีกตัวอย่างหนึ่งของ การเชื่อมต่อแบบลอจิกคอลคือระบบสายพานลำเลียงแบบเรียงซ้อน พูดง่าย ๆ ก็คือสายพานลำเลียง ้ ต้นน้ำกำลังรอให้สายพานลำเลียงปลายน้ำเริ่มต้นและยังคงชัดเจน เพื่อให้กล่องเคลื่อนไปตาม ้ กระแสน้ำได้ ซึ่งหมายความว่าเราต้องสตาร์ทมอเตอร์ 3 ก่อน เมื่อมอเตอร์ 3 ทำงาน อินเตอร์ล็อคนี้ ้จะทำงานอยู่ ทีนี้ถ้าเรากดสวิตช์สตาร์ทตรงนี้ มอเตอร์ 2 ก็จะทำงานเช่นกัน เมื่อมอเตอร์ 3 และ ิ มอเตอร์ 2 ทำงาน ถ้าเรากดสวิตช์สตาร์ทตรงนี้ มอเตอร์ 1 ก็จะทำงานเช่นกัน

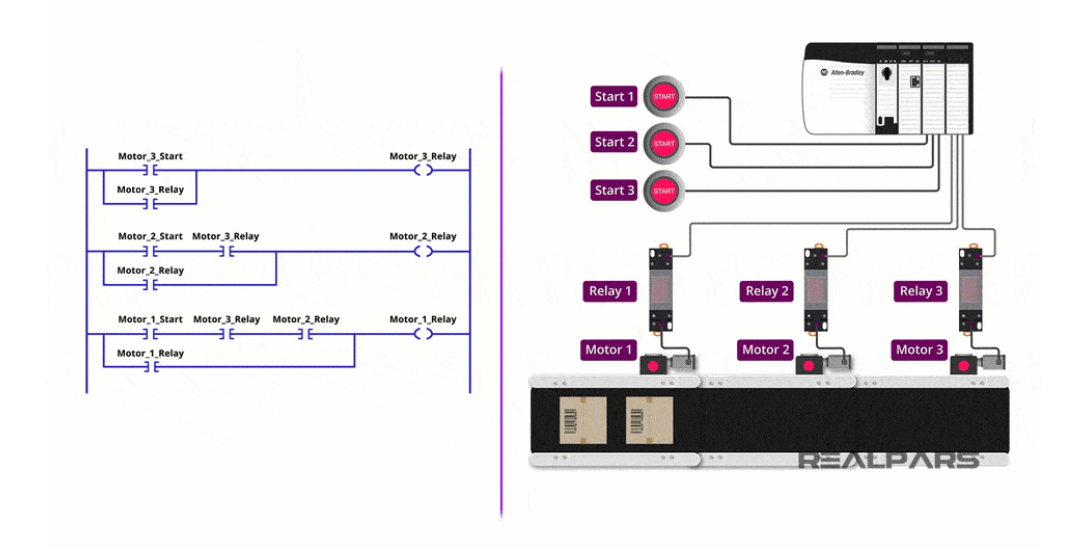

**รูปที่ 2.4** ตัวอย่างระบบอินเตอร์ล็อคทางลอจิก

ที่มา : [ออนไลน์].https://www.realpars.com/blog/[interlock](https://www.realpars.com/blog/interlock)

์ ดังนั้น เพื่อให้สามารถเปิดมอเตอร์ 1 ได้ เราจำเป็นต้องมีมอเตอร์ 3 และมอเตอร์ 2 ทำงาน และเพื่อให้สามารถเปิดมอเตอร์ 2 ได้ เราจำเป็นต้องให้มอเตอร์ 3 ทำงาน

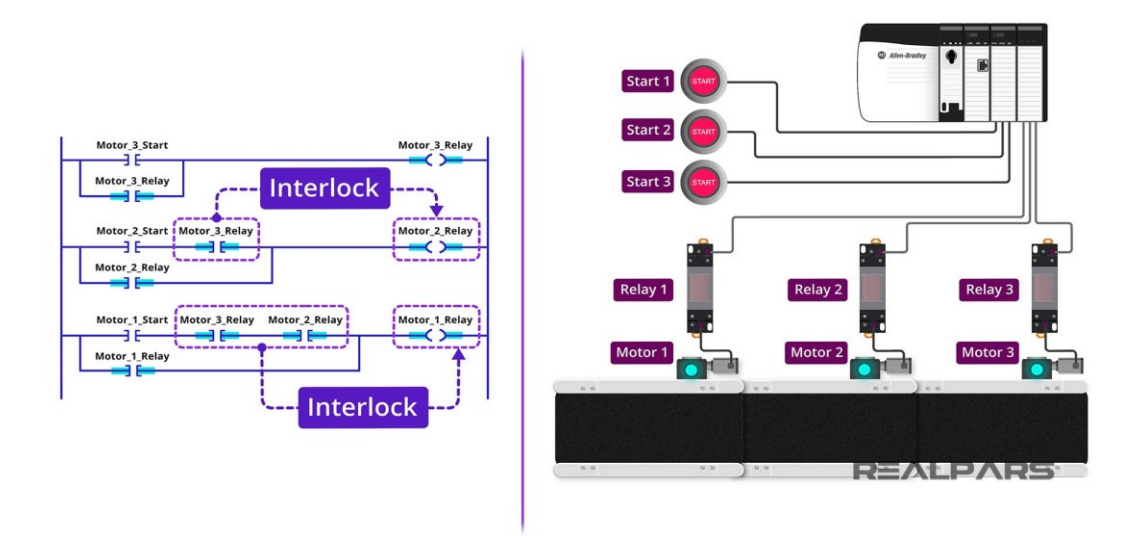

**รูปที่ 2.5** ตัวอย่างระบบอินเตอร์ล็อคทางลอจิก

ที่มา : [ออนไลน์].https://www.realpars.com/blog/[interlock](https://www.realpars.com/blog/interlock)

์ ซึ่งหมายความว่าหน้าสัมผัสแบบเปิดของมอเตอร์ 3 และมอเตอร์ 2 ทำงานเป็นอินเตอร์ล็อค ้สำหรับมอเตอร์ 1 และหน้าสัมผัสแบบเปิดของมอเตอร์ 3 ทำงานเป็นอินเตอร์ล็อคสำหรับมอเตอร์ 2

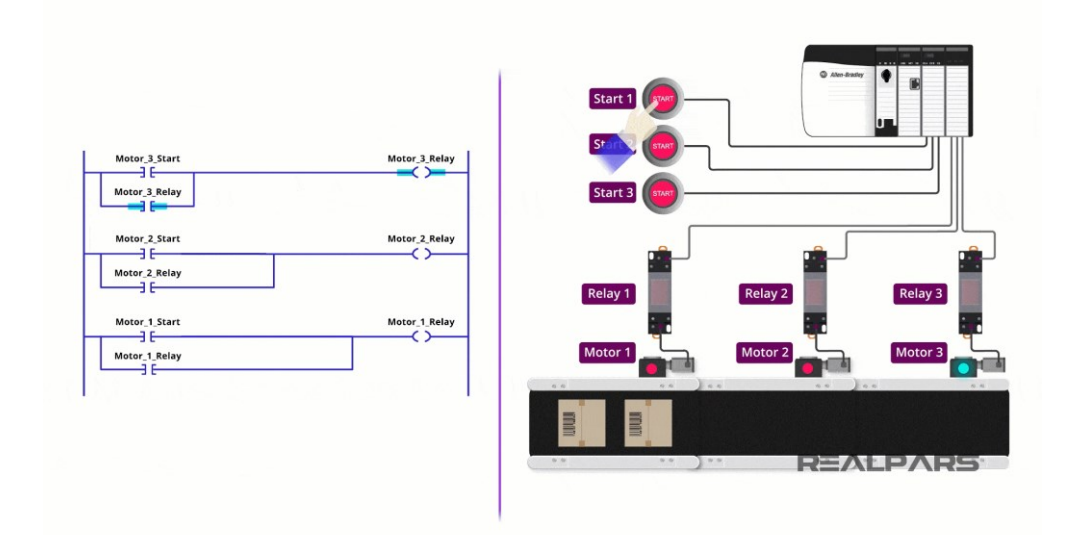

**รูปที่ 2.6** ตัวอย่างหากไม่มีอินเตอร์ล็อคใด ๆ บนสายพานลำเลียง

ที่มา : [ออนไลน์].https://www.realpars.com/blog/[interlock](https://www.realpars.com/blog/interlock)

หากไม่มีอินเตอร์ล็อคใด ๆ บนสายพานลำเลียง สายพานลำเลียงที่ทำงานอยู่จะทำให้กล่อง ติดขัด ไม่ว่าสายพานลำเลียงปลายน้ำจะทำงานหรือไม่ก็ตาม

#### **2.3 Flowchart**

เป็นผังงานที่แสดงให้เห็นถึงแนวคิด และขั้นตอนการทำงานของโปรแกรมอีกทั้งยังช่วยให้มองเห็น ภาพรวมของโปรแกรมทำให้เขียนโปรแกรมได้ง่ายขึ้น การเขียนFlowchartนั้นจะใช้สัญลักษณ์ต่าง ๆ แทนคำอธิบายและกระบวนการทำงานของโปรแกรมในแต่ละส่วนตั้งแต่เริ่มแรกจนถึงสิ้นสุดการ ้ทำงานของโปรแกรม เพื่อให้ผู้พัฒนาโปรแกรมได้เข้าใจแนวคิดและการทำงานที่ชัดเจนมากที่สุดผัง งาน Flowchart เป็นผังงานที่แสดงให้เห็นถึงแนวคิด และขั้นตอนการทำงานของโปรแกรม

2.3.1 ประเภทของผังงาน Flowchart นั้น สามารถแบ่งออกได้เป็น 2 ประเภท คือ

- ผังงานระบบ ( System Flowchart )

- ผังงานโปรแกรม ( Program Flowchart )

2.3.2 หลักการเขียนผังงาน Flowchart

2.3.2.1 เลือกใช้สัญลักษณ์เพื่อสื่อความหมายให้ถูกต้อง เช่น การกำหนดค่าตัวแปรให้เลือกใช้ ้ กรอบสี่เหลี่ยมผืนผ้า การตรวจสอบเงื่อนไขเพื่อตัดสินใจด้วยคำสั่ง if ให้เลือกใช้สี่เหลี่ยมข้าวหลามตัด

2.3.2.2 ใช้ลูกศรกำหนดการทำงานของโปรแกรมจากบนลงล่าง จากซ้ายไปขวา โดย เรียงลำดับการทำงานของคำสั่ง ไม่ควรสลับการทำงานกัน

 2.3.2.3 ผังงานทุกผังงานนั้นต้องมีลูกศรเข้าและออก ยกเว้นจุดเริ่มต้นและจุดสิ้นสุดการ ท างานเท่านั้น

2.3.2.4 ลูกศรทุกตัวต้องออกจากผังงานและชี้ที่ผังงานเสมอ

2.3.2.5 ค าอธิบายภายในผังงานควรสั้น ๆ และเข้าใจง่าย

2.2.3.6 ไม่ควรใช้ลูกศรชี้ไกลเกินไป หากจำเป็นให้ใช้การเชื่อมต่อแทน

 2.3.3 ลักษณะโครงสร้างของผังงาน Flowchart การเขียนโปรแกรมด้วยภาษาซี เป็นการเขียนโปรแกรมแบบมีโครงสร้าง ( Stucture Programming ) จะประกอบด้วยโครงสร้างพื้นฐาน 3 รูปแบบต่อไปนี้คือ 2.3.3.1 การทำงานแบบตามลำดับ (Sequence) 2.3.3.2 การเลือกกระทำตามเงื่อนไข (Decision)

2.3.3.3 การทำซ้ำ (Loop)

2.3.4 ประโยชน์ของผังงาน Flowchart

 2.3.4.1 ท าให้มองเห็นภาพของระบบและโปรแกรมได้ทั้งหมดและใช้เวลาในการเข้าใจการ ท างานได้เร็วขึ้น

2.3.4.2 การเขียนผังงานใช้สัญลักษณ์เป็นสากลสามารถนำไปเขียนและสื่อความหมาย ความ เข้าใจได้ทุกภาษา

 2.3.4.3 ท าให้ตรวจพบข้อผิดพลาดได้ง่ายและสามารถแก้ไขจุดผิดพลาดได้อย่างรวดเร็ว 2.3.4.4 หากมีการขยายงานต่อจากผังงานเดิมก็สามารถเพิ่มเติมได้โดยอาศัยได้ดูผังงานเดิม

ประกอบจะท าให้เข้าใจได้รวดเร็วกว่าการดูรายละเอียดจากโปรแกรมหรือระบบงานเดิม

### 2.3.5 สัญลักษณ์ผังงาน Flowchart

การเขียนผังงาน Flowchart นั้นได้มีการกำหนดสัญลักษณ์ที่ใช้งานให้เป็นสากลและเป็น ิ มาตรฐานเดียวกัน โดยการกำหนดมาตรฐานนี้ได้ถูกกำหนดตามแบบของ ANSI (American National Standards Institute) และ ISO (International Standard Organization) เพื่อสื่อความหมาย และ ให้เกิดความเข้าใจในสัญลักษณ์ที่ใช้ในการเขียนผังงาน Flowchart ทั่วโลกโดยสัญลักษณ์ต่าง ๆ นั้น สามารถแบ่งออกได้เป็นหลายสัญลักษณ์

## **2.4 พื้นฐานการใช้งาน PLC SIEMENS S7-1200**

การที่ CPU ทำงานเป็นรอบ scan cycle ก็เพื่อให้เกิดความมั่นคงของการดำเนินการ โปรแกรม และป้องกันการเปลี่ยนสถานะอย่างรวดเร็วของขาเอาต์พุต ที่อาจจะมีเปลี่ยนแปลงรวดเร็ว และหลายครั้งในทุกรอบ scan cycle

์ ในรอบ scan cycle จะประกอบด้วยขั้นตอนการอ่านสถานะจากขาอินพุต การดำเนินการ ี ประมวลผลโปรแกรมคำสั่ง และการดำเนินการบำรุงรักษาระบบ ภายใต้เงื่อนไขปกติทุกดิจิตอลและ แอนาล็อกอินพุต/เอาต์พุต จะใช้พื้นที่หน่วยความจำภายในที่เรียกว่า โปรเซสอิมเมจ ( process image ) ซึ่งใช้บันทึกค่าสถานะจากขาอินพุตและเอาต์พุต เรียกว่า หน่วยความจำอินพุต (I memory ) และ หน่วยความจำเอาต์พุต ( Q memory )

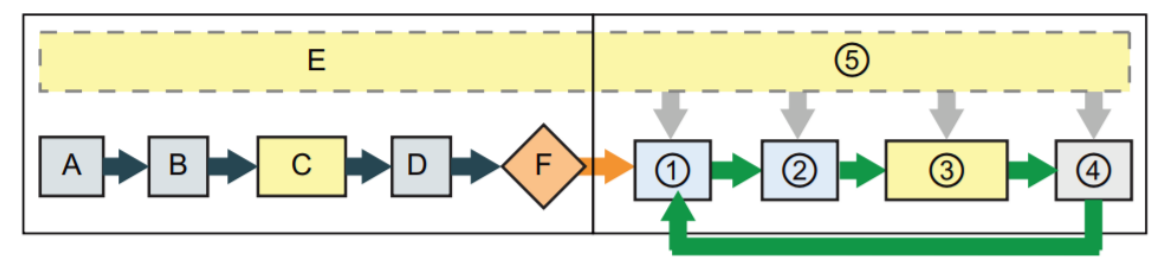

**รูปที่ 2.7** CPU ทำงานเป็นรอบ Scan Cycle

ที่มา : [ออนไลน์].https://www.ie.co.th/news/s7-1200-[concept](https://www.ie.co.th/news/s7-1200-concept.html).html

โหมด Startup

- A หน่วยความจำอินพุต (I memory ) ถูกเคลียร์
- B เอาต์พตทำงานด้วยค่าสดท้าย
- C ลอจิกสตาร์ทอัพ ( บรรจุไปด้วยบล็อกคำสั่งพิเศษ ) ทำงาน
- D สถานะของขาอินพุต ถูกคัดลอกไปที่หน่วยความจำอินพุต ( I memory )
- E เหตุการณ์อินเตอรัพท์ ( Interrupt events ) ถูกจัดคิวสำหรับประมวลผลในช่วง RUN

mode

F การเขียนสถานะในหน่วยความจำเอาต์พุต (Q memory) ไปที่ขาเอาต์พุตถูกเปิดใช้งาน โหมด Run

- 1. สถานะในหน่วยความจำเอาต์พุต ( Q memory ) ถูกเขียนไปที่ขาเอาต์พุต
- 2. สถานะของขาอินพุต ถูกคัดลอกไปที่หน่วยความจำอินพุต (I memory)
- 3. โปรแกรมดำเนินการประมวลผล
- 4. ดำเนินการ การเทสตัวเอง RUN mode
- 5. อินเตอรัพท์ ( Interrupts ) ดำเนินการอยู่ตลอดช่วงของ scan cycle

2.4.1 CPU รุ่น S7-1200 จะไม่มีสวิตช์สำหรับเปลี่ยนโหมดการทำงาน (STOP หรือ RUN) เมื่อ ผู้ใช้กำหนดค่า (คอนฟิก) CPU ในหน้าต่าง device configuration ผู้ใช้สามารถกำหนดรูปแบบการ สตาร์อัพใน properties ของ CPU ในซอฟแวร์ The STEP 7 Basic จะมีหน้าต่างสำหรับเปลี่ยน โหมดการทำงานด้วยการ Online CPU

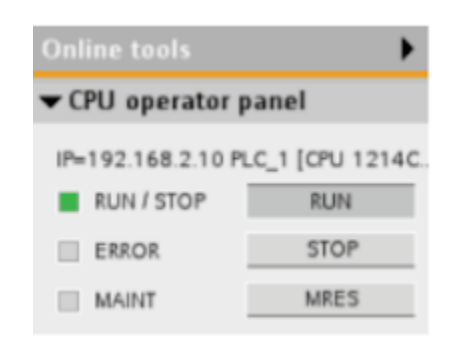

**รูปที่ 2.8** หน้าต่าง Device Configuration

ที่มา : [ออนไลน์].https://www.ie.co.th/news/s7-1200-[concept](https://www.ie.co.th/news/s7-1200-concept.html).html

้สีของสถานะ RUN/STOP แสดงสถานะโหมดการทำงานของ CPU ณ ขณะนั้น

สีเหลือง : อยู่ในโหมด STOP สีเขียว : อยู่ในโหมด RUN ไฟกระพริบ : โหมด STARTUP

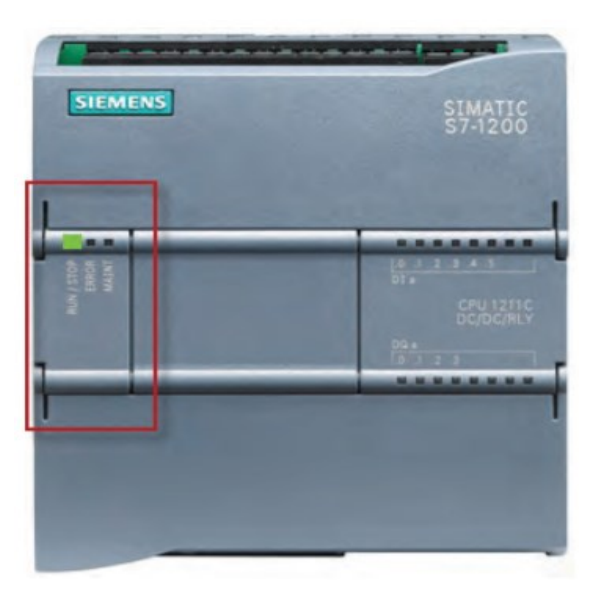

**รูปที่ 2.9** สถานะ RUN/STOP แสดงสถานะโหมดการทำงานของ CPU ที่มา : [ออนไลน์].https://www.ie.co.th/news/s7-1200-[concept](https://www.ie.co.th/news/s7-1200-concept.html).html

2.4.2 การเก็บข้อมูลดิจิดอลใน bits, bytes, words, Double word

หน่วยข้อมูลที่เล็กที่สุดของระบบดิจิตอลที่เรารู้จักกันดีคือ บิต(bit) ในหนึ่งบิตจะบรรจุตัวเลข 1 หลัก ที่เป็นได้เพียง 2 ค่า คือ 0 และ 1 (เรียกว่าเลขฐานสอง) เลข 0 แทนสถานะลอจิกเท็จ(false หรือ not true) และเลข 1 แทนสถานะจริง(true) ตัวอย่างที่เห็นง่ายๆ ของระบบเลขฐาน 2 คือ ี สวิตช์ไฟที่มีเพียง 2 สถานะคือ สถานะเปิดและสถานะปิด ค่าดิจิตอลคือคำตอบของลอจิก "สวิตช์ On อยู่หรือเปล่า?" ถ้าสวิตช์ on ("จริง") แทนค่าด้วย 1 ถ้าสวิตช์ off ("ไม่จริง") แทนค่าด้วย 0

CPU จัดการจัด bits ข้อมูลรวมเป็นกลุ่ม กลุ่มละ 8 บิต เราจะเรียกว่า ไบต์(Bite) ทุกบิตใน ไบต์จะได้รับการกำหนดแอดเดรสโดยเฉพาะของมันเอง โดยจะมีไบต์แอดเดรสและบิตแอดเดรสตั้งแต่  $0$  to  $7$ 

กลุ่มข้อมูล 2 ไบต์จะถูกเรียกว่า เวิร์ด (word) และ 2 เวิร์ด เราจะเรียกว่า ดับเบิ้ลเวิร์ด (double word) ซึ่งมี 4 ไบต์

ซึ่ง CPU จะใช้ระบบเลขฐานสองสำหรับการคำนวน 1 เวิร์ด สามารถแทนค่า จำนวนเต็มได้ ตั้งแต่ -32768 to +32767 โดยบิตที่ 15 จะใช้ในการบอกเครื่องหมายของตัวเลข บิตที่ 15 มีค่าเป็น 1 แสดงว่าค่าของเวิร์ดนี้มีค่าเป็นลบ

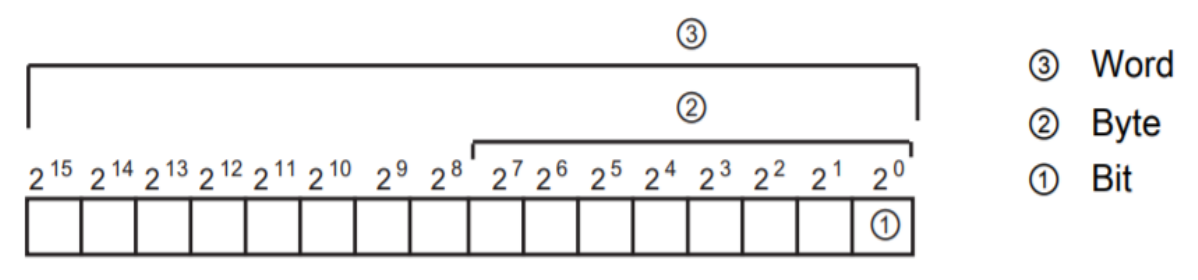

**รูปที่ 2.10** การเก็บข้อมูลดิจิดอลใน bits, bytes, words, Double word

ที่มา : [ออนไลน์].https://www.ie.co.th/news/s7-1200-[concept](https://www.ie.co.th/news/s7-1200-concept.html).html

2.4.3 พื้นที่หน่วยความจำ Note การใช้ symbolic addresses แทน absolute addresses ซอฟท์แวร์ STEP7 ช่วยอำนวยความสะดวกในการเขียนโปรแกรมเชิงสัญลักษณ์

( symbolic programming ) ผู้ใช้สามารถสร้างชื่อของสัญลักณ์ ( symbolic names )

 I (Process image input ) CPU จะคัดลอกสถานะของขาอินพุตไปยัง I memory ในตอน เริ่มต้นของ scan cycle หากต้องการเข้าถึงแบบทันที หรือ force ขาอินพุต ให้ต่อท้ายแท็กหรือ แอดเดรสด้วย ":P" ( เช่น "Start:P" หรือ I0.3:P )

 Q (Process image output) CPU จะคัดลอกสถานะของ Q memory ขาอินพุตไปยังขา เอาต์พุต ในตอนเริ่มต้นของ scan cycle หากต้องการเข้าถึงแบบทันที หรือ force ขาอินพุต ให้ ต่อท้ายแท็กหรือแอดเดรสด้วย ":P" (เช่น "Stop:P" หรือ Q0.3:P)

 M (Bit memory) user program อ่านและเขียนข้อมูลที่เก็บอยู่ใน M memory หลายโค้ด บล็อกสามารถเข้าถึง M memory ผู้ใช้สามารถกำหนดให้แอดเดรสภายใน M memory รักษาค่าไว้ หากไม่มีไฟจ่ายได้ด้วย

L "Temp" memory เมื่อใดก็ตามที่โค้ดบล็อกถูกเรียกใช้งาน CPU จะจัดสรรหน่วยความจำ ี ชั่วคราวหรือโลคอล Local memory (L) จะถูกใช้ระหว่างการทำงานของโค้ดบล็อค เมื่อโค้ดบล็อค นั้น ๆ ทำงานเสร็จ CPU ก็จะจัดสรรคืนหน่วยความจำส่วนนี้ไปใช้ที่โค้ดบล็อคอื่น

#### 2.4.3 DB Data block

DB Data หรือ DB memory มีไว้สำหรับจัดเก็บหลายชิดข้อมูล รวมถึงสถานะที่เป็นสื่อกลาง ี ของการดำเนินการ หรือพารามิเตอร์การควบคุมอื่น ๆ สำหรับฟังชันก์บล็อค(FB) และโครงสร้างข้อมูล ที่หลายคำสั่งต้องใช้ เช่น timers และ counters ผู้ใช้สามารถกำหนด data block ให้เป็นได้ทั้ง read/write หรือ read อย่างเดียว และสามารถเข้าถึงหน่วยความจำ data block ทั้งบิต ไบต์ เวิร์ด และดับเบิ้ลเวิร์ด

 Note ไม่ว่าจะใช้แท็ก เช่น"Start" or "Stop" หรือ แอดเดรสจริง(absolute address) เช่น "I0.3" or "Q1.7" การอ้างอิงถึงอินพุต (I) หรือเอาต์พุต (Q) การเข้าถึงหน่วยความจำก็เป็นการเข้าถึงที่ โปรเซสอิมเมจ ไม่ใช่ขาอินพุตและเอาต์พุตโดยตรง หากต้องการเข้าถึงแบบทันที หรือ force ขาอินพุต ให้ต่อท้ายแท็กหรือแอดเดรสด้วย ":P" (เช่น "Stop:P" หรือ Q0.3:P)

**2.5 HMI ( Human Machine Interface )** คือ เป็นอุปกรณ์แสดงผลที่ช่วยให้ผู้ใช้สามารถโต้ตอบ กับระบบ และแลกเปลี่ยนข้อมูลกับเครื่องจักร อุปกรณ์ หรือ ระบบอัตโนมัติได้ มีการใช้กันอย่าง แพร่หลายในหลายอุตสาหกรรมต่าง ๆ เช่น รถยนต์ ความบันเทิง อิเล็กทรอนิกส์ อุปกรณ์การแพทย์ การธนาคาร และอุตสาหกรรมการผลิต ในการใช้งานทางอุตสาหกรรม หน้าที่หลักของ HMI คือการ แลกเปลี่ยนข้อมูลแบบเรียลไทม์ระหว่างมนุษย์และอุปกรณ์การผลิตผ่านตัว Programmable Logic Controller (PLC) , อุปกรณ์ปรับค่าความถี่ (VFD) และมิเตอร์ต่าง ๆ หน้าจอ HMI สามารถแสดง ข้อมูลปัจุปัน แสดงผลย้อนกลับได้ นอกจากนั้นยังดำเนินการรับคำสั่งการทำงานผ่านอุปกรณ์อินพุต เช่น หน้าจอสัมผัส แป้นพิมพ์ หรือเมาส์

### **2.6 การต่อใช้งาน PLC SIEMENS S7 1200**

ตัวอย่างใช้เป็น CPU S7-1200 1212C DC/DC/DC

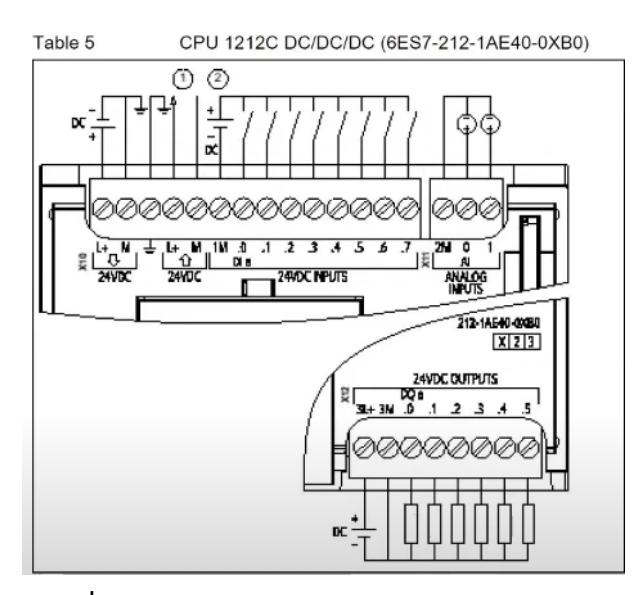

**รูปที่ 2.11** การต่อใช้งาน PLC SIEMENS S7 1200

ที่มา : [ออนไลน์].https://thai-control.[blogspot](https://thai-control.blogspot.com/2020/03/plc-s7-1200.html).com/2020/03/plc-s7-1200.html

สัญลักษณ์

 $M = \text{Common}$  $I + =$   $\sqrt[3]{}$  24 VDC  $L1 =$   $\sqrt[3]{N}$  220 VAC  $N =$  Neutral

การต่อใช้งานทางฝั่ง INPUT

ต่อไฟ DC เลี้ยงตัว PLC โดยไฟ ( + ) ต่อเข้ากับขา L+ และไฟ ( - ) เข้าที่ขา M ต่อไฟเลี้ยง INPUT 24 VDC จะมีการต่ออยู่ 2 ประเภท คือ ต่อแบบ Sinking ให้นำไฟ ( + ) ต่อเข้าที่ขา M และนำไฟ ( - ) ต่อเข้าอุปกรณ์ ต่อแบบ Sourcing ให้นำไฟ ( - ) ต่อเข้าที่ขา M และนำไฟ ( + ) ต่อเข้าอุปกรณ์

การต่อใช้งานทางฝั่ง OUTPUT

เอาไฟ ( + ) จากแหล่งจ่ายไฟ DC เข้าที่ขา L+ เอาไฟ ( - ) จากแหล่งจ่ายไฟ DC เข้าที่ขา M และ ต่อไฟ ( - ) เลี้ยงตัวอุปกรณ์ 2.7 Relay คือ อุปกรณ์อิเล็กทรอนิกส์ที่ใช้กันอย่างแพร่หลายในวงจรควบคุมอัตโนมัติ ทำหน้าที่ เปรียบเสมือนสวิตช์ไฟ ที่ใช้แรงดันไฟฟ้าในการเปิดและปิดอุปกรณ์ไฟฟ้าเพื่อควบคุมวงจรต่าง ๆ

2.7.1 หลักการทำงาน รีเลย์จะทำงานโดยการป้อนกระแสไฟฟ้าให้กับขดลวด เพื่อเปลี่ยน แรงดันไฟฟ้าให้เป็นพลังงานแม่เหล็ก สำหรับใช้ดึงดูดหน้าสัมผัส ( contact ) ให้เปลี่ยนทิศทางการ ไหลของไฟฟ้า เพื่อควบคมการจ่ายไฟให้กับอปกรณ์ต่าง ๆคล้ายกับสวิตช์

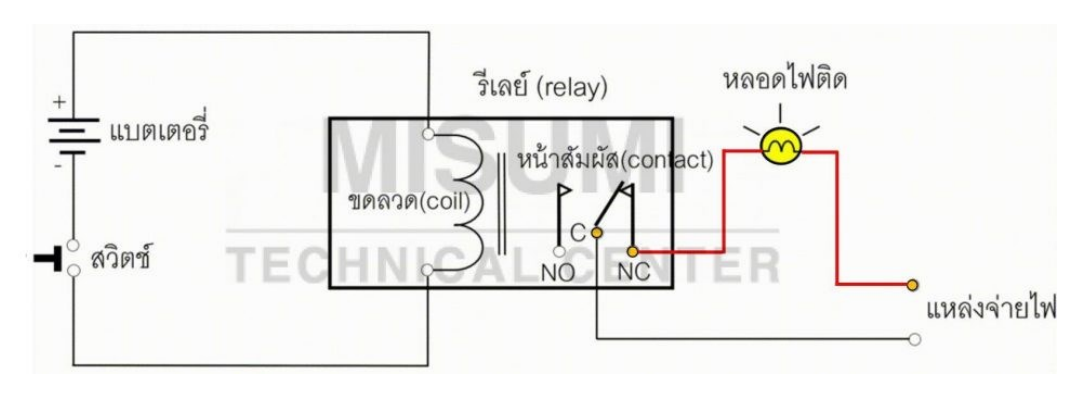

**รูปที่ 2.12** หลักการทำงานของรีเลย์

ที่มา : [ออนไลน์].https://[misumitechnical](https://misumitechnical.com/technical/electrical/relay-working-principles/).com

 รูปที่ 2.12 ในสภาวะปกติที่ไม่มีการกดสวิตช์ แบตเตอรี่ไม่จ่ายไฟให้ขดลวด ( coil ) ี ทำให้ไม่เกิดการเหนี่ยวนำหน้าสัมผัส ( contact ) จึงอยู่ในสภาวะปกติปิด ( NC ) ไฟติด

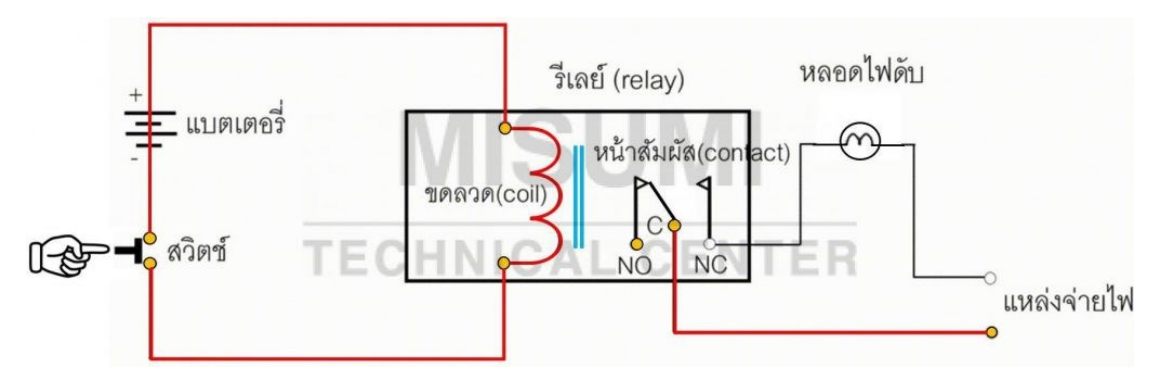

**รูปที่ 2.13** หลักการทำงานของรีเลย์เมื่อกดสวิตช์

ที่มา : [ออนไลน์].https://[misumitechnical](https://misumitechnical.com/technical/electrical/relay-working-principles/).com

รูปที่ 2.13 เมื่อกดสวิตช์ แบตเตอรี่จ่ายไฟให้ขดลวด ( coil ) ทำให้เกิดการเหนี่ยวนำส่งผล ์ ให้หน้าสัมผัส ( contact ) เปลี่ยนสถานะเป็นสภาวะปกติเปิด ( NO ) ทำให้ไฟดับ

#### 2.7.2 ส่วนประกอบของ Relay

1. ขดลวด ( coil ) ทำหน้าที่รับแรงดันไฟฟ้าจากวงจรตัวควบคุมหรือ controller เพื่อ เหนี่ยวนำกระแสไฟฟ้าให้เปลี่ยนเป็นพลังงานแม่เหล็กในการทำให้ดึงดูดหน้าสัมผัส(contact) ให้เปลี่ยนตำแหน่ง

2. หน้าสัมผัส ( contact ) ทำหน้าที่เหมือนสวิตช์ ที่กำหนด ทิศทางการจ่ายกระแสไฟฟ้า ให้กับอุปกรณ์ที่เราต้องการ

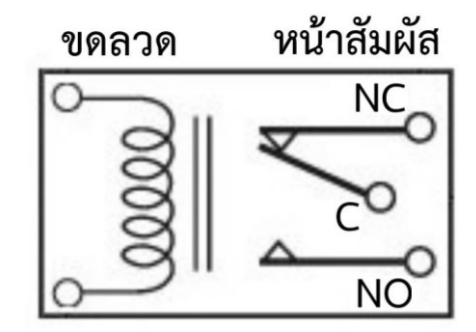

**รูปที่ 2.14** ส่วนประกอบของ Relay

ที่มา : [ออนไลน์].https://[misumitechnical](https://misumitechnical.com/technical/electrical/relay-working-principles/).com

 2.7.3 ประเภทของ Relay มีหลากหลายรูปแบบ แล้วแต่ละแบบนั้นแตกต่างกันโดยสามารถแบ่ง ประเภทของรีเลย์(relay) ตามลักษณะหรือวัตถุประสงค์การใช้งานได้ดังนี้

1.) [เพาเวอร์รีเลย์ \(](https://th.misumi-ec.com/en/vona2/el_control/E1900000000/E1903000000/E1903020000/)Power Relay) คือ รีเลย์ที่ช่วยตรวจสอบการทำงานของวงจรไฟฟ้าที่มีความ ผิดปกติจากการเกิดกระแสไฟฟ้าขาด หรือกระแสไฟฟ้าเกิน และเกิดแรงดันต่ำ-แรงดันสูงได้เป็นอย่าง ดี โดยเพาเวอร์รีเลย์นั้นจะทำหน้าที่ตัดวงจรส่วนที่ผิดปกติออกทันที เพื่อป้องกันไม่ให้อุปกรณ์และ ส่วนประกอบต่าง ๆ ของไฟฟ้าเกิดความเสียหายได้

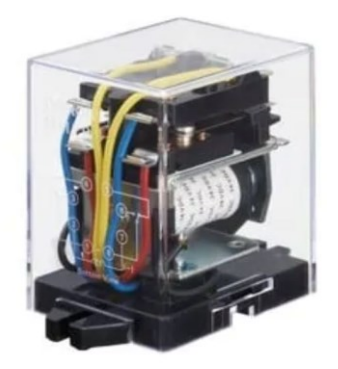

**รูปที่ 2.15** [เพาเวอร์รีเลย์ \(](https://th.misumi-ec.com/en/vona2/el_control/E1900000000/E1903000000/E1903020000/) Power Relay )

ที่มา : [ออนไลน์].https://[misumitechnical](https://misumitechnical.com/technical/electrical/relay-working-principles/).com

 2.) [โซลิดสเตตรีเลย์\(](https://th.misumi-ec.com/en/vona2/el_control/E1900000000/E1903000000/E1903030000/)SSR) เป็นรีเลย์ที่มีขนาดเล็ก โครงสร้างแตกต่างจากรีเลย์ทั่วไปคือ ไม่ใช้ส่วน ของหน้าสัมผัส (Contact) ในการตัด-ต่อวงจรแต่จะใช้อุปกรณ์เซมิคอนดักเตอร์ (Semiconductor) ี ทำให้ไม่มีชิ้นส่วนเคลื่อนที่ ข้อดีคือ ลดเสียงรบกวน ตอบสนองการทำงานรวดเร็ว ป้องกันการ ้สั่นสะเทือนและแรงกระแทก มีอายุการใช้งานนาน นิยมนำไปใช้กับอุปกรณ์ต่อพ่วงคอมพิวเตอร์ เครื่องท าความร้อนไฟฟ้าและเครื่องจักรอุตสาหกรรม

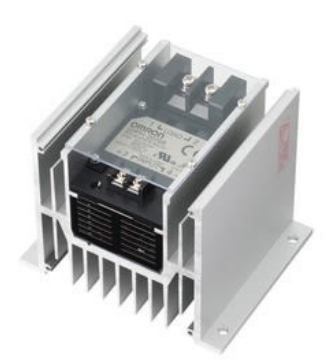

**รูปที่ 2.16** [โซลิดสเตตรีเลย์ \(](https://th.misumi-ec.com/en/vona2/el_control/E1900000000/E1903000000/E1903030000/) SSR )

ที่มา : [ออนไลน์].https://[misumitechnical](https://misumitechnical.com/technical/electrical/relay-working-principles/).com

3.) แลทชิ่งรีเลย์( [Latching Relay](https://th.misumi-ec.com/en/vona2/detail/222004923587/) )คือ อุปกรณ์สลับหรือเปลี่ยนตำแหน่งการทำงานอัตโนมัติ โดยมีหลักการทำงาน คือ จ่ายกระแสไฟฟ้าเข้าที่ ฝั่งขาเปิด และฝั่งขาปิดทกครั้ง ทำให้กระแสไฟฟ้า ไหลผ่านขดลวดหรือหน้าสัมผัสของรีเลย์ เพื่อเปิด-ปิดและสลับการทำงานของอุปกรณ์ไฟฟ้าต่าง ๆ ที่ ้อยู่ในระบบควบคุมเดียวกัน แลทชิ่งรีเลย์จะนิยมใช้ติดตั้งเข้ากับระบบควบคุมการทำงานของเครื่องมือ ้ เครื่องจักร เช่น แอร์ ปั๊มน้ำ บอเตอร์ เป็นต้น

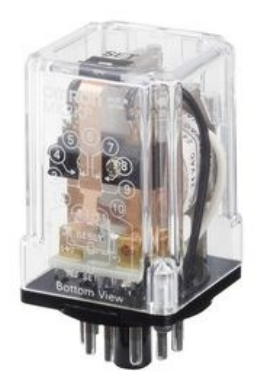

**รูปที่ 2.17** แลทชิ่งรีเลย์ ( [Latching Relay](https://th.misumi-ec.com/en/vona2/detail/222004923587/) )

ที่มา : [ออนไลน์].https://[misumitechnical](https://misumitechnical.com/technical/electrical/relay-working-principles/).com

 4.) เซฟตี้รีเลย์ ([Safety Relay](https://th.misumi-ec.com/en/vona2/detail/222004922553/)) เป็นอุปกรณ์ที่ช่วยควบคุม ตรวจสอบ และรักษาความปลอดภัย ี ของเครื่องใช้ไฟฟ้าหลักการทำงานคือ จะตัดการทำงานของไฟฟ้าในระบบทันทีที่มีไฟเกิน ใช้งานง่าย โดยแค่นำไปติดตั้งหรือเชื่อมต่อเข้ากับอุปกรณ์เครื่องใช้ไฟฟ้า เครื่องจักรในอุตสาหกรรม เช่น เซ็นเซอร์ ม่านแสงนิรภัย ( Safety Light Curtain ) ปุ่มกดฉุกเฉิน ( Emergency Stop Button )

| ш |
|---|
|   |
|   |

**รูปที่ 2.18** เซฟตี้รีเลย์ ( Safety Relay )

ที่มา : [ออนไลน์].https://[misumitechnical](https://misumitechnical.com/technical/electrical/relay-working-principles/).co[m](https://misumitechnical.com/technical/electrical/relay-working-principles/)

 [5.\) ไทม์เมอร์รีเลย์ \(](https://th.misumi-ec.com/en/vona2/detail/222301644138/) Timer Relay ) มีลักษณะคล้ายนาฬิกามีทั้งแบบอนาล็อกและแบบ ดิจิตอล เป็นอุปกรณ์ที่ใช้สำหรับกำหนดเวลาเปิด-ปิด ระบบควบคุมการทำงานของเครื่องจักรและ ้อุปกรณ์ไฟฟ้า เมื่อจ่ายหรือหยุดจ่ายกระแสไฟฟ้า รีเลย์จะเริ่มทำงานตามเวลาที่ผู้ใช้งานตั้งค่าไว้ โดยที่ หน้าสัมผัสจะสามารถอย่ในสถานะคงที่ หรือสลับตรงกันข้าม และทำให้เริ่มนับเวลาหรือหยดเวลาจน ้ ครบกำหนดได้

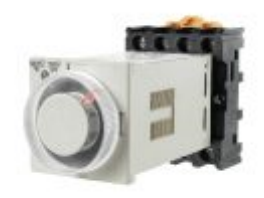

**รูปที่ 2.19** ไทม์เมอร์รีเลย์ ( Timer Relay )

ที่มา : [ออนไลน์].https://[misumitechnical](https://misumitechnical.com/technical/electrical/relay-working-principles/).com

 6.) [เทอร์มินอลรีเลย์ \(](https://th.misumi-ec.com/en/vona2/el_control/E1100000000/E1105000000/E1105060000/) Terminal Relay ) เป็นรีเลย์ชนิดประหยัดพลังงาน (Work-saving relay) มีขนาดเล็ก ซึ่งจะติดตั้งอยู่ในหน่วยรีเลย์ (Relay Units) นำไปประยุกต์ใช้งานจากแบบอินพุต-เอาต์พุต (I/O) เป็นแบบคอนโทรลเลอร์ที่ตั้งโปรแกรมได้เมื่อต้องการลดการใช้พลังงาน สามารถ น าไปใช้เชื่อมต่อโซลินอยด์วาล์วหรืออุปกรณ์อื่น ๆ เข้ากับคอนโทรลเลอร์ เช่น [PLC](https://th.misumi-ec.com/en/vona2/el_control/E1100000000/E1104000000/) ได้

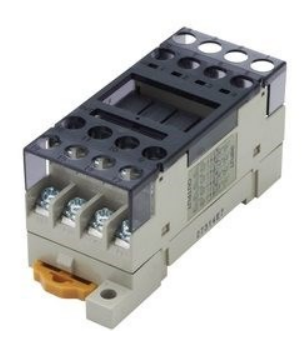

**รูปที่ 2.20** [เทอร์มินอลรีเลย์ \(](https://th.misumi-ec.com/en/vona2/el_control/E1100000000/E1105000000/E1105060000/) Terminal Relay )

ที่มา : [ออนไลน์].https://[misumitechnical](https://misumitechnical.com/technical/electrical/relay-working-principles/).com

7.) สเต็ปปิ้งรีเลย์ ([Stepping Relay](https://th.misumi-ec.com/en/vona2/detail/222004922520/)) เป็นอุปกรณ์ช่วยควบคุมและสลับตำแหน่งการทำงาน อัตโนมัติของอุปกรณ์ไฟฟ้าต่าง ๆ ที่อยู่ในวงจร ควบคุมเดียวกัน โดยมีหน้าสัมผัสและจุดเชื่อมต่อใช้ ึงานมากกว่ารีเลย์ชนิดอื่น ๆ นิยมใช้ติดตั้งเข้ากับแผงควบคุมระบบการทำงานที่มีขนาดใหญ่ เช่น การ ้ ควบคุมระบบเครื่องสูบน้ำ การควบคุมกระบวนการผลิตในโรงงานอุตสาหกรรม เป็นต้น

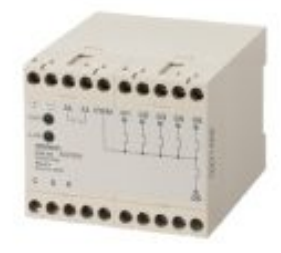

**รูปที่ 2.21** สเต็ปปิ้งรีเลย์ ( [Stepping Relay](https://th.misumi-ec.com/en/vona2/detail/222004922520/) )

ที่มา : [ออนไลน์].https://[misumitechnical](https://misumitechnical.com/technical/electrical/relay-working-principles/).com

## **2.8 เพิ่มจอ HMI SIEMENS เพื่อ Link PLC บน TIA Portal**

ี การใช้งาน HMI รุ่น Basic Panel ซึ่งเป็นจอสำหรับการใช้งาน feature พื้นฐานทั่ว ๆ ไป แต่ถ้า หากเราสามารถใช้งานจอ Basic Panel ได้แล้ว เราก็จะสามารถต่อยอดไปยังจอรุ่นที่สูงขึ้นต่อไปได้ เช่น Comfort Panel เป็นต้น

 การใช้งาน TIA Portal มีข้อดีคือ อุปกรณ์ทุกอย่างไม่ว่าจะเป็น PLC หรือ HMI จะอยู่บน Platform เดียวกัน แม้ว่าการใช้งานนั้นจะยังคงต้องลงโปรแกรม 2 ตัว คือ STEP 7 สำหรับเขียน PLC และ Win CC สำหรับเขียน HMI แต่สุดท้ายเมื่อลงแล้วทั้งคู่ก็อยู่บน TIA Portal อยู่ดี เนื่องจากการ เพิ่มหน้าจอเข้าไปใน project นั้นท าได้หลากหลายวิธี จึงขอกล่าวถึงวิธีที่นิยมใช้ดังนี้

 1.ที่หน้า Network view ให้ลากหน้าจอที่ต้องการจากหน้า Catalog มาไว้ในที่ว่างของหน้า Network view ดังรูป

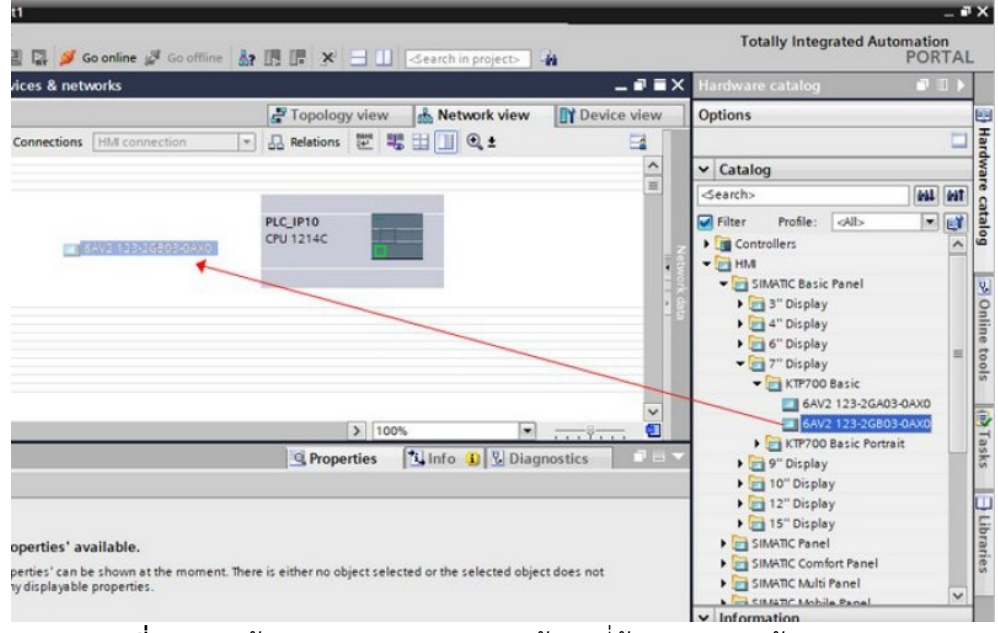

**รูปที่ 2.22** หน้า Network view ลากหน้าจอที่ต้องการจากหน้า Catalog

ที่มา : [ออนไลน์].https://www.tic.co.th/th/news/detail[/469/2](https://www.tic.co.th/th/news/detail/469/2)

2. เพียงเท่านี้ก็จะได้หน้าจอเพิ่มมาที่ project

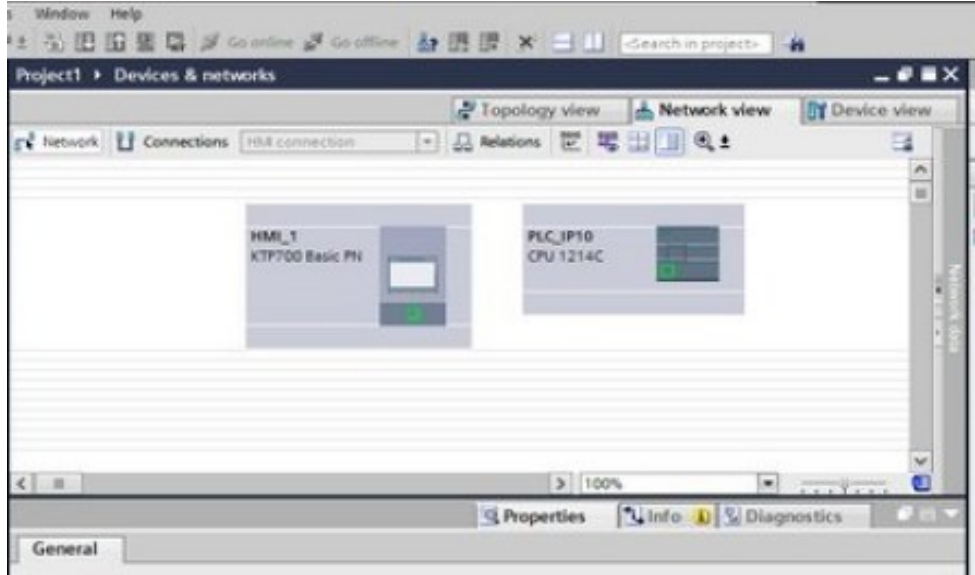

**รูปที่ 2.23** หน้าจอเพิ่มมาที่ project

ที่มา : [ออนไลน์].https://www.tic.co.th/th/news/detail[/469/2](https://www.tic.co.th/th/news/detail/469/2)

3. ที่หน้า Network view ให้ทำเลือกรูปแบบการเชื่อมต่อเป็นแบบ Connection และเลือกเป็น HMI connection ดังรูป

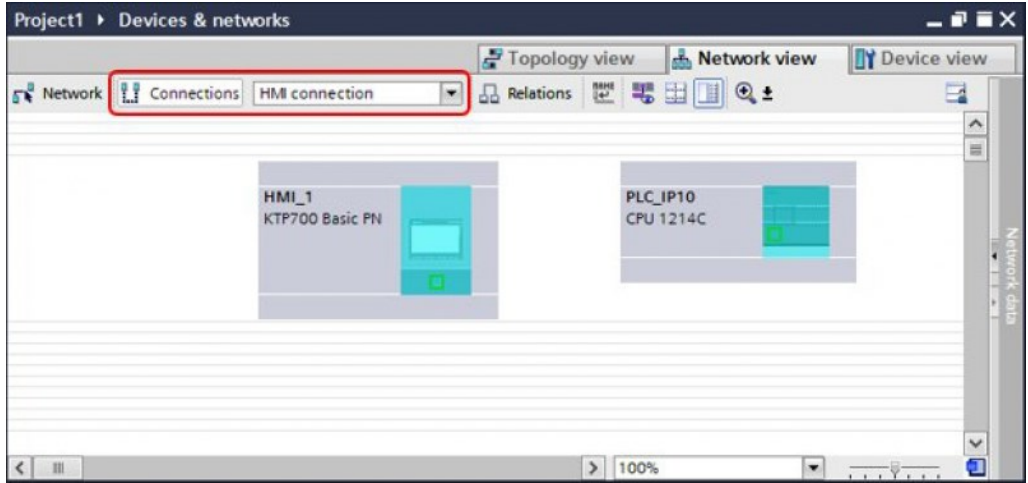

**รูปที่ 2.24** หน้า Network view เลือกรูปแบบการเชื่อมต่อเป็นแบบ Connection

ที่มา : [ออนไลน์].https://www.tic.co.th/th/news/detail[/469/2](https://www.tic.co.th/th/news/detail/469/2)

4. นำเมาส์มาลากเพื่อ ที่ต้องการไปสื่อสารด้วย (เพราะบางครั้งใน project อาจจะหลายจอหลาย PLC เราจึงจำเป็นต้องบอกให้ทราบว่าจอไหนจะคุยกับ PLC ตัวไหน)

|                                           |                          | Topology view           | Network view          | <b>TY</b> Device view           |  |  |
|-------------------------------------------|--------------------------|-------------------------|-----------------------|---------------------------------|--|--|
| FR Network   Connections   HMI connection | $\left  \cdot \right $   | 品 Relations 世 男 田 国 Q ± |                       | $\Box$                          |  |  |
|                                           |                          |                         |                       | $\hat{\phantom{a}}$<br>$\equiv$ |  |  |
|                                           |                          |                         |                       |                                 |  |  |
|                                           | HMI 1<br>KTP700 Basic PN |                         | PLC IP10<br>CPU 1214C |                                 |  |  |
|                                           |                          |                         |                       |                                 |  |  |
|                                           |                          |                         |                       |                                 |  |  |
|                                           |                          |                         |                       |                                 |  |  |
|                                           |                          |                         |                       |                                 |  |  |
|                                           |                          |                         |                       |                                 |  |  |
|                                           |                          |                         |                       |                                 |  |  |
|                                           |                          |                         |                       | $\checkmark$                    |  |  |
| Ш                                         |                          | ⋗                       | 100%<br>۰             | a                               |  |  |

**รูปที่ 2.25** นำเมาส์มาลากเพื่อ ที่ต้องการไปสื่อสาร

ที่มา : [ออนไลน์].https://www.tic.co.th/th/news/detail[/469/2](https://www.tic.co.th/th/news/detail/469/2)

5. โปรแกรมจะทำการสร้าง HMI Connection ขึ้นมาดังรูป เป็นการบอกให้รู้ว่าตอนนี้ได้ทำการ เชื่อมต่อจอ HMI กับ PLC เข้าด้วยกันแล้ว

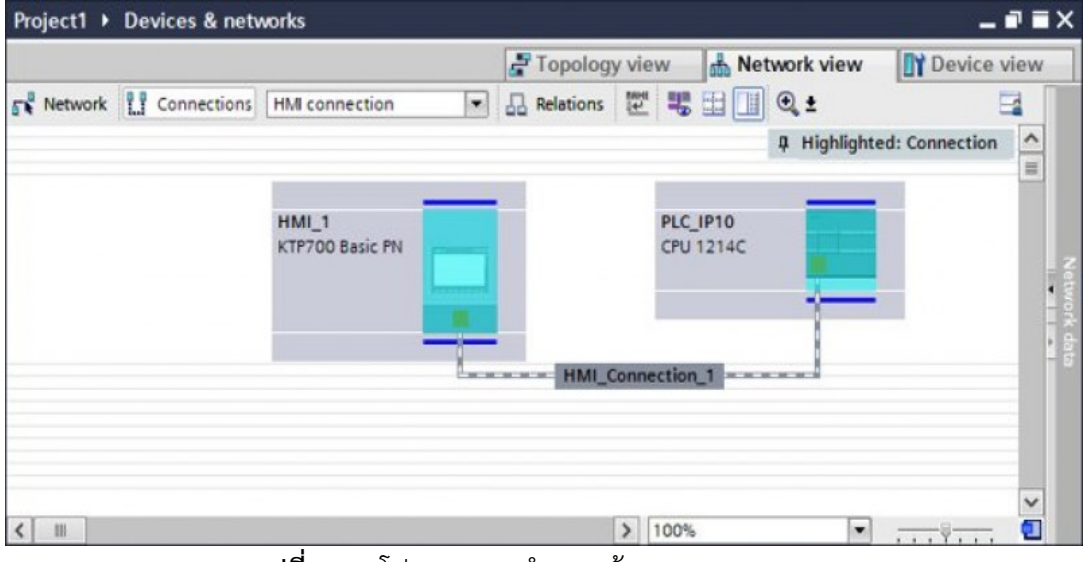

รูปที่ 2.26 โปรแกรมจะทำการสร้าง HMI Connection

ที่มา : [ออนไลน์].https://www.tic.co.th/th/news/detail[/469/2](https://www.tic.co.th/th/news/detail/469/2)

 6. จอ HMI ก็จะสามารถคุยกับ PLC ได้แล้ว แต่หากต้องการตรวจสอบให้แน่ใจ เราสามารถไปดู ได้จาก Connections ภายในตัว HMI จะเห็นว่าโปรแกรมได้สร้าง Connection เพื่อเชื่อมต่อระหว่าง HMI กับ PLC ขึ้นมาแล้ว

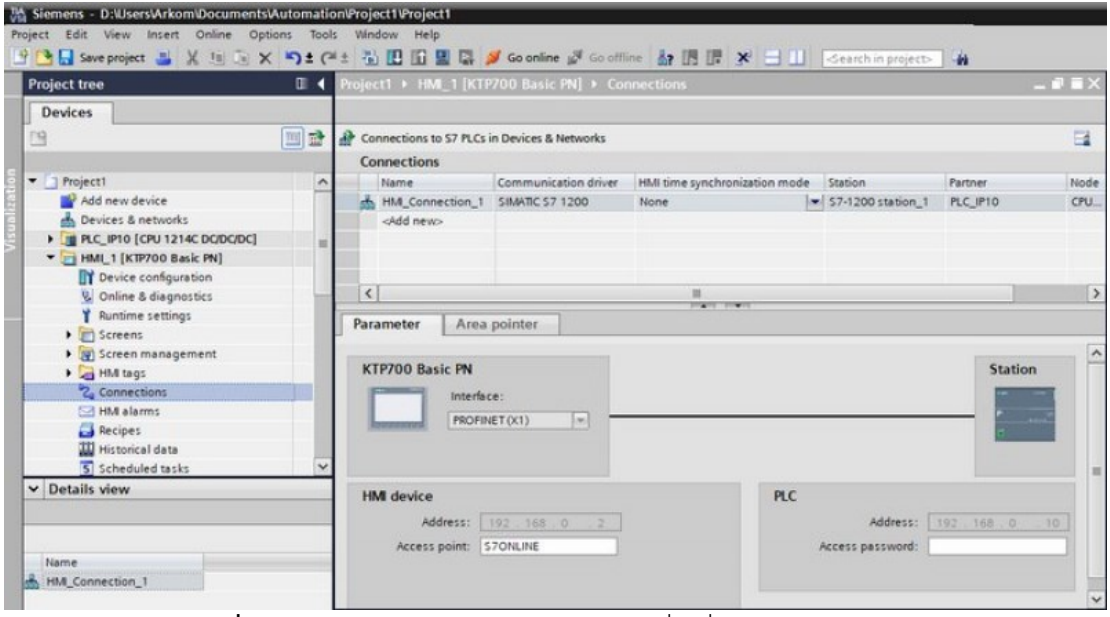

**รูปที่ 2.27** โปรแกรมสร้าง Connection เพื่อเชื่อมต่อระหว่าง HMI กับ PLC

ที่มา : [ออนไลน์].https://www.tic.co.th/th/news/detail[/469/2](https://www.tic.co.th/th/news/detail/469/2)

7. สิ่งที่ควรทำเป็นนิสัยคือ ควรตั้งชื่อและ IP address ของ HMI ด้วย ไม่ควรใช้ชื่อที่โปรแกรม ตั้งให้เพราะเป็นชื่อมาตรฐาน ทำให้อาจจะไปซ้ำกับอุปกรณ์อื่น ๆ ที่ถูกสร้างจาก TIA Portal ที่ PC อื่น ๆ ได้ ให้ไปตั้ง IP address ที่ Device configuration ของ HMI แล้วไปตั้ง IP address น่าจะ เป็นประโยชน์ส าหรับคนที่ก าลังเริ่มศึกษา HMI Siemens เขียนโปรแกรมผ่าน TIA Portal

## **บทที่ 3** ้วิธีการดำเนินงาน

เนื้อหาที่จะกล่าวต่อในบทนี้เป็นขั้นตอนวิธีการดำเนินการในรูปแบบของการจำลองผล (Simulation) ที่แผนกหม้อปั่น โดยการออกแบบเงื่อนไขด้วยโปรแกรม TIA PORTAL V15.1 และการ ้ออกแบบจอทัชสกรีน (HMI) ในการจำลองผลในวิจัยนี้

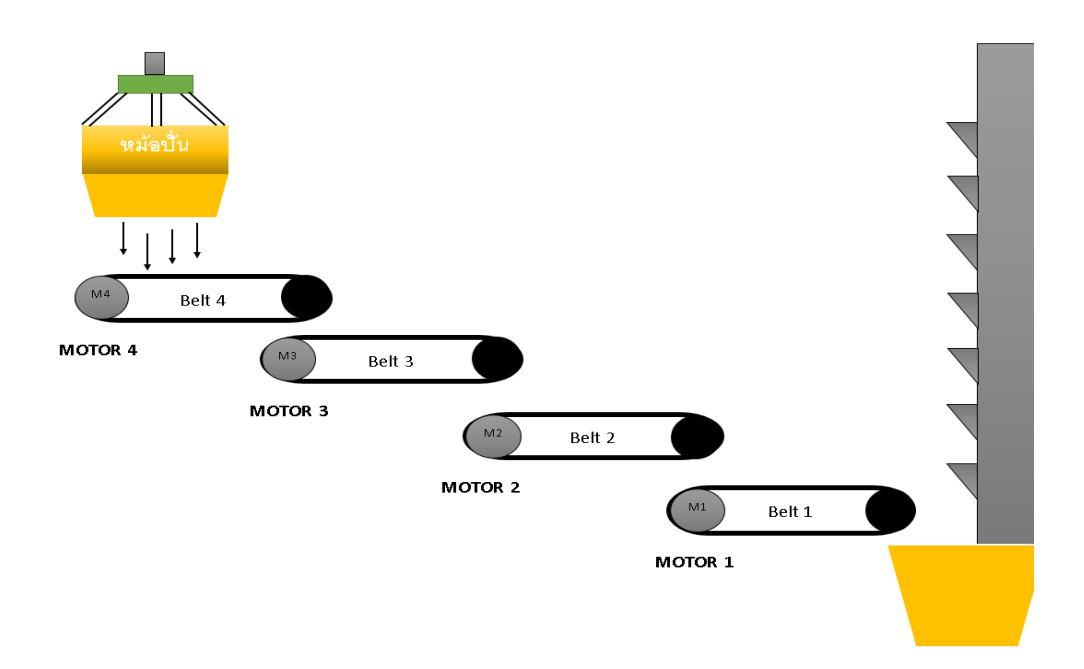

**รูปที่ 3.1** รูปแบบจำลองการทำงานของสายพานลำเลียง

### **3.1 แบบแผนการท าวิจัย**

้ วิจัยนี้เป็นวิจัยเชิงจำลองผลของการทำงานของสายพานลำเลียงผลิตภัณฑ์ เช่น น้ำตาลทรายที่ ู้แผนกหม้อปั่น KI1 โดยเงื่อนไขของการทำงานดังนี้

- 1. ถ้า Motor 1 ยังไม่ทำงาน Motor 2 3 และ 4 ก็ยังไม่ทำงาน หรือถ้า Motor 1 หยุดทำงาน Motor 2 3 และ 4 ต้องหยุดทำงาน
- 2. ถ้า Motor ตัวใดตัวนึงที่ไม่ใช่ Motor 1 หยุดการทำงาน
	- 2.1 กรณีที่ Motor 2 หยุดทำงาน Motor 3 และ 4 ก็ต้องหยุดการทำงาน
	- 2.2 กรณีที่ Motor 3 หยุดทำงาน Motor 4 ก้ต้องหยุดการทำงาน

3. Motor แต่ละตัวนั้นต้องมีสวิตช์ Bypass ไว้ให้ Motor ของแต่ละตัวทำงานได้อย่างอิสระ ไม่ ี จำเป็นต้องรอให้ Motor 1 ทำงานก่อน

## **3.2 แผนผังการท างานตามเงื่อนไขของวิจัย**

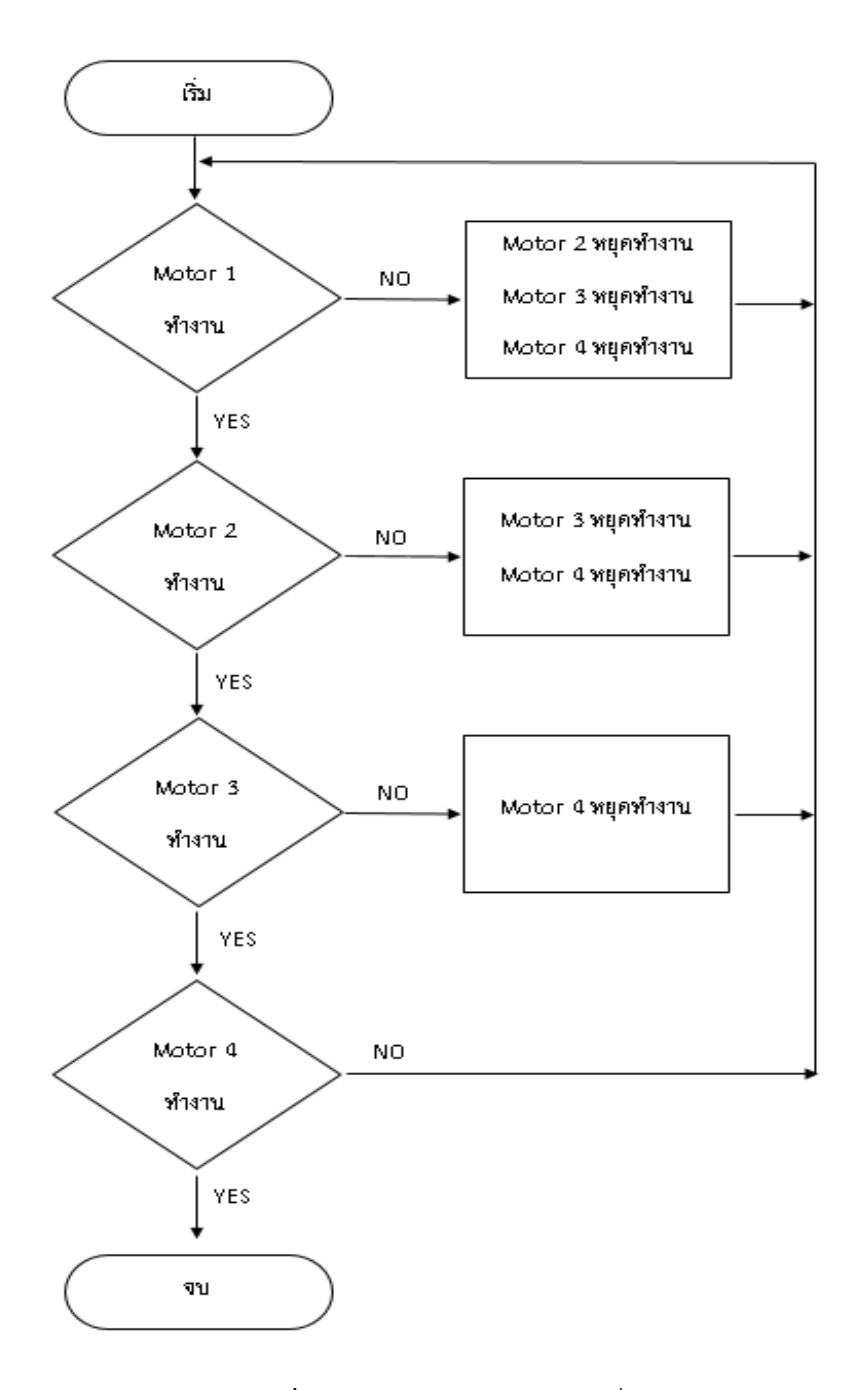

**รูปที่ 3.2** แผนผังการทำงานตามเงื่อนไข

## **3.3 เครื่องมือที่ใช้ในการวิจัย**

เครื่องมือและอุปกรณ์ที่ใช้ในวิจัยนี้ คือ

- 1. PLC ยี่ห้อ SIEMENS รุ่น S7–1200 1217C DC/DC/DC
- 2. จอ HMI ยี่ห้อ SIEMENS รุ่น SIMATIC HMI KTP700 Basic
- 3. โปรแกรมที่ใช้ในการเขียนออกแบบ TIA PORTAL V15.1
- 4. Power Supply ยี่ห้อ PHOENIX CONTACT รุ่น FUENTE TRIO 1F 100-240VAC SAL 24VDC 10A
- 5. Circuit Breaker ยี่ห้อ ABB (S202M-C40) รุ่น 40Amp 2Pole 10KA
- 6. สายส่งข้อมูล LAN ( Local Area Network )
- 7. Terminal Blocks

## **3.4 ขั้นตอนการด าเนินการ**

1.) ออกแบบวงจร Interlock ด้วยโปรแกรม TIA PORTAL V15.1 โดยใน Network 1 เขียนในรูปแบบการ Start และ Stop Motor ตัวที่ 1 โดยมีรายละเอียดดังนี้

**%M0.0** ในโปรแกรมให้ค่าเป็น Memory ภายในเป็นสวิตช์ Start Motor ตัวที่ 1

**%M0.4** ในโปรแกรมให้ค่าเป็น Memory ภายในเป็นสวิตช์Stop Motor ตัวที่ 1

**%M1.0** ในโปรแกรมให้ค่าเป็น Memory ภายในเป็นสวิตช์ของ By Pass Motor ตัวที่ 1

 **%Q0.4** ในโปรแกรมจะให้ค่าเป็น DQ ในโปรแกรมจะให้ค่าเป็น **Q** คือ Output Motor ตัวที่ 1 โดยดังรูป 3.3 จะน า **Q0.4** หรือก็คือ Output ของ Motor 1 มาขนานกับสวิตช์ Start Motor ี ตัวที่ 1 เพื่อให้เวลาตอนที่กด สวิตช์ Start Motor ตัวที่ 1 จะทำงานค้างจนกว่าจะกด สวิตช์ Stop Motor ตัวที่ 1 เพื่อให้ Motor ตัวที่ 1 หยุดทำงาน และมีสวิตช์ By Pass Motor ตัวที่ 1 ไว้เริ่มทำงาน ได้อิสระ

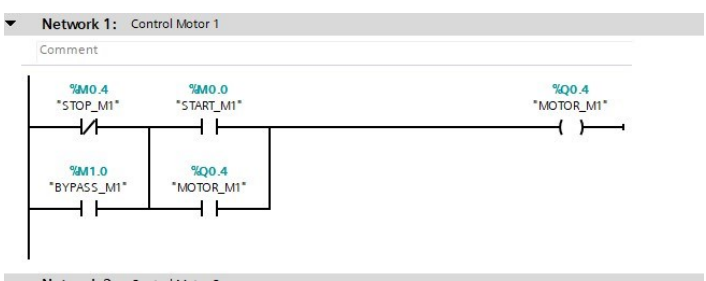

**รูปที่ 3.3** Ladder Diagram ของ Motor ตัวที่ 1

2.) Network 2 จะเขียนในรูปแบบการ Start และ Stop Motor ตัวที่ 2 โดยมีรายละเอียดดังนี้  **%M0.1** ในโปรแกรมให้ค่าเป็น Memory ภายในเป็นสวิตช์ Start Motor ตัวที่ 2  $%$ M0.5 ในโปรแกรมให้ค่าเป็น Memory ภายในเป็นสวิตช์ Stop Motor ตัวที่ 2 **%M1.1** ในโปรแกรมให้ค่าเป็น Memory ภายในเป็นสวิตช์ของ By Pass Motor ตัวที่ 2 **%Q0.5** ในโปรแกรมให้ค่าเป็น DQ ในโปรแกรมจะให้ค่าเป็น **Q** คือ Output Motor ตัว

ที่ 2

 ดังรูป 3.4 น า **Q0.5** หรือก็คือ Output ของ Motor ตัวที่ 2 มาขนานกับสวิตช์ Start Motor ์ ตัวที่ 2 เพื่อให้เวลาตอนที่กด สวิตช์ Start Motor ตัวที่ 2 ทำงานค้างจนกว่าจะกด สวิตช์ Stop Motor ตัวที่ 2 เพื่อให้ Motor ตัวที่ 2 หยุดทำงาน

 โดยที่ Ladder Diagram ของ Motor ตัวที่ 2 นั้นจะต้องมีตัว Output ของตัว Motor ตัวที่ 1 ( **Q0.4** ) มาตัดการท างาน ( Interlock ) ไว้เพราะเนื่องจากตามเงื่อนไขที่ว่า ถ้าสายพานเส้นที่ 1 ยัง ไม่ท างานสายพานเส้นที่ 2 – 3 และ 4 ก็จะยังไม่สามารถท างานได้ และมี สวิตช์ Bypass Motor ตัวที่ 2 เพื่อสามารถกดเริ่มทำงานเองได้โดยไม่ต้องรอให้ Motor ตัวที่ 1 ทำงานก่อน

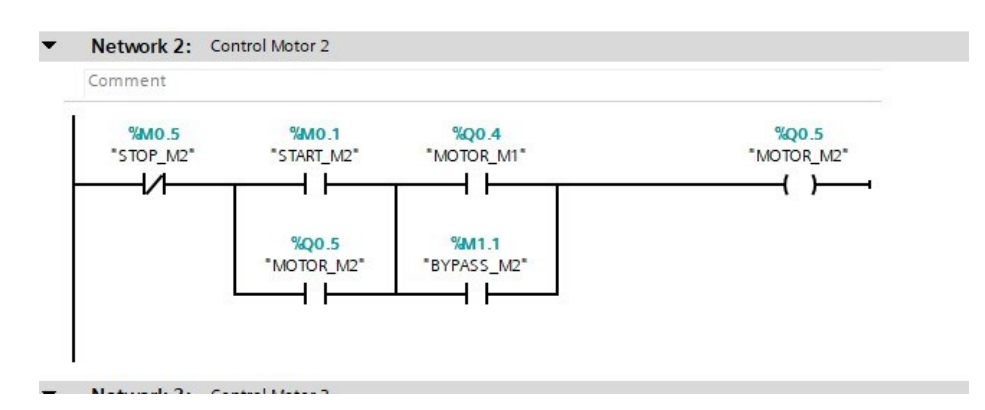

**รูปที่ 3.4** Ladder Diagram ของ Motor ตัวที่ 2

3.) Network 3 จะเขียนในรูปแบบการ Start และ Stop Motor ตัวที่ 3 โดยมีรายละเอียดดังนี้ **%M0.2** ในโปรแกรมให้ค่าเป็น Memory ภายในเป็นสวิตช์ Start Motor ตัวที่ 3 **%M0.6** ในโปรแกรมให้ค่าเป็น Memory ภายในเป็นสวิตช์ Stop Motor ตัวที่ 3  **%M1.2** ในโปรแกรมให้ค่าเป็น Memory ภายในเป็นสวิตช์ของ By Pass Motor ตัวที่ 3 **%Q0.6** ในโปรแกรมให้ค่าเป็น DQ ในโปรแกรมจะให้ค่าเป็น **Q** คือ Output Motor ตัว

ที่ 3

 ดังรูป 3.4 น า **Q0.6** หรือก็คือ Output ของ Motor ตัวที่ 3 มาขนานกับสวิตช์ Start Motor ์ ตัวที่ 3 เพื่อให้เวลาตอนที่กด สวิตช์ Start Motor ตัวที่ 3 ทำงานค้างจนกว่าจะกด สวิตช์ Stop Motor ตัวที่ 3 เพื่อให้ Motor ตัวที่ 3 หยุดทำงาน

 โดยที่ Ladder Diagram ของ Motor ตัวที่ 3 นั้นจะต้องมีตัว Output ของตัว Motor ตัวที่ 2 ( **Q0.5** ) มาตัดการท างาน ( Interlock ) ไว้เพราะเนื่องจากตามเงื่อนไขที่ว่า ถ้าสายพานเส้นที่ 2 ยัง ไม่ท างานสายพานเส้นที่ 3 และ 4 ก็จะยังไม่สามารถท างานได้ และ มี สวิตช์ Bypass Motor ตัวที่ 3 เพื่อสามารถกดเริ่มทำงานเองได้โดยไม่ต้องรอให้ Motor ตัวที่ 1 และ 2 ทำงานก่อน

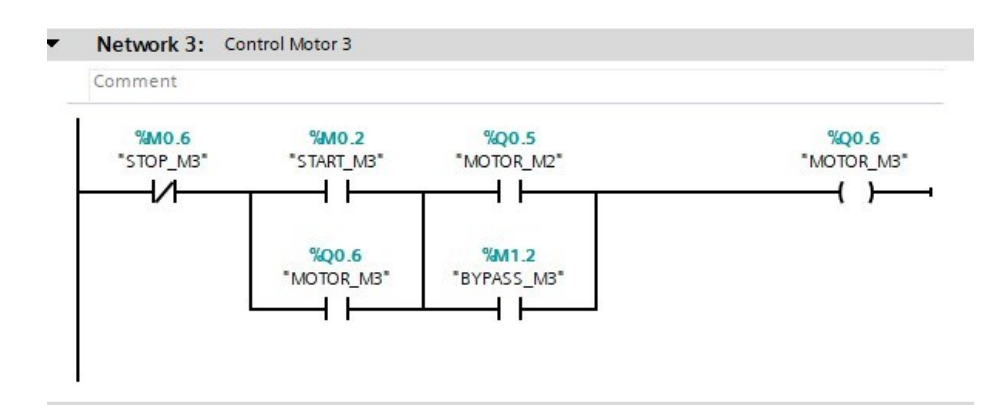

**รูปที่ 3.5** Ladder Diagram ของ Motor ตัวที่ 3

4.) Network 4 จะเขียนในรูปแบบการ Start และ Stop Motor ตัวที่ 4 โดยมีรายละเอียดดังนี้ **%M0.3** ในโปรแกรมให้ค่าเป็น Memory ภายในเป็นสวิตช์ Start Motor ตัวที่ 3 **%M0.7** ในโปรแกรมให้ค่าเป็น Memory ภายในเป็นสวิตช์ Stop Motor ตัวที่ 3 **%M1.3** ในโปรแกรมให้ค่าเป็น Memory ภายในเป็นสวิตช์ของ By Pass Motor ตัวที่ 3  **%Q0.7** ในโปรแกรมให้ค่าเป็น DQ ในโปรแกรมจะให้ค่าเป็น **Q** คือ Output Motor ตัว

ที่ 3

 ดังรูป 3.5 น า **Q0.7** หรือก็คือ Output ของ Motor ตัวที่ 4 มาขนานกับสวิตช์ Start Motor ์ ตัวที่ 4 เพื่อให้เวลาตอนที่กด สวิตช์ Start Motor ตัวที่ 4 ทำงานค้างจนกว่าจะกด สวิตช์ Stop Motor ตัวที่ 4 เพื่อให้ Motor ตัวที่ 4 หยุดทำงาน

 โดยที่ Ladder Diagram ของ Motor ตัวที่ 4 นั้นจะต้องมีตัว Output ของตัว Motor ตัวที่ 3 ( **Q0.6** ) มาตัดการท างาน ( Interlock ) ไว้เพราะเนื่องจากตามเงื่อนไขที่ว่า ถ้าสายพานเส้นที่ 3 ยัง ้ไม่ทำงานสายพานเส้นที่ 4 ก็จะยังไม่สามารถทำงานได้ และ มี สวิตช์ Bypass Motor ตัวที่ 4 เพื่อ สามารถกดเริ่มทำงานเองได้โดยไม่ต้องรอให้ Motor ตัวที่ 1 – 2 และ 3 ทำงานก่อน

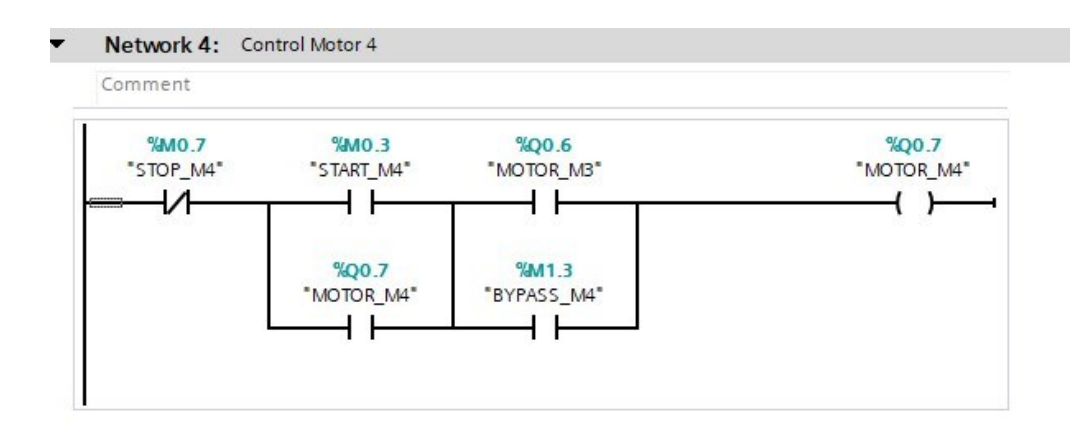

**รูปที่ 3.6** Ladder Diagram ของ Motor ตัวที่ 4

.4.1 Ladder Diagram และ PLC Tags ของวงจร Interlock

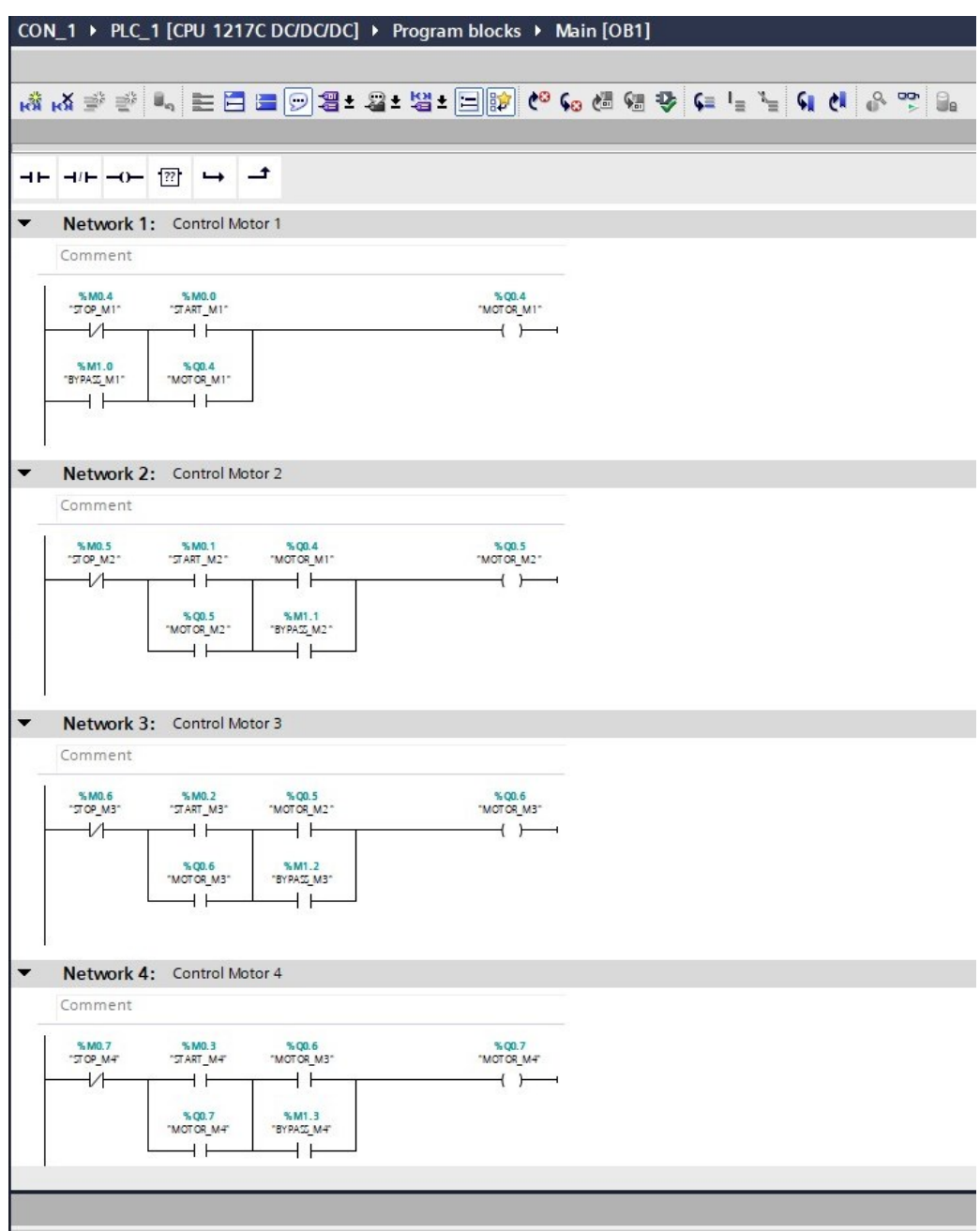

**รูปที่ 3.7** Ladder Diagram ของวงจร Interlock

| <b>Project tree</b><br>m                   |              | CON 1 ▶ PLC 1 [CPU 1217C DC/DC/DC] ▶ PLC tags |            |                   |           |                   |        |                         |                         |                      |  |  |
|--------------------------------------------|--------------|-----------------------------------------------|------------|-------------------|-----------|-------------------|--------|-------------------------|-------------------------|----------------------|--|--|
| <b>Devices</b>                             |              |                                               |            |                   |           |                   |        |                         |                         |                      |  |  |
| ■<br>簡                                     | $\mathbb{E}$ | ₹<br>⋑                                        | 日目<br>9 惟? |                   |           |                   |        |                         |                         |                      |  |  |
|                                            |              | PLC tags                                      |            |                   |           |                   |        |                         |                         |                      |  |  |
| $\blacktriangledown$ $\uparrow$ CON_1      | ٨            |                                               | Name       | Tag table         | Data type | Address           | Retain | Acces                   | Writa                   | Visibl               |  |  |
| Add new device                             |              | €                                             | START_M1   | Default tag table | Bool      | %MO.O             |        | ☑                       | M                       | ☑                    |  |  |
| nth Devices & networks                     |              | €                                             | START_M2   | Default tag table | Bool      | %M <sub>0.1</sub> | 1-     | $\overline{\mathbf{v}}$ | $\overline{\mathbf{v}}$ | $\blacktriangledown$ |  |  |
| $\triangledown$ PLC_1 [CPU 1217C DC/DC/DC] |              | $\bigoplus$                                   | START_M3   | Default tag table | Bool      | %MO.2             | m      | ☑                       | $\overline{\mathbf{v}}$ | Ø                    |  |  |
| Device configuration                       | $\equiv$     | €                                             | START_M4   | Default tag table | Bool      | %MO.3             |        | ☑                       | $\blacktriangledown$    | Ø                    |  |  |
| <b>V</b> Online & diagnostics              |              | €                                             | STOP_M1    | Default tag table | Bool      | %MO.4             | ٠      | M                       | $\overline{\mathbf{v}}$ | ☑                    |  |  |
| Program blocks                             | 6            | $\bigoplus$                                   | STOP_M2    | Default tag table | Bool      | %M0.5             | 1-     | ☑                       | $\blacktriangledown$    | $\bullet$            |  |  |
| Add new block                              |              | $\blacksquare$                                | STOP_M3    | Default tag table | Bool      | %MO.6             | 1      | ☑                       | Ø                       | Ø                    |  |  |
| Main [OB1]                                 | 8            | $\blacksquare$                                | STOP M4    | Default tag table | Bool      | %MO.7             | m      | $\blacktriangledown$    | $\overline{\mathbf{v}}$ | Ø                    |  |  |
| Technology objects                         | 9            | €                                             | BYPASS M1  | Default tag table | Bool      | %M1.0             | 1      | ☑                       | M                       | ☑                    |  |  |
| I source files                             |              | $\leftarrow$<br>10                            | BYPASS M2  | Default tag table | Bool      | %M1.1             | ı.     | V                       | ☑                       | Ø                    |  |  |
| PLC tags                                   |              | 何<br>11                                       | BYPASS_MB  | Default tag table | Bool      | %M1.2             | ۱      | ☑                       | Ø                       | ☑                    |  |  |
| Show all tags                              |              | 何<br>12                                       | BYPASS_M4  | Default tag table | Bool      | %M1.3             | 1-     | V                       | ☑                       | Ø                    |  |  |
| Add new tag table                          |              | 13<br>徊                                       | MOTOR_M1   | Default tag table | Bool      | %Q0.4             | ٠      | ☑                       | ▽                       | Ø                    |  |  |
| Default tag table [45]                     |              | €<br>14                                       | MOTOR_M2   | Default tag table | Bool      | %Q0.5             |        | ⊽                       | $\triangledown$         | Ø                    |  |  |
| PLC data types                             |              | 15<br>€                                       | MOTOR_M3   | Default tag table | Bool      | %Q0.6             |        | ☑                       | M                       | ☑                    |  |  |
| Watch and force tables                     |              | 16<br>何                                       | MOTOR M4   | Default tag table | Bool      | %Q0.7             |        | ☑                       | ☑                       | Ø                    |  |  |

**รูปที่ 3.8** PLC Tags ของวงจร Interlock

 3.4.2 ตั้งค่า IP Address ของ PLC ที่เลือกใช้ ดังรูปจะใช้ PLC รุ่น CPU 1217C DC/DC/DC โดยตั้งค่า IP Address ของ PLC ให้อยู่ในเครือเดียวกันกับ IP Address ของเครื่องคอมพิวเตอร์

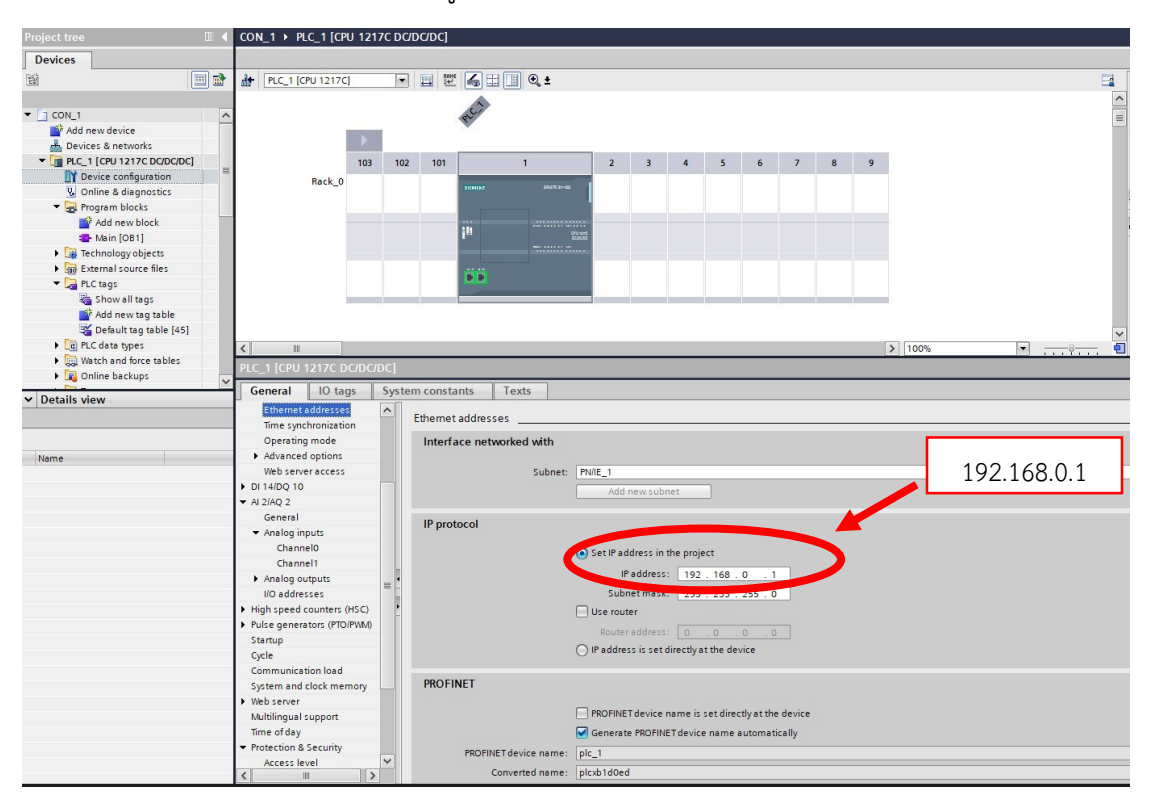

**รูปที่ 3.9** ตั้งค่า IP Address ของ PLC

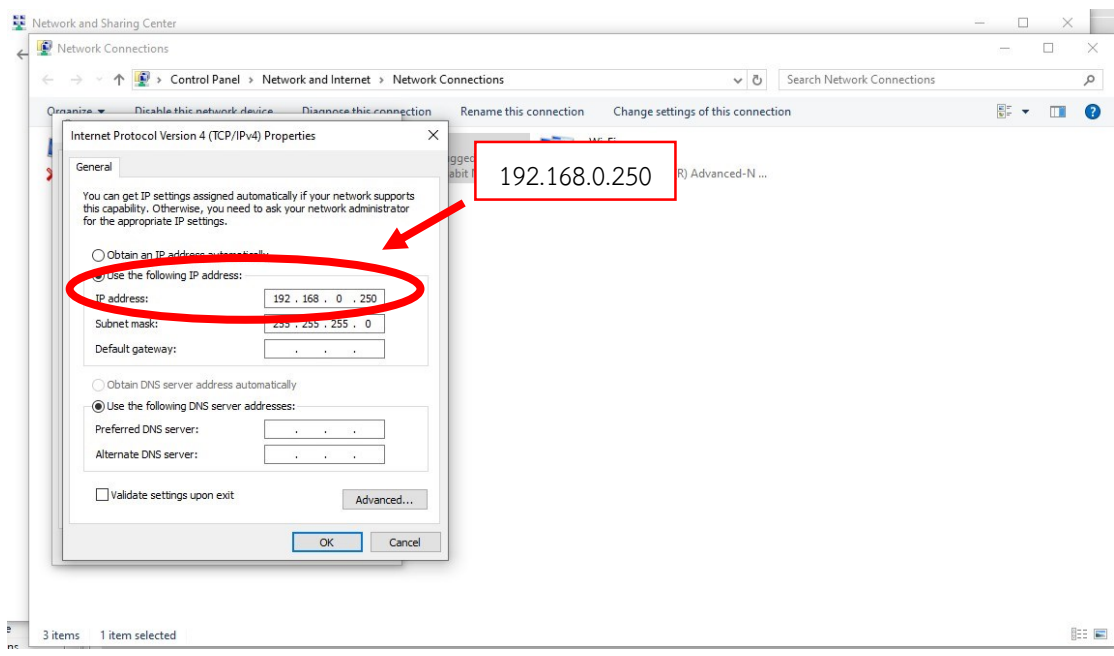

**รูปที่ 3.10** ตั้งค่า IP Address ของ คอมพิวเตอร์

 การตั้งค่า IP Address ของคอมพิวเตอร์และ PLC ให้อยู่ในเครือเดียวกันนั้นเพื่อให้เวลาที่อยาก ทดสอบโปรแกรมหรือการ Simulation โปรแกรมที่ออกแบบเสร็จว่าเป็นไปตามเงื่อนไขที่เขียนไว้หรือ เพื่อตรวจสอบความถูกต้องและสามารถแก้ไขโปรแกรมได้ก่อนที่จะน าโปรแกรมไปใช้งานจริง

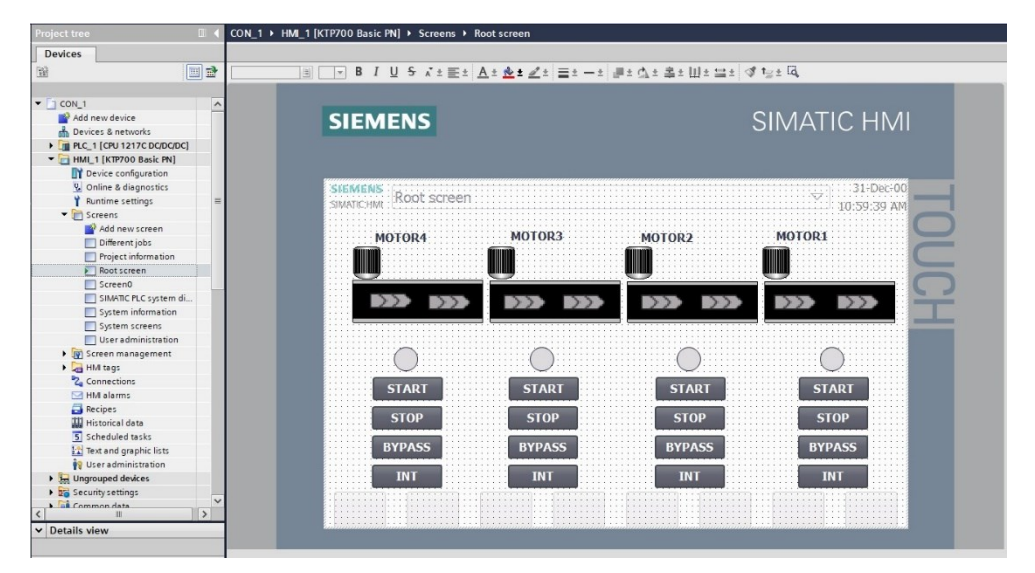

3.4.3 ออกแบบหน้าจอ HMI ที่จะใช้ร่วมกับ PLC โดยจะใช้ HMI รุ่น KTP700 Basic

**รูปที่ 3.11** ออกแบบหน้าจอ HMI รุ่น KTP700 Basic

| Devices                                |                        |                        |                   |                |             |                              |                 |                                                    |         |                                     |                   |
|----------------------------------------|------------------------|------------------------|-------------------|----------------|-------------|------------------------------|-----------------|----------------------------------------------------|---------|-------------------------------------|-------------------|
| 国武<br>国                                | a)                     | 马叶名                    |                   |                |             |                              |                 |                                                    |         |                                     |                   |
|                                        |                        | <b>HMI</b> tags        |                   |                |             |                              |                 |                                                    |         |                                     |                   |
| $-1$ CON_1<br>$\land$                  |                        | Name A                 | Tag table         |                | Data type   | Connection                   | <b>PLC</b> name | PLC tag                                            | Address | Access mode                         | Acquisition cycle |
| Add new device                         | $\circ$                | BYPASS M1              | Default tag table | $\bullet$ Bool |             | F HM_Conne PLC_1             |                 | BYPASS_M1                                          | lш      | symbolic access>                    | $-15$<br>$\sim$   |
| Devices & networks                     | $\sqrt{2}$             | BYPASS M2              | Default tag table |                | Bool        | HM Connectio PLC 1           |                 | BYPASS M2                                          |         | <symbolic access=""></symbolic>     | 15                |
| PLC_1 [CPU 1217C DC/DC/DC]             | $\sqrt{2}$             | BYPASS MB              | Default tag table |                | Bool        | HM Connectio PLC 1           |                 | BYPASS MB                                          |         | <symbolic access=""></symbolic>     | 15                |
| HML1 [KTP700 Basic PN]                 | $\sqrt{2}$             | BYPASS_M4              | Default tag table |                | Bool        | HM_Connectio PLC_1           |                 | BYPASS_M4                                          |         | <www.bolicaccess></www.bolicaccess> | 1:                |
| Device configuration                   | ka.                    | MOTOR M1               | Default tag table |                | Bool        | HM_Connectio PLC_1           |                 | MOTOR M1                                           |         | <symbolic access=""></symbolic>     | 1:                |
| <b>V.</b> Online & diagnostics         | $\sqrt{2}$             | MOTOR M2               | Default tag table |                | Bool        | HM Connectio PLC 1           |                 | MOTOR M2                                           |         | <symbolic access=""></symbolic>     | 15                |
| <b>Runtime settings</b>                | $\sqrt{10}$            | MOTOR MB               | Default tag table |                | Bool        | HM Connectio PLC 1           |                 | MOTOR M3                                           |         | <symbolic access=""></symbolic>     | 15                |
| Screens                                | $\sqrt{D}$             | MOTOR_M4               | Default tag table |                | Bool        | HM_Connectio PLC_1           |                 | MOTOR_M4                                           |         | <symbolic access=""></symbolic>     | 1:                |
| Add new screen                         | k <sub>D</sub>         | START M1               | Default tag table |                | Bool        | HM_Connectio PLC_1           |                 | START M1                                           |         | <symbolic access=""></symbolic>     | 15                |
| Different jobs                         | <b>RO</b>              | START M2               | Default tag table |                | Bool        | HM_Connectio PLC_1           |                 | START_M2                                           |         | <symbolic access=""></symbolic>     | 15                |
| Project information                    | <b>KO</b>              | START MB               | Default tag table |                | Bool        | HM_Connectio PLC_1           |                 | START M3                                           |         | <symbolic access=""></symbolic>     | 15                |
| Root screen                            | <b>KO</b>              | START M4               | Default tag table |                | <b>Bool</b> | HM Connectio PLC_1           |                 | START M4                                           |         | <symbolic access=""></symbolic>     | 15                |
| Screen0                                | <b>I</b>               | STOP M1                | Default tag table |                | Bool        | HM_Connectio PLC_1           |                 | STOP_M1                                            |         | <symbolic access=""></symbolic>     | 15                |
| SIMATIC PLC system di                  | <b>KET</b>             | STOP M2                | Default tag table |                | Bool        | HM_Connectio PLC_1           |                 | STOP M2                                            |         | <symbolic access=""></symbolic>     | 15                |
| System information                     | <b>KD</b>              | STOP_NS                | Default tag table |                | Bool        | HM_Connectio PLC_1           |                 | STOP_MB                                            |         | <symbolic access=""></symbolic>     | 15                |
| System screens                         | <b>ka</b>              | STOP M4                | Defoult tog table |                | <b>Bool</b> | HM Connectio PLC.1           |                 | STOP M4                                            |         | <symbolic access=""></symbolic>     | 15                |
| User administration                    | <b>KET</b>             | Tag_ScreenNumber       | Default tag table |                | Uint        | <internal tag=""></internal> |                 | <undefined></undefined>                            |         |                                     | 15                |
| I screen management                    |                        | cadd news              |                   |                |             |                              |                 |                                                    |         |                                     |                   |
| - G HM tags                            |                        |                        |                   |                |             |                              |                 |                                                    |         |                                     |                   |
| Show all tags                          |                        |                        |                   |                |             |                              |                 |                                                    |         |                                     |                   |
| Add new tag table                      | $\left  \right\rangle$ |                        |                   |                |             |                              |                 | $\mathbf{u}$                                       |         |                                     |                   |
| 5% Default tag table [17]              |                        |                        |                   |                |             |                              |                 | <b>STATE OF BUILDING</b>                           |         |                                     |                   |
| 2. Connections                         |                        | <b>Discrete alarms</b> | Analog alarms     | Logging tags   |             |                              |                 |                                                    |         |                                     |                   |
| File HM alarms                         |                        | Name<br>in.            | Alarm text        |                | Alarm class | Trigger tag                  |                 | Trigge Trigger address Acknowledg Ackn HMI acknowl |         |                                     |                   |
| Recipes                                |                        | old news-              |                   |                |             |                              |                 |                                                    |         |                                     |                   |
| <b>JJJ</b> Historical data             |                        |                        |                   |                |             |                              |                 |                                                    |         |                                     |                   |
| 5 Scheduled tasks                      |                        |                        |                   |                |             |                              |                 |                                                    |         |                                     |                   |
| <b>EN</b> Text and graphic lists       |                        |                        |                   |                |             |                              |                 |                                                    |         |                                     |                   |
| <b>10</b> Hear administration          |                        |                        |                   |                |             |                              |                 |                                                    |         |                                     |                   |
| $\rightarrow$<br>$\vert \langle \vert$ |                        |                        |                   |                |             |                              |                 |                                                    |         |                                     |                   |
| v Details view                         |                        |                        |                   |                |             |                              |                 |                                                    |         |                                     |                   |

**รูปที่ 3.12** HMI Tags ของการออกแบบหน้าจอ

 โดยในส่วนของจอ HMI ก็เช่นเดียวกันต้องตั้งค่า IP Address ให้อยู่ในเครือเดียวกันกับ PLC และ คอมพิวเตอร์เพื่อให้การ Simulation นั้น Link ถึงกัน

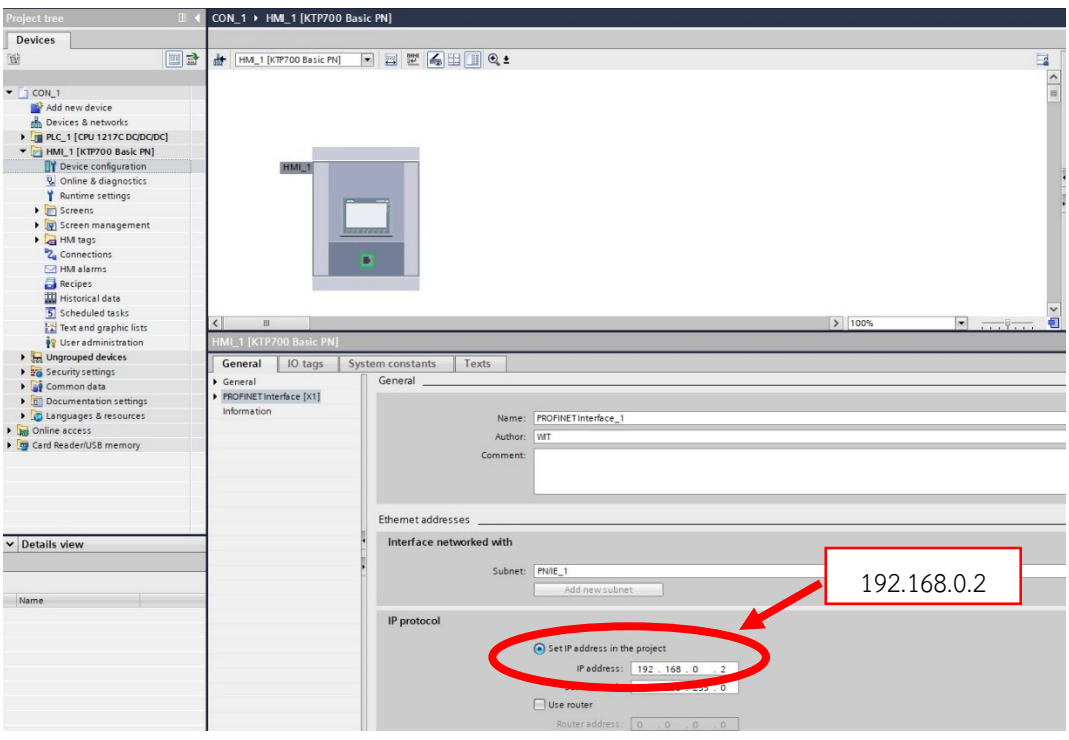

**รูปที่ 3.13** ตั้งค่า IP Address ของจอ HMI

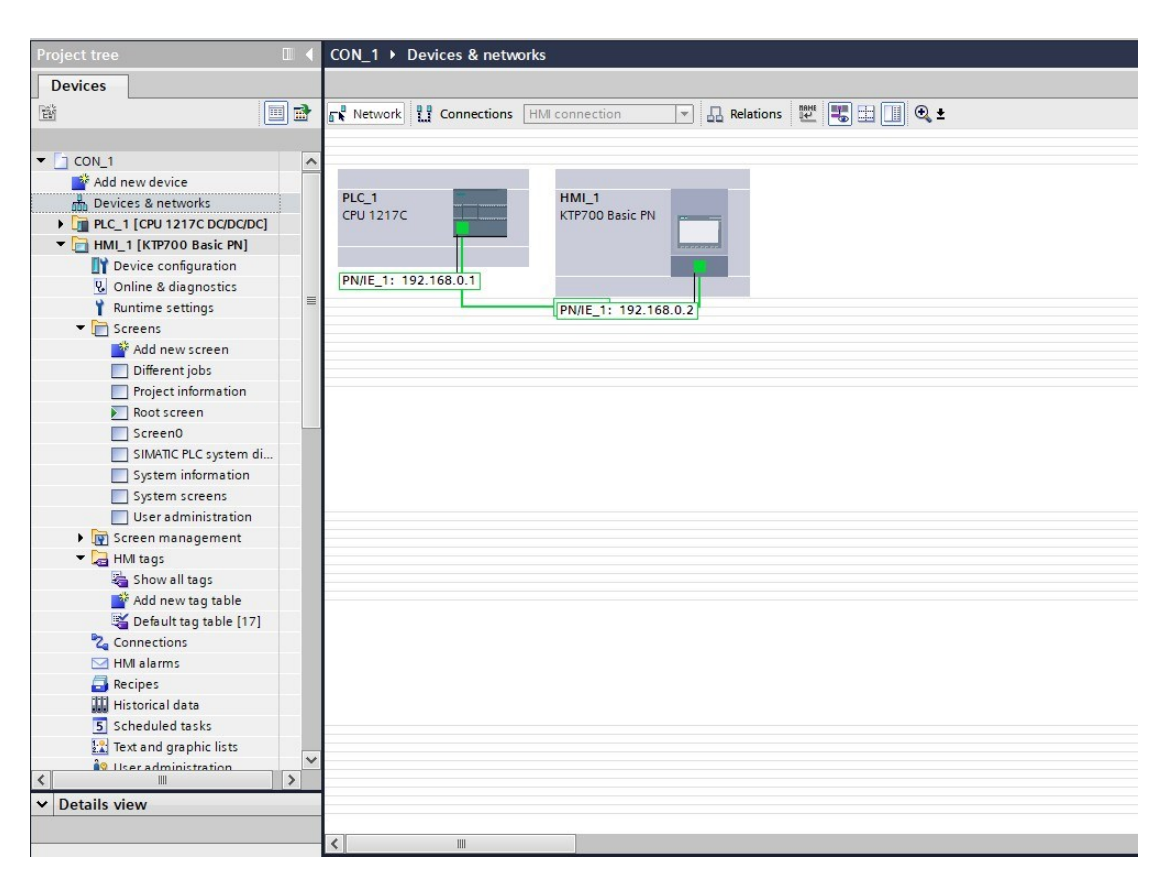

**รูปที่ 3.14** เช็ค PLC และ HMI ว่าเชื่อมต่อหรือ Link ถึงกันหรือไม่

 3.4.4 ดังรูป 3.12 เป็นขั้นตอนการเช็คว่าหลังจากที่ออกแบบโปรแกรมและการออกแบบหน้าจอ HMI เสร็จเรียบร้อย ถ้าต้องการทราบว่าตัว PLC กับ HMI นั้น Link กันหรือไม่ ก่อนที่จะทดสอบ โปรแกรมหรือ Simulation หลังจากนี้ก็สามารถเริ่มการทดสอบโปรแกรมกับจอ HMI ได้ ว่าโปรแกรม ที่เขียนออกแบบนั้นสามารถทำงานได้ตามเงื่อนไขที่กำหนดและพร้อมที่จะต่อสายเพื่อทำงาน Wiring เพื่อต่อทดลองกับอุปกรณ์จริง

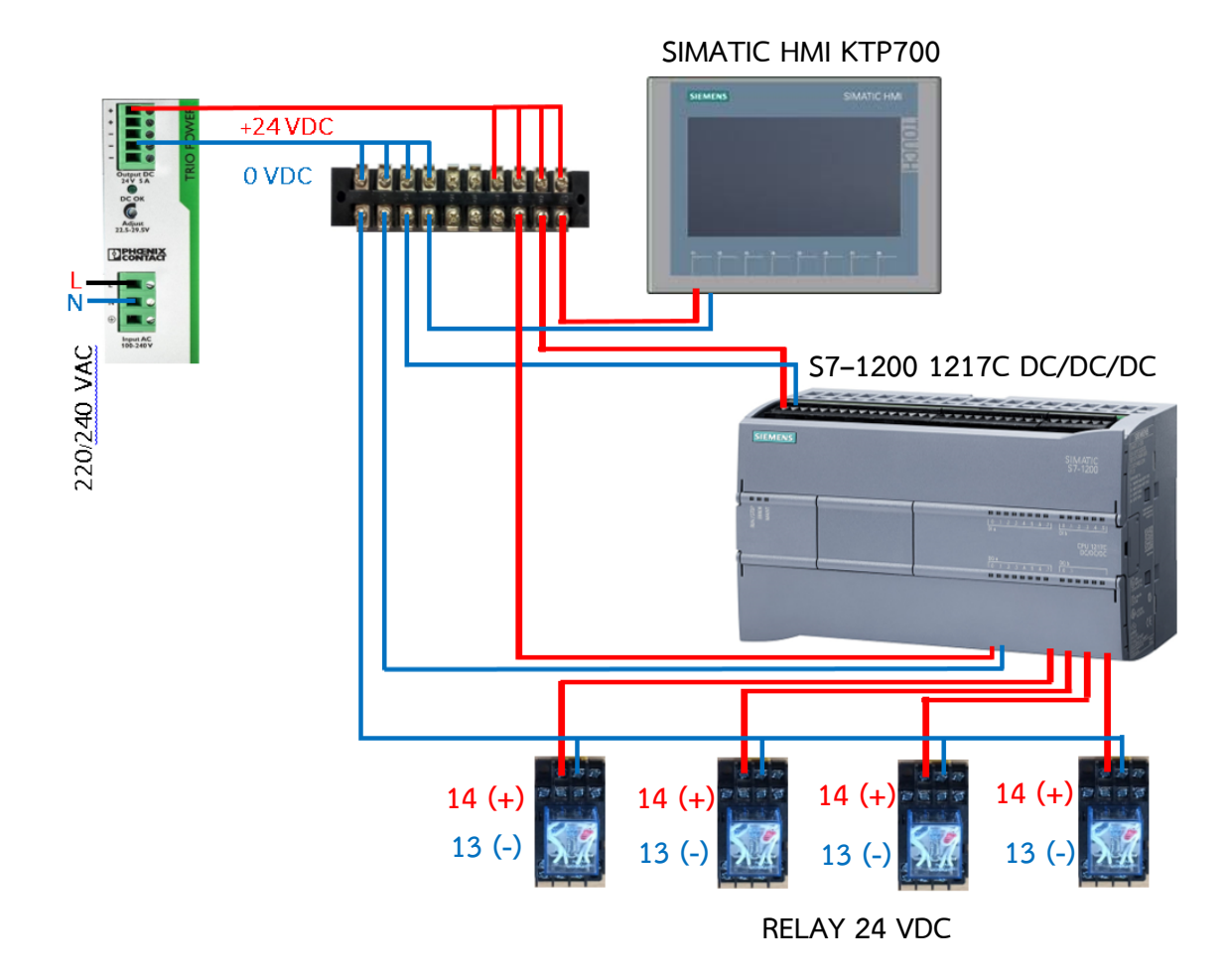

## **3.5 รูปแบบการต่อ Wiring เข้ากับอุปกรณ์จริง**

**รูปที่ 3.15** รูปแบบการต่อ Wiring เข้ากับอุปกรณ์จริง

## **บทที่ 4**

## **ผลการด าเนินงาน**

จากการวิเคราะห์การปฏิบัติงานวิจัยเรื่องระบบอินเตอร์ล็อคของสายพานลำเลียงใน บริษัท อุตสาหกรรม โคราช จำกัด โดยผู้วิจัยได้นำข้อมูลที่ได้จากการปฏิบัติหรือการจำลองผลในรูปแบบการ จ าลองโปรแกรมมาน าเสนอเป็นผลของการด าเนินงาน

## 4.1 การนำเสนอในรูปแบบของการจำลองผล ( Simulation ) ของผลการดำเนินงาน

1.) ข้อมูลหรือโปรแกรมที่ได้ออกแบบไว้ ผู้วิจัยทำการดาวน์โหลดลงตัวPLC ดังรูป 4.1 จะใช้ SIEMENS 1217C DC/DC/DC โดยจะมี power Supply เป็นตัวจ่ายไฟ 220/240 VAC แปลงไฟเป็นไฟ DC 24V และ 0V เพื่อใช้เลี้ยงตัว PLC โดยจะใช้สาย LAN ( Local Area Network ) ในการส่งข้อมูล

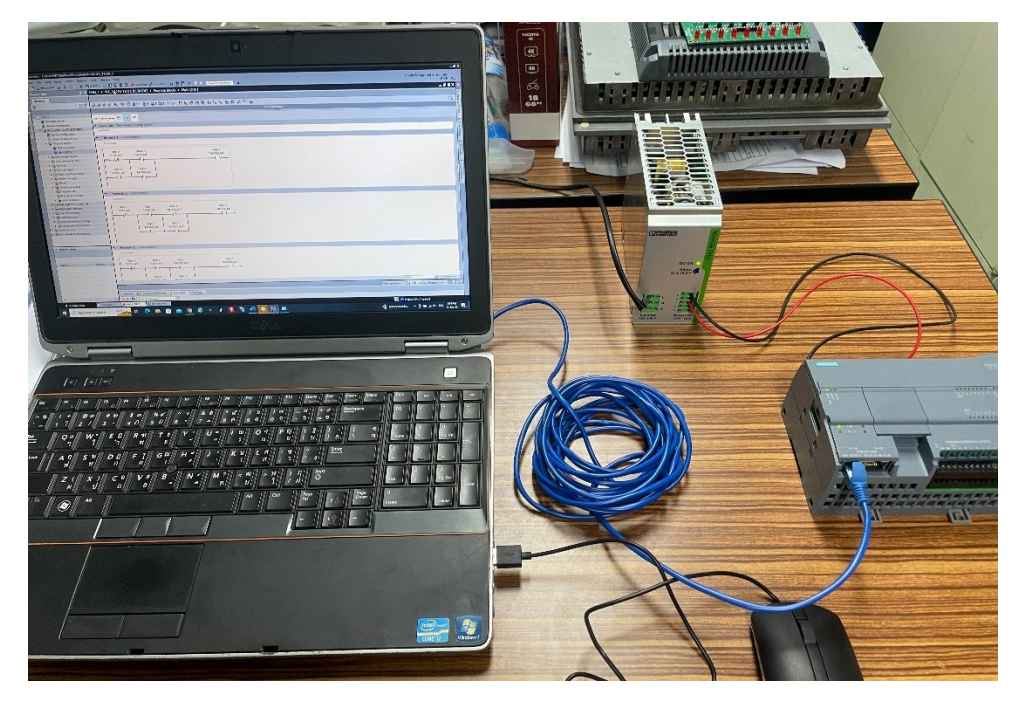

**รูปที่ 4.1** Download ข้อมูลหรือโปรแกรมลงตัว PLC

2.) ข้อมูลหรือโปรแกรมที่ได้ออกแบบไว้ ผู้วิจัยทำการดาวน์โหลดลงจอHMI ดังรูป 4.2 จะใช้ SIEMENS SIMATIC HMI KTP700 Basic โดยจะมี Power Supply เป็นตัวจ่ายไฟ 220/240 VAC แปลงไฟเป็นไฟ DC 24V และ 0V เพื่อใช้เลี้ยงตัว HMI โดยจะใช้สาย LAN ( Local Area Network ) ในการส่งข้อมูล

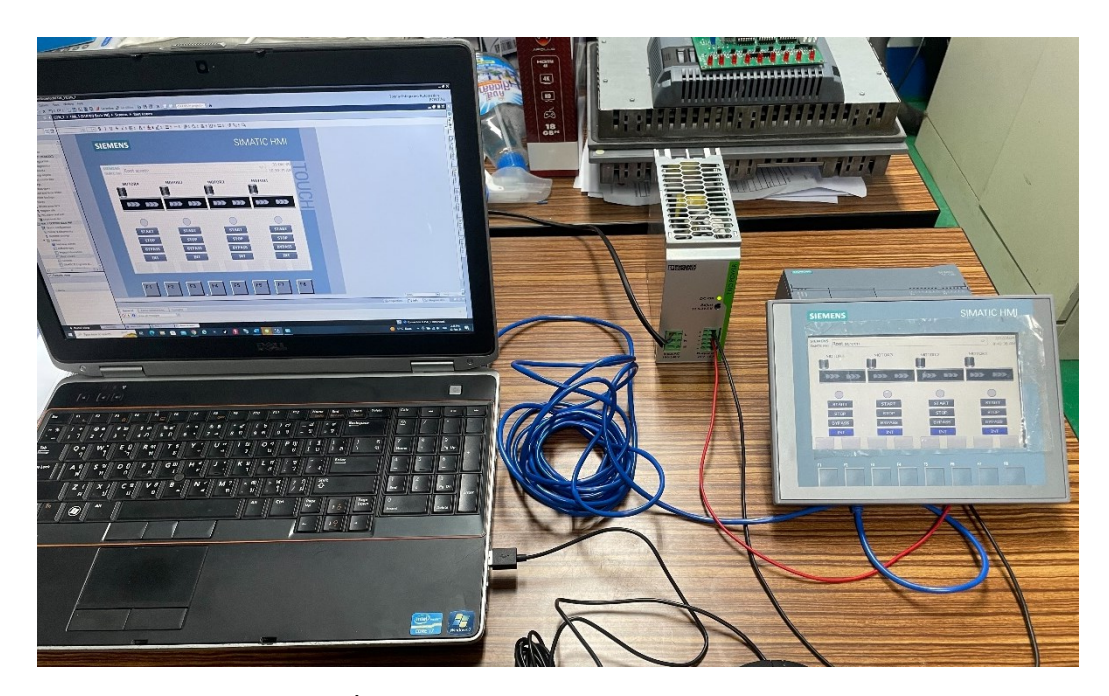

**รูปที่ 4.2** Download ข้อมูลหรือโปรแกรมลงตัวจอ HMI

 จากขั้นตอนการดาวน์โหลดโปรแกรมลงใน PLC SIEMENS และ จอ HMI SIEMENS SIMATIC HMI KTP700 Basic เรียบร้อยแล้ว หลังจากนี้ก็พร้อมที่จะต่อ Wiring แสดงผล โดยที่จะให้ PLC เป็นตัวกลางในการส่งข้อมูล และตัวจอ HMI เป็นตัวที่ทำหน้าที่เหมือน สวิตช์เพื่อให้เวลากดเริ่มการทำงานและมี INPUT เข้ามาสั่งให้ Relay ทำงานผ่านตัว PLC การจำลองผลนี้จะใช้ Relay เป็นตัวแทนมอเตอร์ที่ใช้ในการขับสายพานลำเลียง

3.) Wiring สายไฟและอุปกรณ์ โดยจะเริ่มจากการต่อไฟ 220/240 VAC ให้กับ Circuit Breaker หลังจากนั้นให้นำสายที่ต่อออกจากด้านออกของ Circuit Breaker ไปเข้าที่ Power Supply โดยตัว Power Supply นั้นมีหน้าแปลงไฟจาก 220/240 VAC ให้เป็นไฟ 0 และ +24 VDC เพื่อที่จะใช้ในวงจรเพราะว่าในวิจัยนี้จะใช้อปกรณ์ที่เป็นไฟกระแสตรง ( DC ) หลังจากที่ได้ไฟ 0 และ +24 VDC แล้วให้นำไปฝากไว้ที่ Terminal Blocks เพื่อให้ การ Wiring สายนั้นดูง่ายไม่ซับซ้อน ดังรูปที่ 4.3

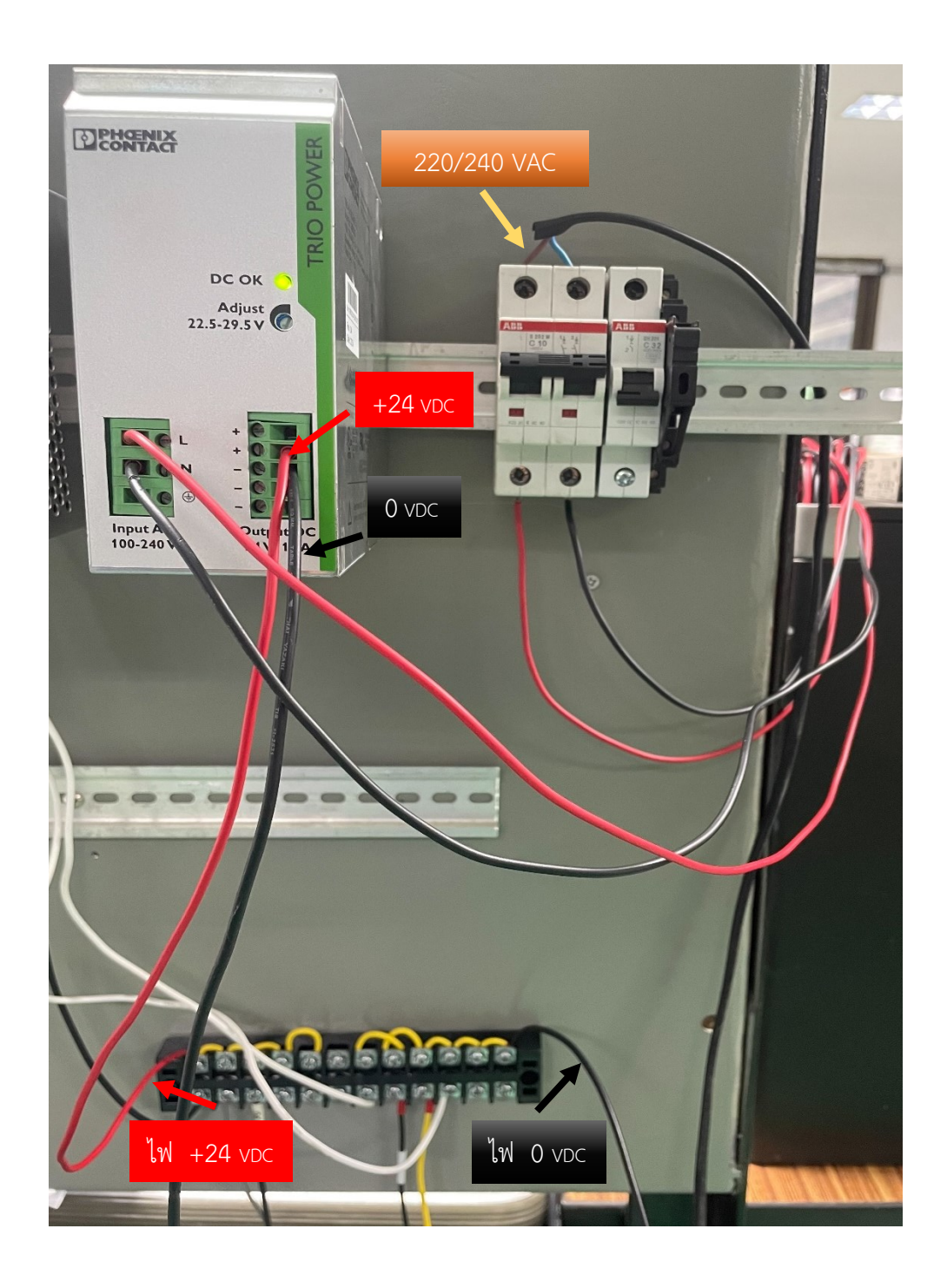

**รูปที่ 4.3** การต่อไฟเลี้ยงเพื่อที่จะนำไปใช้ในวงจร

4.) จากรูปที่ 4.3 ขั้นตอนต่อไปจะนำไฟ +24 และ 0 VDC ต่อเข้ากับ PLC SIEMENS S7-1200 1217C DC/DC/DC เพื่อเลี้ยงตัว PLC ให้ทำงานในขณะเดียวกันโปรแกรมที่ Download ไว้ก็คงยังอยู่ โดยที่ไฟสถาณะของตัว PLC จะขึ้นเป็นสีเขียวเพื่อบ่งบอกว่า พร้อมที่จะใช้แล้ว และ ต่อสาย LAN ( Local Area Network ) ในการ Link ข้อมูลกัน ระหว่างตัว PLC และ จอHMI ทางด้าน Output ของ PLC ก็เช่นเดียวกันจะต้องต่อ ไฟเลี้ยง +24 และ 0 ให้กับ PLC โดยในทางด้าน Output ของ PLC จะต่อสาย Output ที่จะใช้สั่งให้ตัวอุปกรณ์ Relay ทำงาน

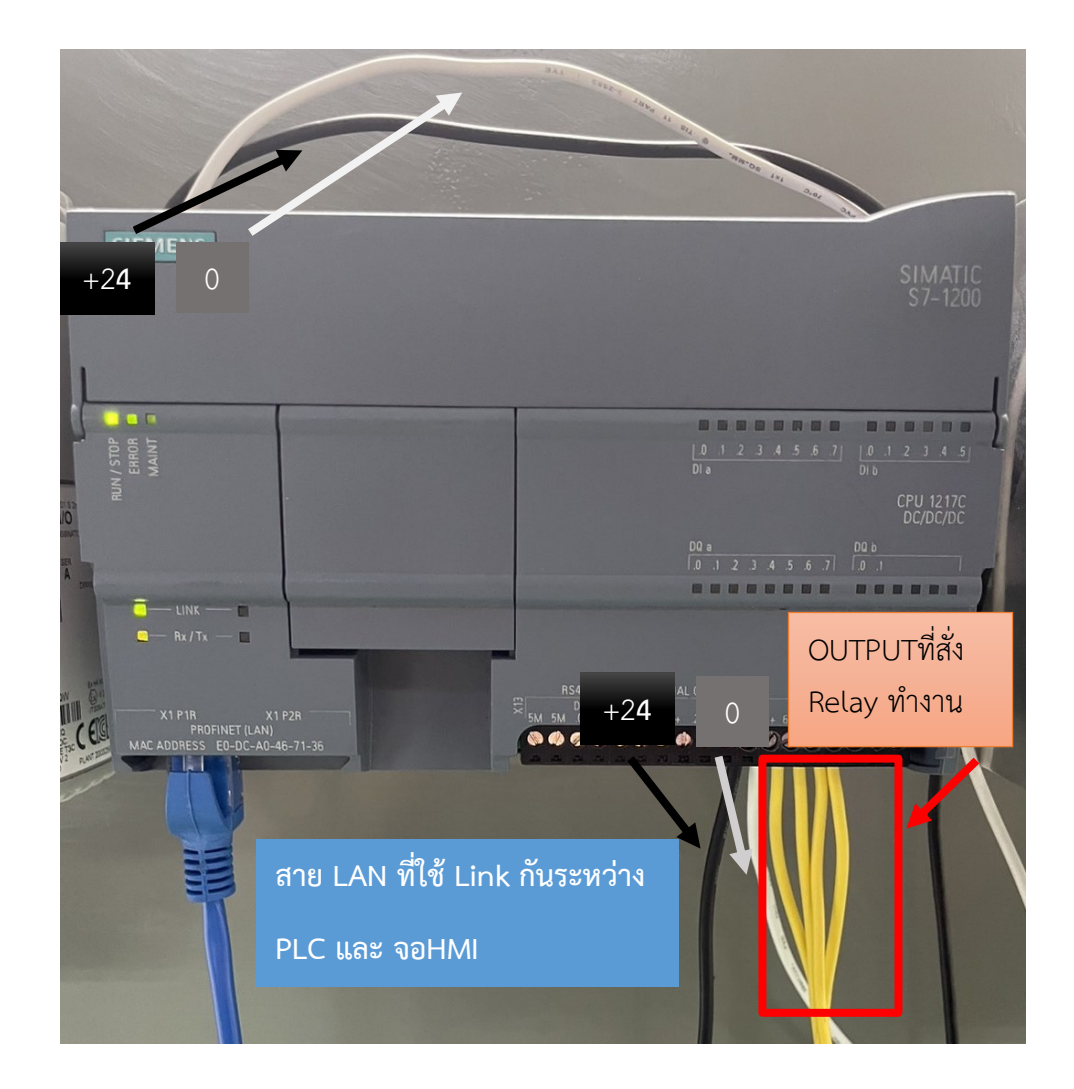

**รูปที่ 4.4** การต่อไฟเลี้ยง INPUT และ OUTPUTของPLC และต่อสาย LAN Link กับ จอHMI

5.) จากรูปที่ 4.4 ต้องต่อไฟเลี้ยงให้กับจอ Touch Screen HMI และต่อสาย LAN

( Local Area Network ) ในการ Link ข้อมูลกันระหว่างตัว PLC และ จอHMI เพื่อที่จะ ใช้จอHMI เป็นตัวสั่งให้ Relay ทำงานผ่านการคำนวณผลของ PLC

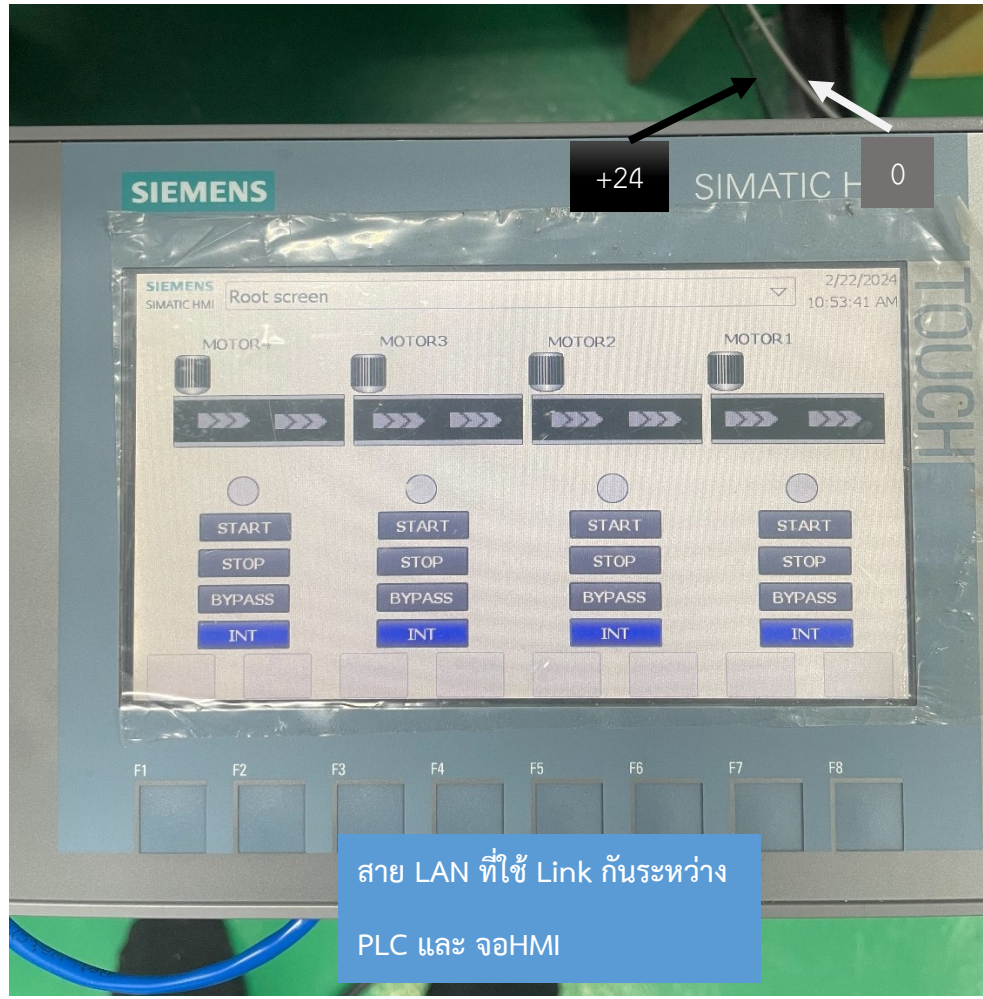

**รูปที่ 4.5** การต่อไฟเลี้ยง HMI และต่อสาย LAN Link กับ PLC SIEMENS S7-1200

6.) จากรูปที่ 4.5 เป็นการต่อใช้งานให้ Relay 24 VDC ทำงาน โดยสายที่ต่อ Common ไว้ที่ ขั้วลบ (13) ของ Relay ทุกตัวจะเป็นไฟ 0 VDC และไฟที่ออกมาจาก Output ของ PLC จะเป็นไฟ +24 VDC เข้าที่ขั้วบวก (14 ) ของ Relay

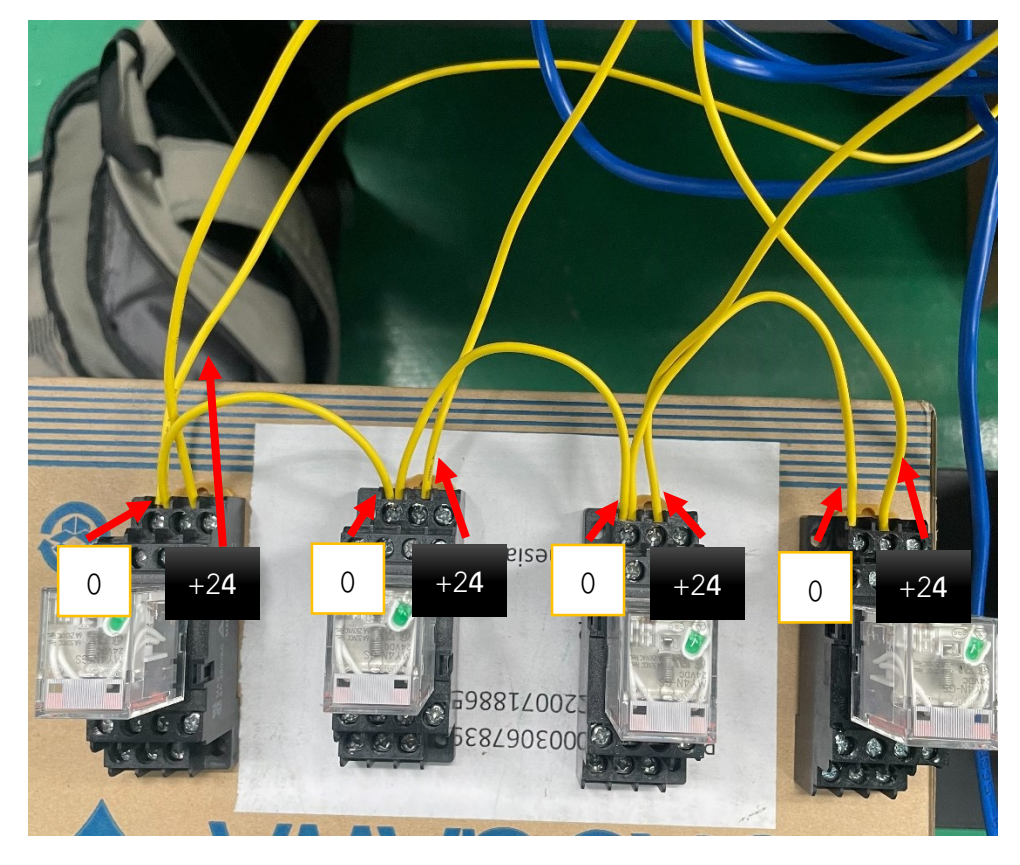

**รูปที่ 4.6** ต่อไฟใช้งาน Relay จากฝั่ง OUTPUT ของ PLC

- 7.) ต่อไฟเลี้ยงให้กับ PLC SIEMENS S7-1200 1217C DC/DC/DC จอHMI SIEMENS SIMATIC HMI KTP700 Basic และ Relay 24 VDC เรียบร้อยแล้ว หลังจากนี้จะเป็นการ จ าลองผลที่ได้วางแผนไว้ว่าให้เป็นไปตามเงื่อนไขดังนี้
- 1. ถ้า Motor 1 ยังไม่ทำงาน Motor 2 3 และ 4 ก็ยังไม่ทำงาน หรือถ้า Motor 1 หยุดทำงาน Motor 2 3 และ 4 ต้องหยุดทำงาน
- 2. ถ้า Motor ตัวใดตัวนึงที่ไม่ใช่ Motor 1 หยุดการทำงาน 2.1 กรณีที่ Motor 2 หยุดทำงาน Motor 3 และ 4 ก็ต้องหยุดการทำงาน 2.2 กรณีที่ Motor 3 หยุดทำงาน Motor 4 ก้ต้องหยุดการทำงาน

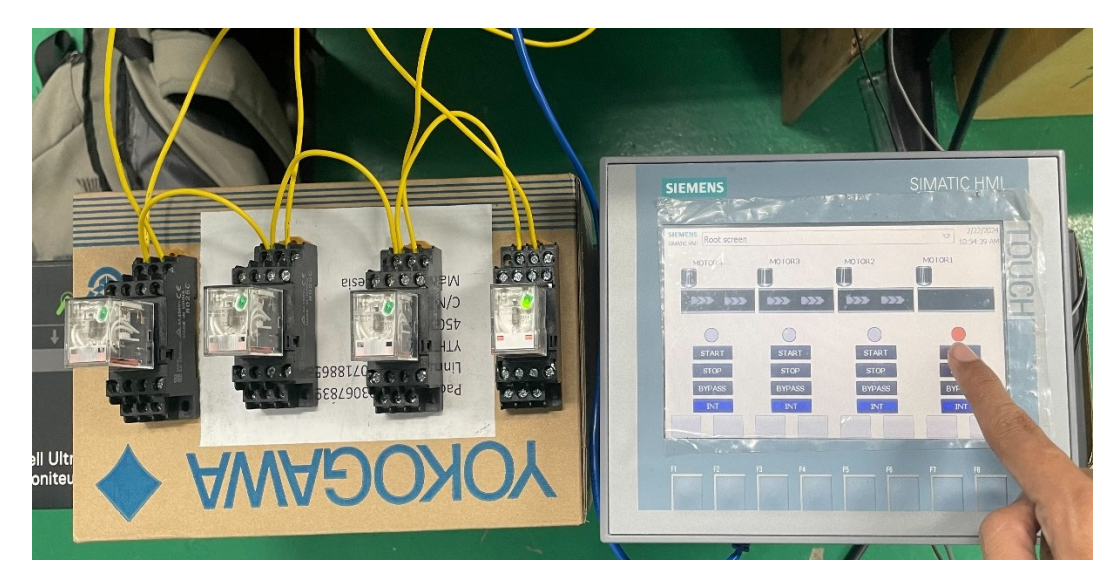

**รูปที่ 4.7** Start Relay ตัวที่1

จากรูปที่ 4.7 เริ่มจากการกด Start Relay ตัวที่1

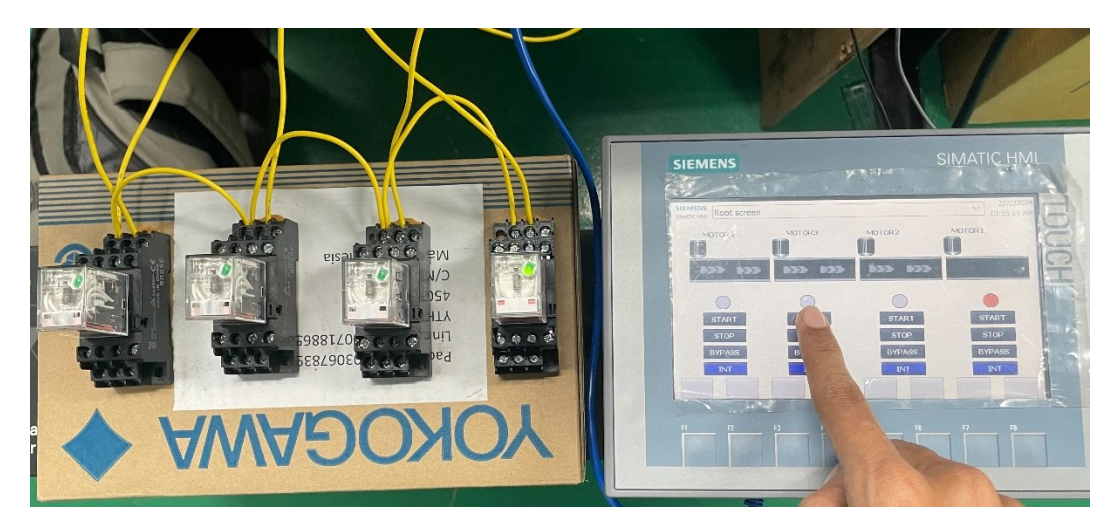

**รูปที่ 4.8** กด Start Relay ตัวที่3 ไม่ทำงานเนื่องจาก Relay ตัวที่2 ยังไม่ทำงาน

จากรูปที่ 4.8 เงื่อนไขที่ 1 กด Start Relay ตัวที่3 แต่Relay 3 จะยังไม่สามารถทำงานได้ เนื่องจาก Relay ตัวที่2 ยังไม่ทำงาน หรือก็คือการ Interlock ไว้ Relay ตัวที่2 ตามแบบของวงจรตัว Interlock จะอยู่ทุกตัวของ Relay เพื่อไม่ให้ตัวใดตัวนึงสามารถทำงานก่อนจนกว่า Relay ตัวแรกจะ ท างานก่อน

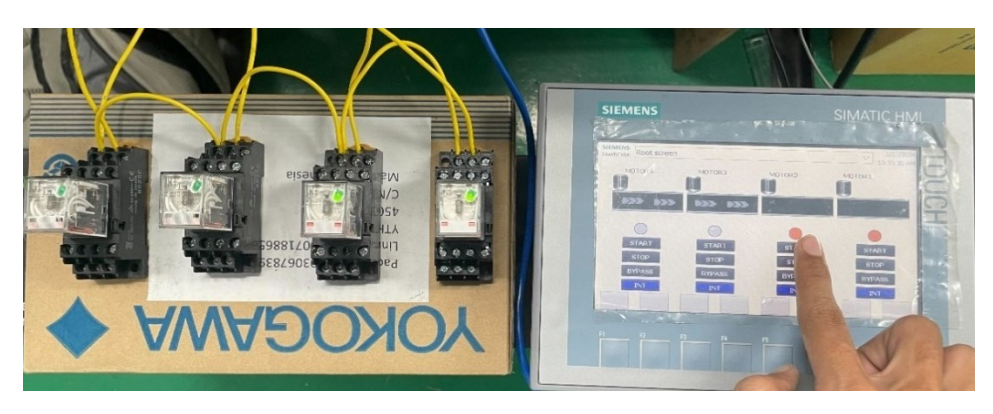

**รูปที่ 4.9** Start Relay ตัวที่2

จากรูปที่ 4.9 สามารถกด Start Relay ตัวที่2 ได้เนื่องจาก Relay ตัวที่1 ทำงานแล้ว

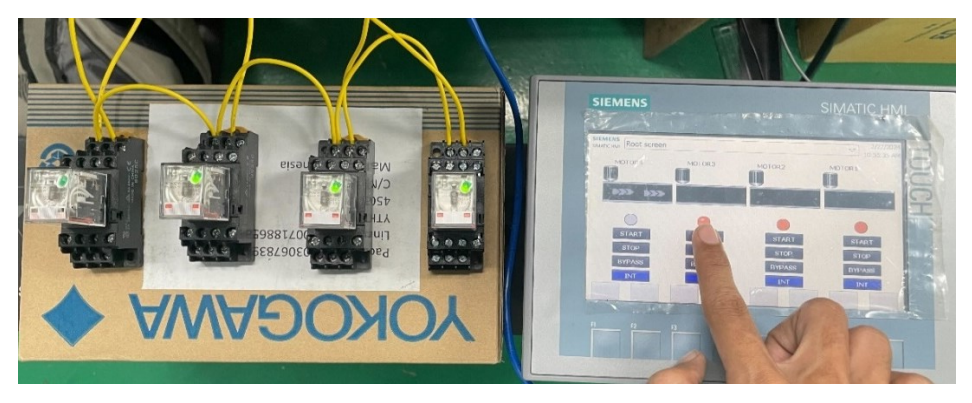

**รูปที่ 4.10** Start Relay ตัวที่3

จากรูปที่ 4.10 สามารถกด Start Relay ตัวที่3 ได้เนื่องจาก Relay ตัวที่2 ทำงานแล้ว

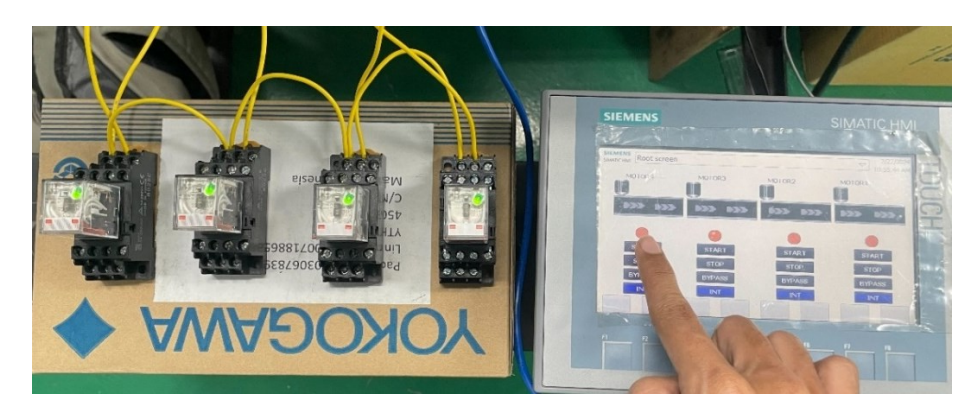

**รูปที่ 4.11** กด Start Relay ตัวที่4

จากรูปที่ 4.11 สามารถกด Start Relay ตัวที่4 ได้เนื่องจาก Relay ตัวที่3 ทำงานแล้ว

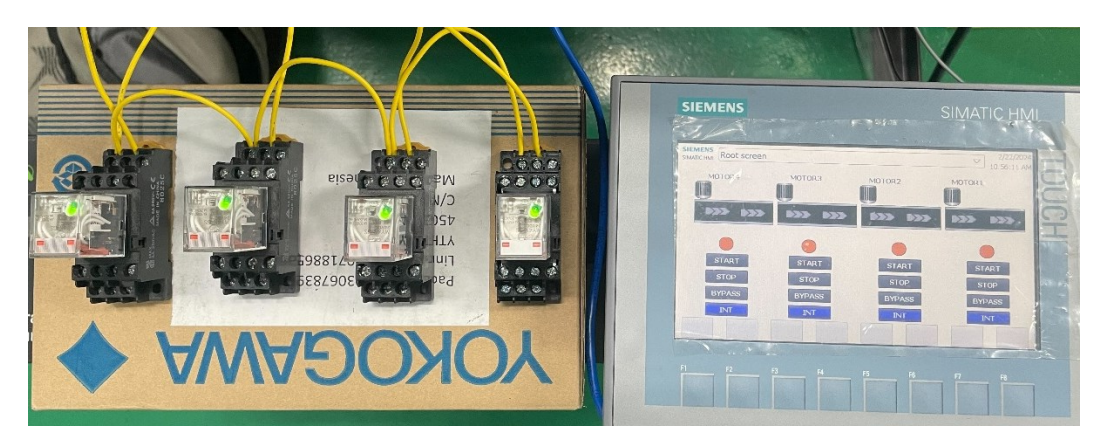

**รูปที่ 4.12** ผลการทำงานของ Relay ทั้ง 4 ตัว

จากรูปที่ 4.12 ผลของการเริ่มการทำงานของ Relayตัวที่1,2,3และ4 ตามลำดับของเงื่อนไข

เงื่อนไขที่ 2 โดยในกรณีที่สายพานมีปัญหาเกิดขึ้นในการจำลองนี้ ให้แทนว่า Relay ตัวที่3 เกิด หยุดทำงานในขั้นตอนนี้กำหนดให้สวิตช์ Stop เป็นสวิตช์หยุดการทำงานลำดับต่อไป Relay ตัวที่4 ก็ ต้องหยุดทำงาน

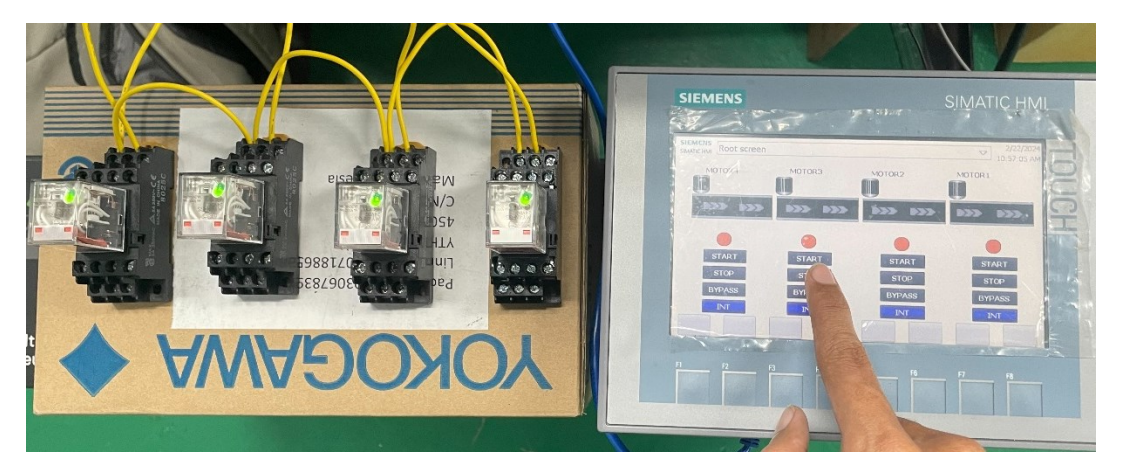

**รูปที่ 4.13** กรณีที่ Relay ตัวที่3 หยุดการทำงาน

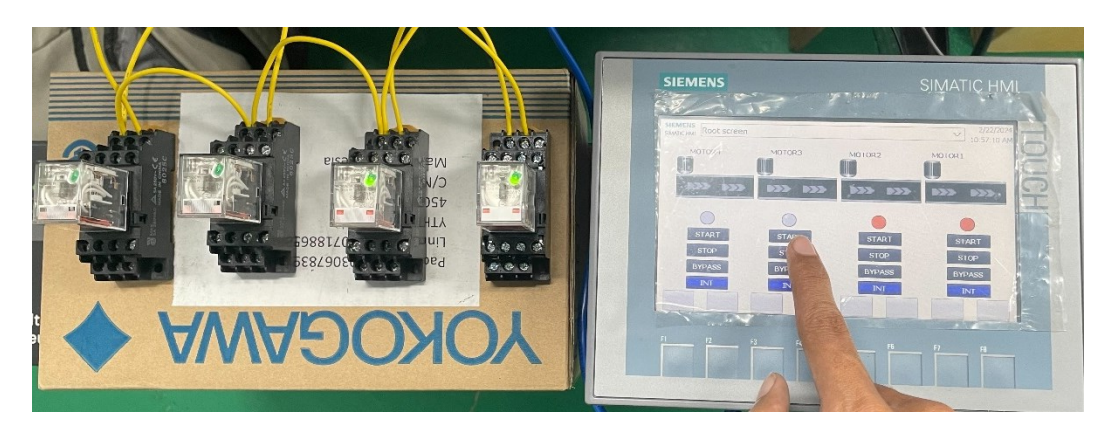

**รูปที่ 4.14** หลังจาก Relay ตัวที่3 หยุดทำงาน

จากรูปที่ 4.14 ผลของการจำลองว่า Relay ตัวที่3 หยุดการทำงาน ดังนั้น Relay ตัวที่4 ต้อง หยุดการทำงานด้วยเช่นกัน ถ้าในความเป็นจริงแล้วการลำเลียงผลิตภัณฑ์อย่าง เช่น น้ำตาลทราย ี สายพานเส้นที่3 ( Relay ตัวที่3 ) จะต้องลำเลียงผลิตภัณฑ์ไปยังสายพานเส้นที่2 หลังจากนั้นจะต้อง ้ ลำเลียงจากเส้นที่ 2 ไปยังสายพานเส้นที่1 ซึ่งเป็นสายพานเส้นสุดท้ายก่อนที่จะถูกนำไปเข้าสู่ ึ กระบวนการต่อไป เพราะฉะนั้น การที่สายพานเส้นที่3 หยุดทำงาน สายพานเส้นที่4 จะต้องหยุด ทำงาน เพราะว่าถ้าสายพายเส้นที่3 หยุดทำงานสายพานเส้นที่4 ไม่หยุดทำงาน ผลิตภัณฑ์ที่ถูกส่งมา ิจากสายพานเส้นที่4 จะเข้ามาอัดที่สายพานที่3 ซึ่งหยุดทำงานไปแล้วผลเสียที่เกิดก็คือ น้ำตาลทราย เกิดความเสียหายได้ดังรูปที่ 4.15

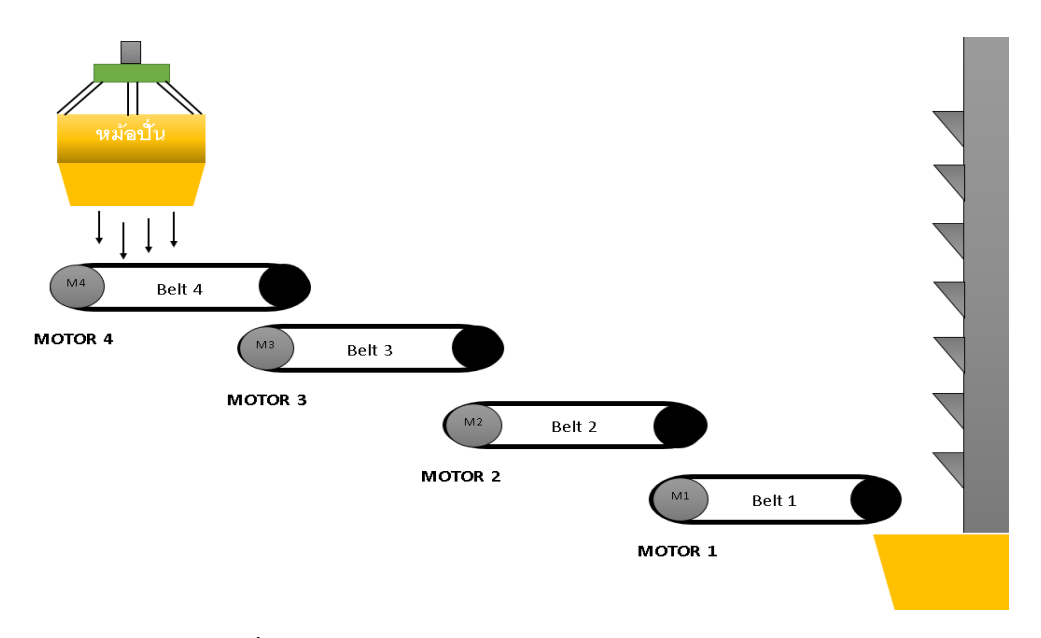

**รูปที่ 4.15** ภาพประกอบการทำงานของสายพานลำเลียง

่ ในเงื่อนไขที่ 1 ถ้า Relay 1 ยังไม่ทำงาน Relay ตัวที่2,3และ4 ก็จะยังไม่ทำงานในขณะเดียวกัน .ถ้า Relay ตัวที่1 หยุดการทำงาน Relay ตัวที่2,3และ4 จะต้องหยุดการทำงานด้วยเช่นกันเพื่อป้องกัน การเกิดความเสียหายของผลิตภัณฑ์ที่ถูกส่งมายังสายพานลำเลียงเส้นที่1

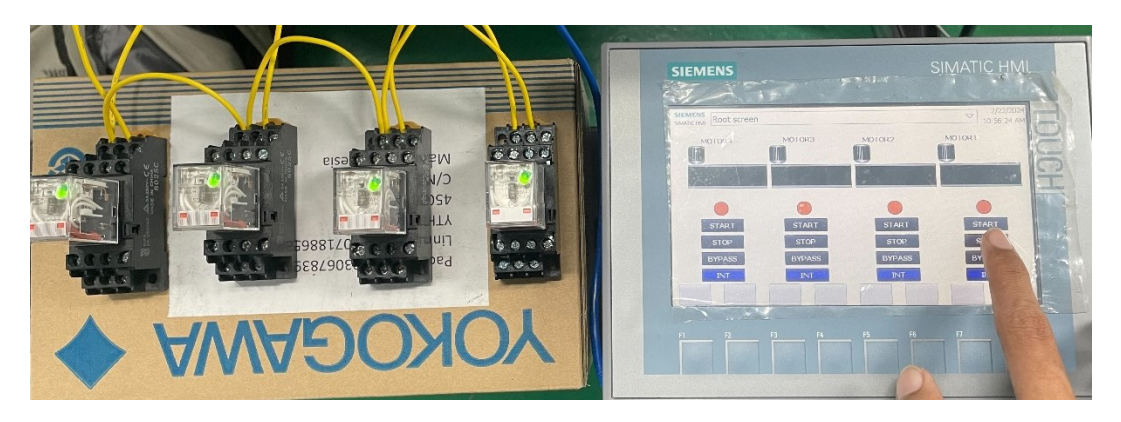

**รูปที่ 4.16** เมื่อ Relay ตัวที่1 หยุดการทำงาน

หลังจากกด Stop Relay ตัวที่1 แล้วจะเห็นได้ว่า Relay ตัวที่2,3และ4 จะหยุดทำงานทันที

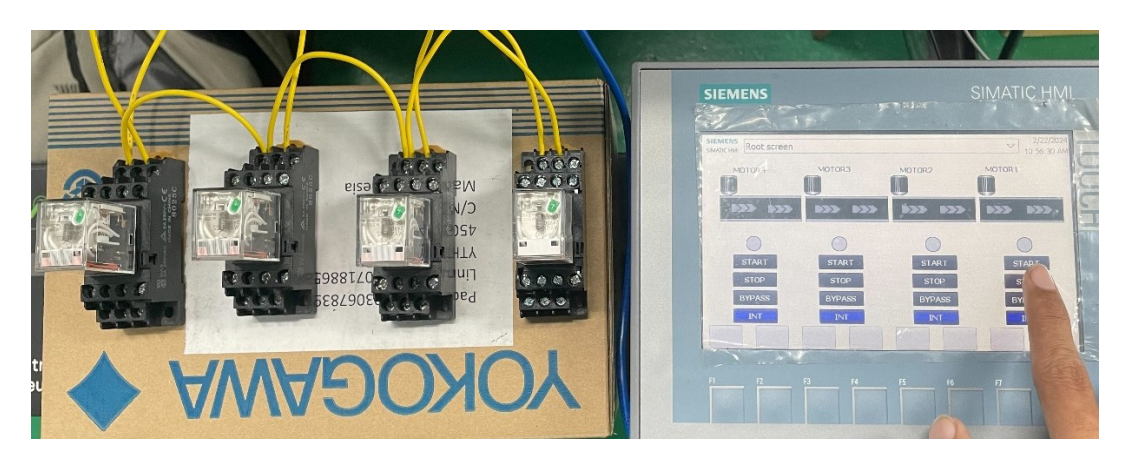

**รูปที่ 4.17** หลังจากกด Stop Relay ตัวที่1

ในกรณีที่ 2 สวิตช์ Bypass คือการที่สามารถกดเริ่มการทำงานของ Relay ได้อิสระหมายความ ้ว่าจะเริ่มทำงานโดยไม่ต้องรอให้ Relay ใดตัวนึงทำงานก่อน จากรูปที่ 4.18 จะปรับสวิตช์ให้อยู่โหมด การทำงานของ Bypass ของ Relay ทั้ง 4 ตัวเพื่อให้สามารถกดสวิตช์ Start เริ่มการทำงานได้อิสระ ไม่จำเป็นต้องรอให้ Relay ตัวแรกทำงานก่อน

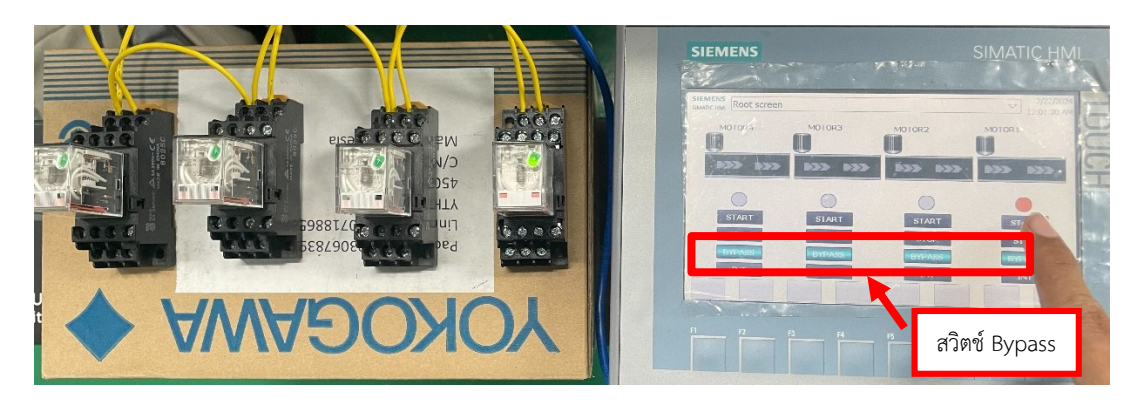

**รูปที่ 4.18** โหมดสวิตช์Bypass

จากที่ปรับสวิตช์ให้อยู่โหมด Bypass ก็จะสามารถกดเริ่มการทำงานได้อย่างอิสระโดยจะเริ่มจาก การจำลองกด Start Relay ตัวที่1 และกด Start Relay ตัวที่ 3 หลังจากนั้นจะทำการกด Start Relay ตัวที่4 และ Start Relay ตัวที่2 เพื่อให้ได้ทราบว่า ณ ตอนนี้สามารถกดเริ่มการทำงานของ Relay ได้อิสระไม่จำเป็นต้องรอให้ Relay ตัวใดตัวนึงทำงานก่อน

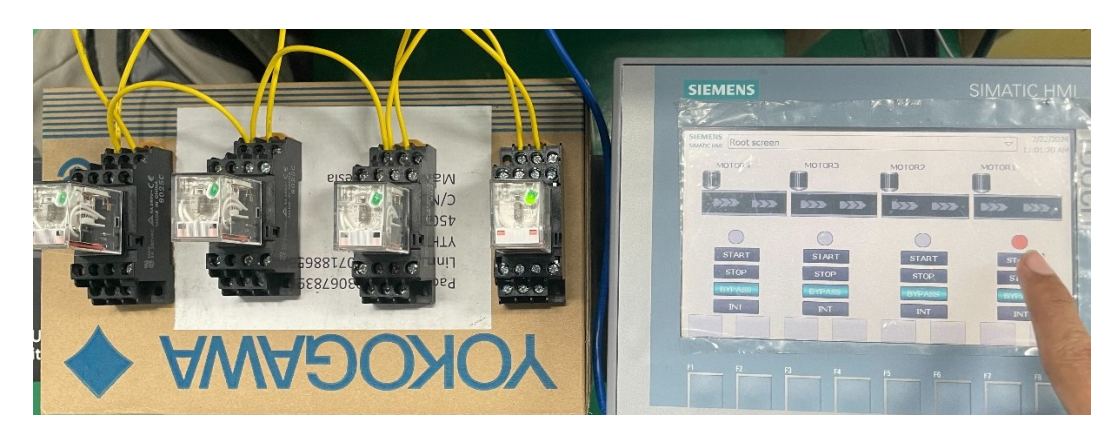

**รูปที่ 4.19** Bypass Relay ตัวที่1

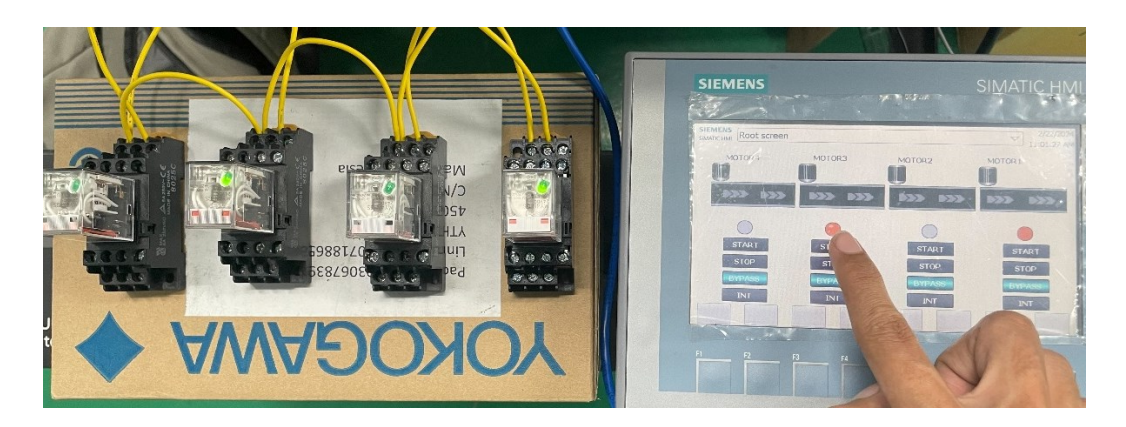

**รูปที่ 4.20** Bypass Relay ตัวที่3

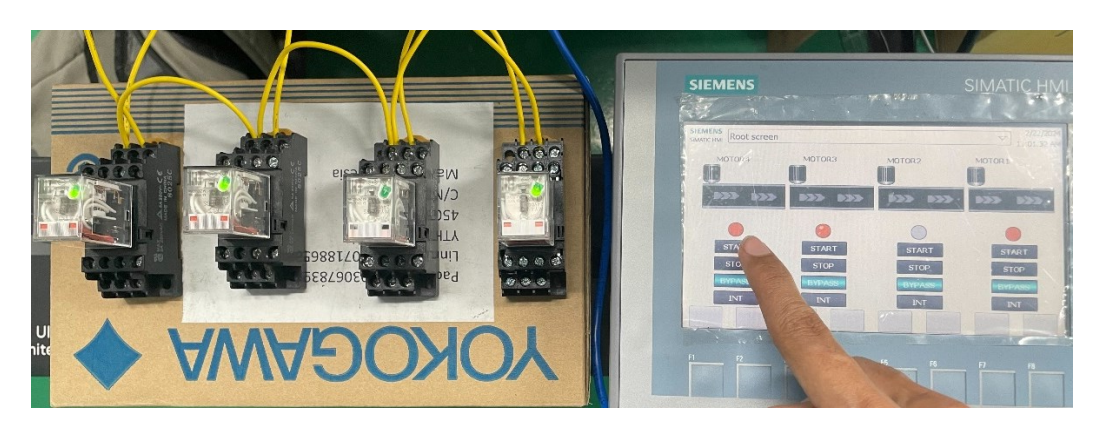

**รูปที่ 4.21** Bypass Relay ตัวที่4

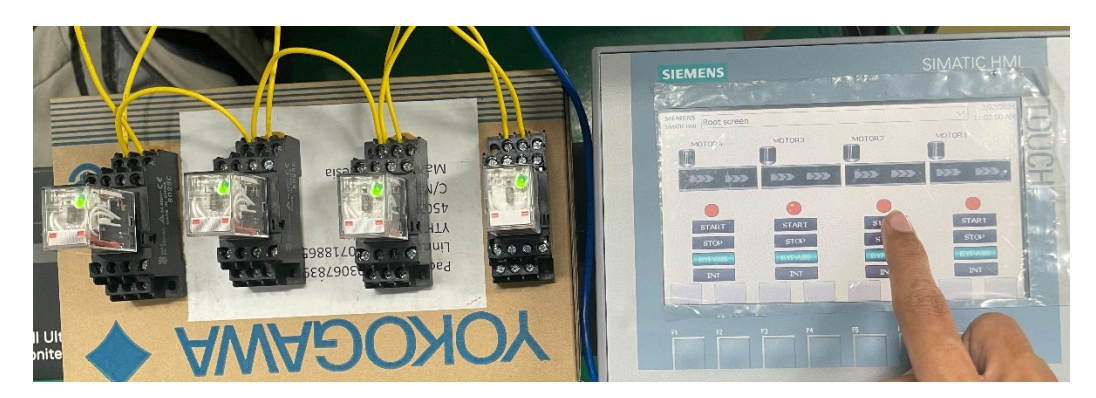

**รูปที่ 4.22** Bypass Relay ตัวที่2

 สวิตช์Start bypass จะใช้ก็ต่อเมื่อสายพานใดตัวตัวนึงมีปัญหาแล้วอยากจะกด Start เพื่อให้ สายพานที่มีผลิตภัณฑ์ค้างอยู่นั้นให้ทำงานจนจบกระบวนการหลังจากจบกระบวนการแล้วอยากจะ ึกลับไปสู่โหมด Interlock เหมือนเดิมก็คือ ถ้าRelay ตัวที่1 ยังไม่ทำงาน Relay ตัวที่2,3 และ 4 ก็จะ ไม่สามารถทำงานได้ โดยการกดสวิตช์ที่หน้าจอให้อยู่ในโหมด Interlock ทั้ง 4ตัว ผลที่ตามมาคือ หลังจากที่กดสวิตช์ Interlock จากที่Relay ทำงานอยู่นั้นจะต้องทำหยุดทำงานทันทีเพื่อให้ Relay ทุกตัวพร้อมที่จะใช้งานในโหมด Interlock

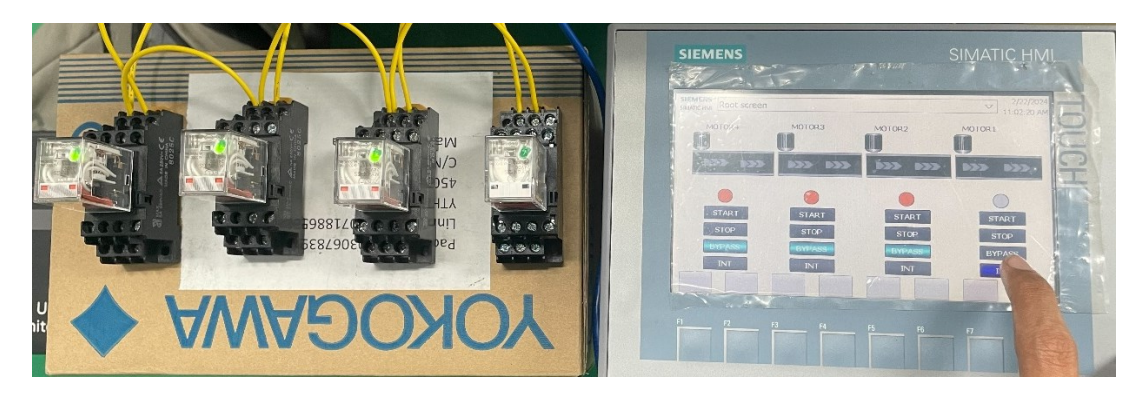

**รูปที่ 4.23** สวิตช์โหมด Interlock Relay ตัวที่1

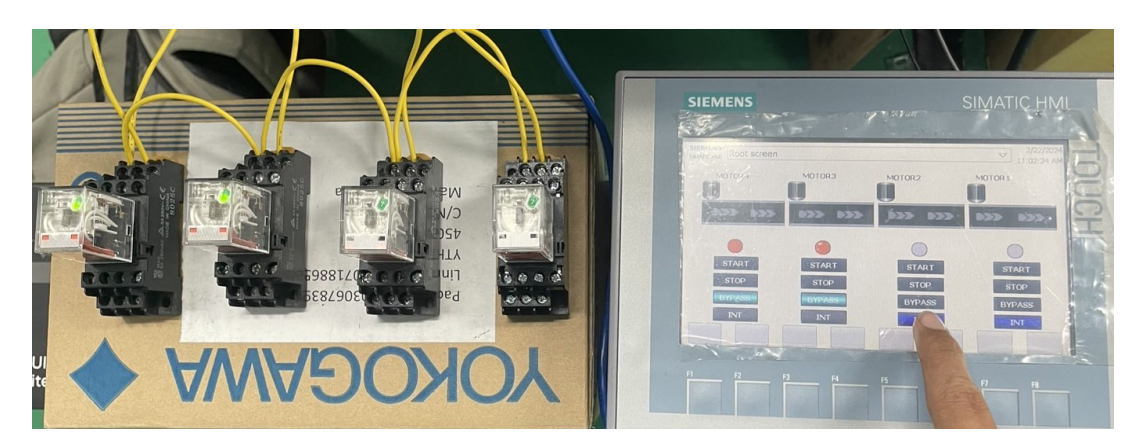

**รูปที่ 4.24** สวิตช์โหมด Interlock Relay ตัวที่2

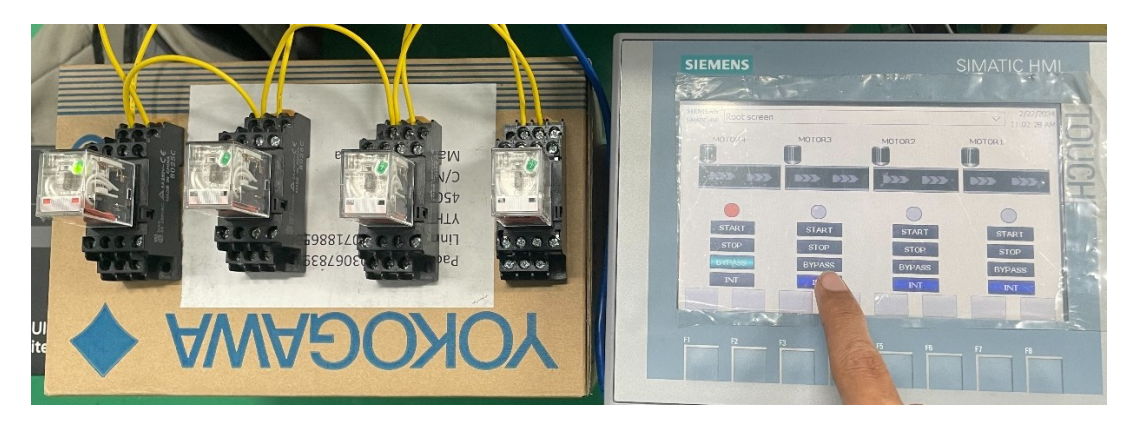

**รูปที่ 4.25** สวิตช์โหมด Interlock Relay ตัวที่3

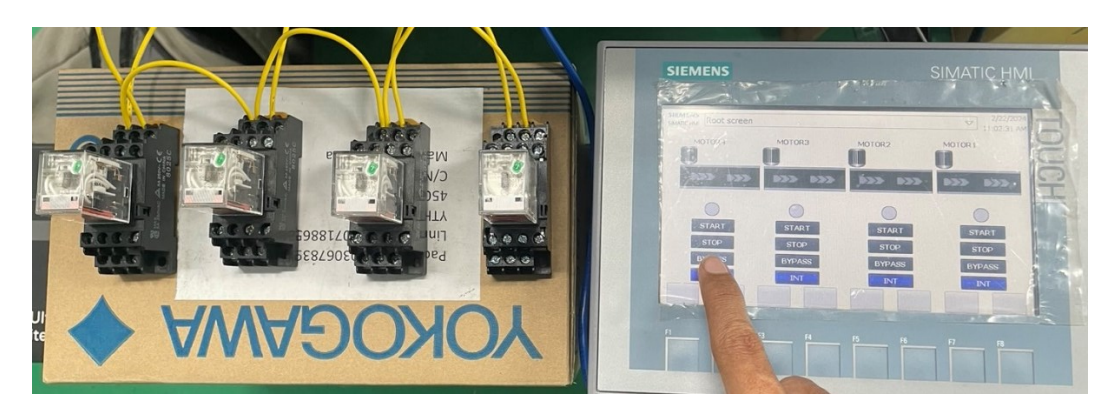

**รูปที่ 4.26** สวิตช์โหมด Interlock Relay ตัวที่4

4.2 สรุปผลของการจำลองโปรแกรมในรูปแบบ Simulation

จากการจำลองผลของการดำเนินงานทำให้ทราบถึงความสำคัญของการมีระบบ Interlock มี หน้าที่และประโยชน์ที่จะนำมาใช้ต่อยอดในงานที่เป็นระบบจริงเพื่อให้กระบวนการลำเลียงผลิตภัณฑ์ นั้นไม่เกิดความเสียหายหรือต้องนำน้ำตาลทรายดิบไป Reprocess ใหม่ การมีระบบ Interlock ไว้ใช้ งานจะสามารถควบคุมระบบสายพานลำเลียงไม่ให้ผลิตภัณฑ์น้ำตาลทรายดิบเกิดความเสียหาย ดังกล่าวได้

## **สรุปผลการวิจัย**

ิจากการศึกษาข้อมูลของกระบวนการทำงานของสายพานลำเลียงของแผนกหม้อปั่น บริษัท ้อุตสาหกรรมโคราช จำกัด ที่ใช้ในการลำเลียงผลิตภัณฑ์ เช่น น้ำตาลทราย ได้พบปัญหาในการลำเลียง ของผลิตภัณฑ์ โดยผู้วิจัยได้ศึกษาเพิ่มเติมเกี่ยวกับการแก้ไขปัญหาที่เกิดขึ้นต่อกระบวนการผลิต

ึการวิจัยเรื่อง ระบบอินเตอร์ล็อคสายพายลำเลียง มีวัตถุประสงค์เพื่อที่จะลดปัญหาของการ ล าเลียงผลิตภัณฑ์และไม่ให้เกิดความเสียหายต่อผลิตภัณฑ์น้ าตาลทรายดิบและสายพานล าเลียง

ผู้วิจัยได้ศึกษาปัญหาที่เกิดขึ้นในการลำเลียงของสายพานลำเลียงและได้กรอบแนวคิดในการ ้ออกแบบวงจรเพื่อป้องกันปัญหาที่เกิดขึ้นสามารถนำวงจรที่จัดทำในรูปแบบของการจำลองโปรแกรม ี่ ซึ่งสามารถนำไปใช้ในกระบวนผลิตจริงต่อไปโดยที่จะใช้สั่งการทำงานได้ด้วยจอทัชสกรีน

### **5.1 สรุปผลการวิจัย**

งานวิจัยครั้งนี้ได้รับอนุเคราะห์จากบริษัทอุตสาหกรรม โคราช จำกัด ที่ให้ ความอนุเคราะห์ใน การศึกษากระบวนการลำเลียงผลิตภัณฑ์ เช่น น้ำตาลทรายของแผนกหม้อปั่นพร้อมการดำเนินงาน ้ ปรับปรงกระบวนการลำเลียงของน้ำตาลทราย โดยจะจำลองผลของการทำงานด้วยการ จำลอง โปรแกรม จากการศึกษาสภาพปัญหาการเกิดขึ้น ข้อบกพร่องของการลำเลียงผลิตภัณฑ์ โดยการคิด และวิเคราะห์เพื่อ ค้นหาสาเหตุของปัญหาโดยใช้เหตุและผล พบว่าข้อบกพร่องของกระบวนการผลิต และลำเลียงผลิตภัณฑ์ที่เกิดขึ้นจาก ระบบการลำเลียงจะเป็นการลำเลียงแบบต่อเนื่อง ในเวลาที่ ี สายพานตัวใดตัวตัวนึงหยุดการทำงานผลิตภัณฑ์ที่ถูกส่งมานั้นจะเกิดปัญหาทันที สาเหตุหลักของการ เกิดปัญหาผลิตภัณฑ์บกพร่อง เช่น มีปัญหาที่มอเตอร์ใช้ขับเคลื่อนลูกกลิ้งบนสายพานลำเลียง ส่งผล ให้ผลิตภัณฑ์มีปัญหาเกิดขึ้นในกระบวนการผลิต ซึ่งผู้วิจัยได้ทำหาสาเหตุของปัญหาที่เกิดขึ้นใน กระบวนการผลิตและวางแผนในการแก้ไขด้วยการสร้างโปรแกรมที่ใช้ป้องการเกิดความเสียหายโดยใช้ เทคโนโลยีเข้ามามีบทบาทในการควบคุมสายพานลำเลียง

## **5.2 ข้อเสนอแนะ**

5.2.1 ผู้ที่ต้องการต่อยอดวิจัยนี้ต้องศึกษาเกี่ยวกับมอเตอร์เพิ่มเติมก่อนนำไปต่อยอด

5.2.2 การต่อยอดของวิจัยนี้สามารถนำพาวเวอร์รีเลย์ไปควบคุมมอเตอร์และใช้มอเตอร์ในการ ควบคุมการทำงานของเครื่องจักร

#### **บรรณานุกรม**

**ถ้าจะเพิ่มจอ HMI SIEMENS เพื่อ Link PLC บน TIA Portal ท าอย่างไรนะ.** (20 มกราคม 2567)**.** 

Available URL : https://www.tic.co.th/th/news/detail[/469/2](https://www.tic.co.th/th/news/detail/469/2)

**พื้นฐานของการท างาน PLC.** (17 มกราคม 2567). Available URL :

https://www.ie.co.th/news/s7-1200-[concept](https://www.ie.co.th/news/s7-1200-concept.html).html

**พื้นฐานการต่อใช้งาน S7-1200.** (17 มกราคม 2567). Available URL :

https://thai-control.[blogspot](https://thai-control.blogspot.com/2020/03/plc-s7-1200.html).com/2020/03/plc-s7-1200.html

**ระบบสายพานล าเลียง.** (15 มกราคม 2567)**.** Available URL :

https://www.[conveyorclub](https://www.conveyorclub.com/17738214/belt-conveyor-system).com/17738214/belt-conveyor-system

ร**ีเลย์คืออะไร หลักการทำงานทังานอย่างไรบ้าง.** (21 มกราคม 2567). Available URL :

https://[misumitechnical](https://misumitechnical.com/technical/electrical/relay-working-principles/).com/technical/electrical/relay-working-principles/

**สายพานล าเลียง Conveyor Belt**. (15 มกราคม 2567). Available URL :

https://[manuhub](https://manuhub.asia/blog/about-conveyor/).asia/blog/about-conveyor/

**Safety Interlock คืออะไร มีความสำคัญอย่างไร.** (18 มกราคม 2567). Available URL :

https://www.[knplustechnology](http://www.knplustechnology.com/17971760/safety-interlock).com/17971760/safety-interlock

**What is an Interlock.** (18 มกราคม 2567). Available URL :

https://www.realpars.com/blog/[interlock](https://www.realpars.com/blog/interlock)

# **ประวัติผู้วิจัย**

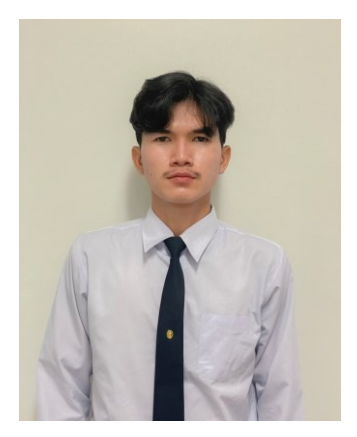

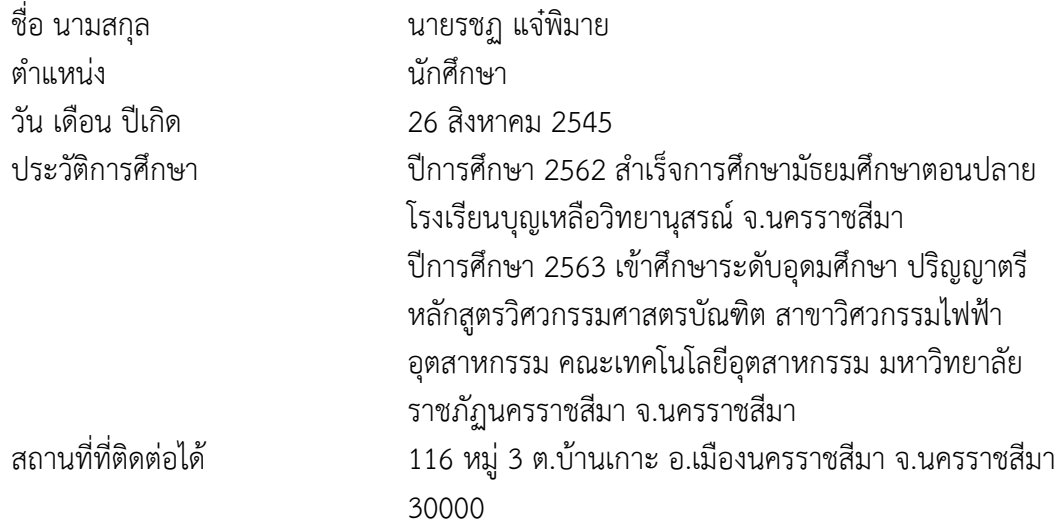